# **ESCUELA POLITÉCNICA NACIONAL**

## **ESCUELA DE FORMACIÓN DE TECNÓLOGOS**

## **DESARROLLO DE SISTEMA PARA LA GESTIÓN DEL INVENTARIO EN FARMECC**

## **DESARROLLO DE UN SISTEMA WEB**

## **TRABAJO DE INTEGRACIÓN CURRICULAR PRESENTADO COMO REQUISITO PARA LA OBTENCIÓN DEL TÍTULO DE TECNÓLOGO SUPERIOR EN DESARROLLO DE SOFTWARE**

**DIANA KATHERINE ALMEIDA ANCHATUÑA** 

**DIRECTOR: LOARTE CAJAMARCA BYRON GUSTAVO** 

**DMQ, septiembre 2022**

## **CERTIFICACIONES**

<span id="page-1-0"></span>Yo, Diana Katherine Almeida Anchatuña declaro que el Trabajo de Integración Curricular aquí detallado es de mi autoría; que no ha sido anteriormente presentado para ningún grado o calificación profesional; y, que he consultado las referencias bibliográficas que se incluyen en este documento.

**DIANA KATHERINE ALMEIDA ANCHATUÑA** 

**diana.almeida01@epn.edu.ec** 

**diany1712csb@gmail.com** 

Certifico que el presente Trabajo de Integración Curricular fue desarrollado por Diana Katherine Almeida Anchatuña, bajo mi supervisión.

**Ing. Byron Loarte, MSc. DIRECTOR** 

**byron.loarteb@epn.edu.ec** 

## **DECLARACIÓN DE AUTORÍA**

<span id="page-2-0"></span>A través de la presente declaración, afirmamos que el trabajo de integración curricular aquí descrito, así como el (los) producto(s) resultante(s) del mismo, son públicos y estarán a disposición de la comunidad a través del repositorio institucional de la Escuela Politécnica Nacional; sin embargo, la titularidad de los derechos patrimoniales nos corresponde a los autores que hemos contribuido en el desarrollo del presente trabajo; observando para el efecto las disposiciones establecidas por el órgano competente en propiedad intelectual, la normativa interna y demás normas.

Diana Katherine Almeida Anchatuña

### **DEDICATORIA**

<span id="page-3-0"></span>Llena de alegría, dedico este proyecto con todo mi corazón a mi preciosa madre María Anchatuña, por brindarme apoyo incondicional y fortaleza durante todo mi camino de estudio, ser mi fuente de motivación e inspiración para superarme y siempre enseñarme con el ejemplo el amor a Dios y cuán grandiosa es su voluntad, hoy no estás conmigo amada madre, pero todas y cada una de tus enseñanzas de vida se mantendrán por siempre en mi corazón y memoria, recordando la maravillosa persona que fuiste.

A mi querido hermano Armando Almeida, por haber sido la base de mi formación, ayudándome a enfrentar las dificultades de la vida con constantes palabras de aliento, aportando grandes cosas a mi vida, por todo su apoyo moral y económico que sin esperar nada a cambio hizo posible ser la persona que soy actualmente y permitir que una de mis anheladas metas sea cumplida.

#### **Diana Katherine Almeida Anchatuña**

### **AGRADECIMIENTO**

<span id="page-4-0"></span>Agradezco principalmente a Dios, por permitirme este gran logro en mi vida, sin su amor y bondad no podría haber superado esta etapa tan importante. Gracias porque su voluntad es grandiosa y me ha brindado a la mejor madre y al mejor hermano para apoyarme en cada decisión y logro. Por supuesto, el camino no ha sido sencillo, pero ustedes, mi querida familia, han hecho posible ver a los problemas como algo superable, pues siempre han creído en mí y en todas mis capacidades. Doy gracias especiales con todo mi corazón a mi amada madre por enseñarme con amor desde muy pequeña que los esfuerzos traen consigo su recompensa, por las experiencias vividas junto a ella, sus consejos, sus exigencias y sobre todo por sus bendiciones. Agradezco también a mi hermano, por todo su amor y por acompañarme en cada paso que he dado, transmitiéndome siempre sus conocimientos para ser una mejor persona en la vida.

#### **Diana Katherine Almeida Anchatuña**

## ÍNDICE DE CONTENIDO

<span id="page-5-0"></span>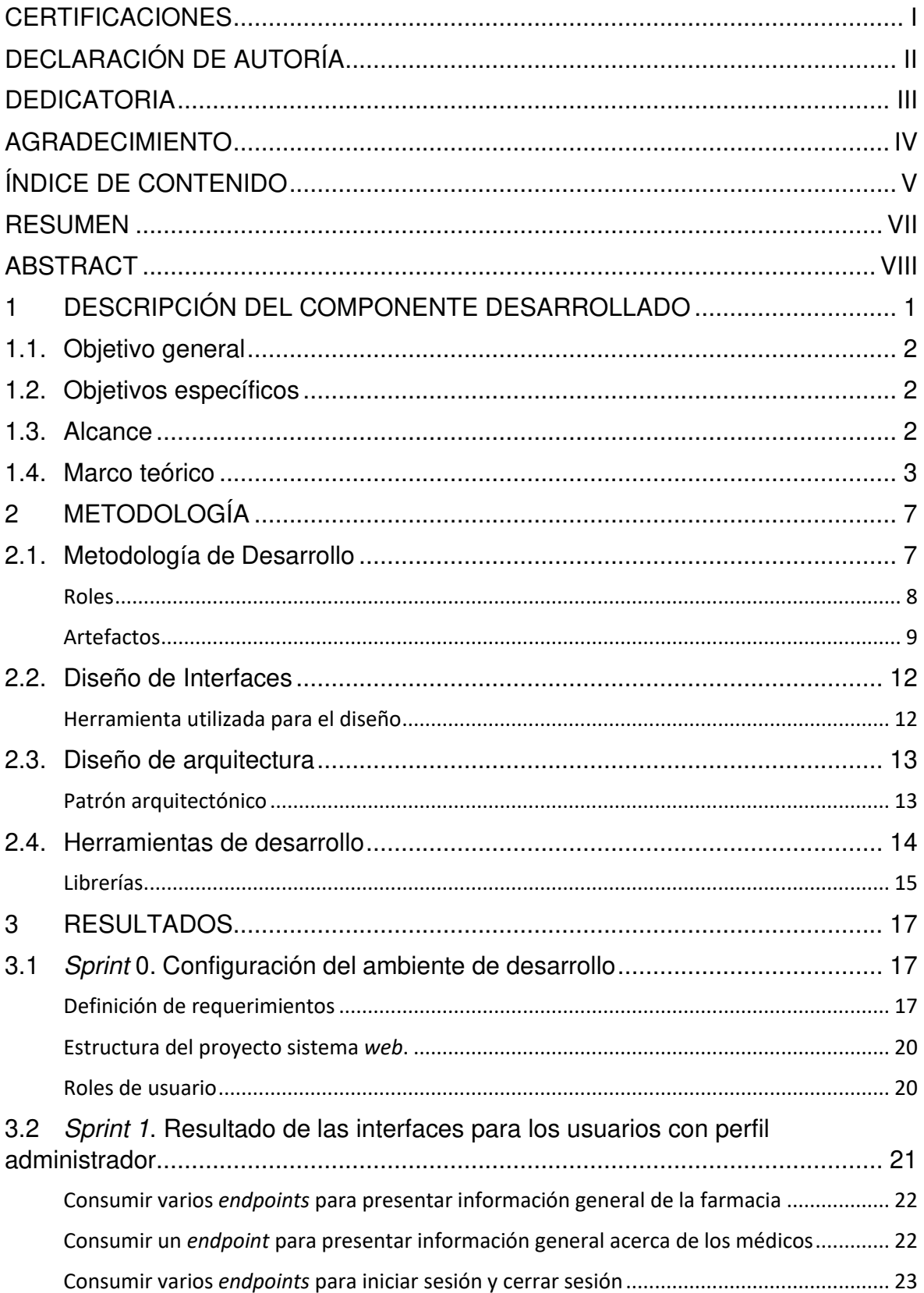

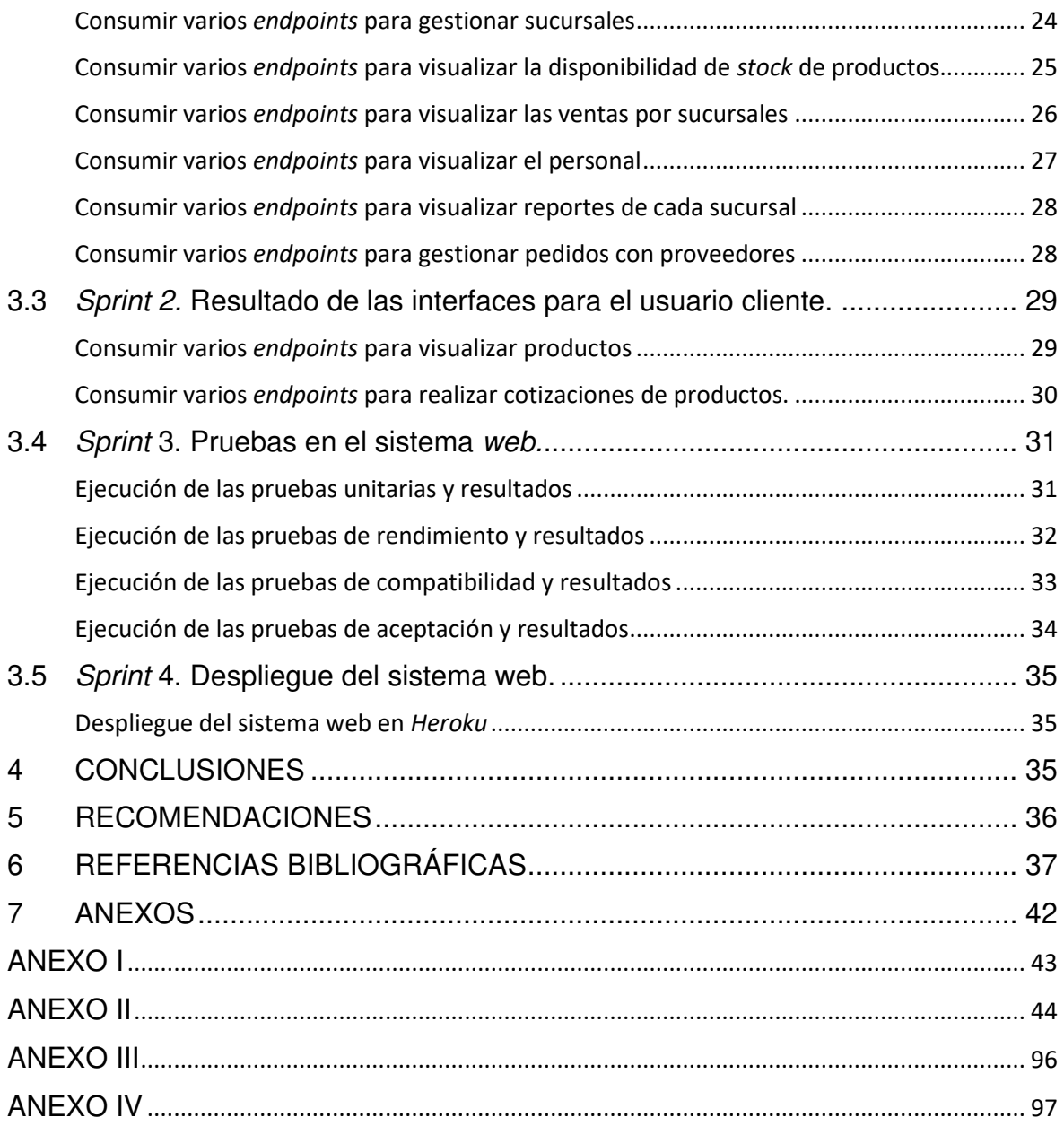

#### **RESUMEN**

<span id="page-7-0"></span>La presencia en línea de una empresa independientemente de la industria a la que pertenece, resulta tener un impacto masivo en su éxito, si bien un sistema web trae consigo la posibilidad de aumentar clientes potenciales, es importante también que exista un registro de los movimientos de una empresa en línea de manera que puedan ser administrados independientemente del lugar. En ese sentido, la cadena de farmacias "FARMECC", debido a su auge durante la pandemia y la apertura de nuevas sucursales, ha tenido dificultades en la administración de los recursos existentes en las distintas sucursales, por lo que, con la finalidad de apoyar a esta empresa, en el presente proyecto se ha desarrollado un sistema web para la gestión del inventario, posibilitando por una parte a la interacción de los clientes con información general, catálogo y cotización de productos y por otra parte, la interacción de los administradores en la gestión de sucursales, productos, ventas, pedidos, personal y generación de reportes de ventas. Logrando así crear la presencia digital de esta empresa dedicada a la salud.

El presente trabajo de integración curricular está estructurado de la siguiente manera: en la primera sección se detallan los antecedentes, objetivos, alcance del proyecto junto con el marco teórico. En la segunda sesión se puntualiza la implementación de la metodología Scrum, prototipos y herramientas utilizadas para el desarrollo del sistema web. En la tercera sección se presenta las actividades por iteración y resultados de cada Sprint. Finalmente, en la cuarta sección se especifica las conclusiones y recomendaciones que se han obtenido.

**PALABRAS CLAVE:** Sistema web, gestión, inventario, Scrum, Sprint.

## **ABSTRACT**

<span id="page-8-0"></span>The online presence of a company regardless of the industry to which it belongs, turns out to have a massive impact on its success, although a web system brings with it the possibility of increasing potential customers, it is also important that there is a record of the movements of an online business so that they can be managed regardless of location. In this sense, the pharmacy chain "FARMECC", due to its boom during the pandemic and the opening of new branches, has had difficulties in managing the existing resources in the different branches, so, in order to support to this company, in this project a web system has been developed for inventory management, allowing on the one hand the interaction of customers with general information, catalog and product prices and on the other hand, the interaction of administrators in the management of branches, products, sales, orders, personnel and generation of sales reports. Thus, managing to create the digital presence of this company dedicated to health.

This curricular integration work is structured as follows: the first section details the background, objectives, scope of the project along with the theoretical framework. In the second session, the implementation of the Scrum methodology, prototypes and tools used for the development of the web system is specified. The third section presents the activities per iteration and the results of each Sprint. Finally, the fourth section specifies the conclusions and recommendations that have been obtained.

**KEYWORDS:** Web system, management, inventory, Scrum, Sprint.

#### <span id="page-9-0"></span>**1 DESCRIPCIÓN DEL COMPONENTE DESARROLLADO**

En la actualidad, la gestión de un inventario orientado a la web hace referencia a la automatización de procesos manuales, disminución de papel, disminución del tiempo, reducción de costos, etc. Además, proporciona a las organizaciones el control del flujo de entrada y salida del *stock* de inventario a través de procesos digitalizados, lógicos y sistematizados, los cuales son considerados cruciales para el crecimiento y sostenibilidad de las empresas [1].

Si bien la gestión de inventario en línea puede ser utilizada por cualquier empresa basada en productos, el control efectivo del inventario afecta a cada parte de una organización, desde los costos de almacenamiento hasta el cumplimiento preciso y oportuno de los pedidos, por lo que puede resultar un grave problema si no se lleva un seguimiento adecuado [2]. Por otra parte, otro de los problemas principales sobre el control de inventarios es la sobreventa de productos, considerada como la más caótica ya que ocurre especialmente durante períodos críticos de compras, cuando no existe suficiente stock para cumplir con la cantidad de pedidos solicitados. Así mismo, la gestión de almacenes lenta e ineficiente es provocada principalmente por la falta de organización del espacio del almacén de acuerdo con los productos y ventas de la empresa. El deterioro de los productos y presencia de "stock muerto" son otros de los inconvenientes, pues resultan una inversión perdida y simplemente ocupan un espacio innecesario. De igual forma, la falta de comunicación interna con información precisa provoca que los canales de venta no ofrezcan información válida, lo que en consecuencia hace que el servicio al cliente sea erróneo e inoportuno [3].

Ahora bien, la cadena de farmacias "FARMECC", desde su lanzamiento en el 2021 ha tenido un crecimiento continuo durante la pandemia, llegando al punto de dar apertura a más sucursales en diferentes sectores de la ciudad de Quito. Sin embargo, no cuentan con el control efectivo del inventario en línea, siendo vital para que la cadena de farmacias funcione exitosamente. Por tal razón, se hace necesaria la implementación de la gestión de inventario por medio de la web para facilitar un mejor seguimiento de los productos, trabajos de producción, costos más precisos, reporte de datos en tiempo real, pronosticar el stock necesario para cada producto, etc. Evitando de esta manera mantener elementos estropeados o antiguos y que la gestión de la información de productos sea en tiempo real para todos los empleados de la red de farmacias.

Ante la problemática expuesta y con el propósito de evitar los inconvenientes mencionados anteriormente, en el actual Trabajo de Integración Curricular se desarrolla un sistema web de administración de inventarios para la cadena de farmacias

1

"FARMECC" otorgándoles de esta manera una serie de beneficios como: reducción de ventas perdidas (visualización de productos y ventas realizadas), gestión de productos (liquidación de elementos para liberar efectivo), detección de problemas financieros y brindar un mejor servicio a los clientes gracias al uso de la tecnología.

## <span id="page-10-0"></span>**1.1. Objetivo general**

Desarrollar un sistema web para la gestión del inventario en FARMECC.

## <span id="page-10-1"></span>**1.2. Objetivos específicos**

- 1. Establecer los requerimientos de los directivos de "FARMECC".
- 2. Diseñar los prototipos del sistema web en base a los requerimientos.
- 3. Implementar los módulos para el sistema web.
- 4. Comprobar el funcionamiento correcto del sistema web.

## <span id="page-10-2"></span>**1.3. Alcance**

El presente proyecto contempla la instauración de un sistema web dedicado a la gestión del inventario de la red de farmacias "FARMECC", debido a la apertura de nuevas sucursales en la ciudad Quito. El mencionado sistema mantiene una comunicación directa con una aplicación de escritorio a través de una serie de *API's* de tipo RESTful para la integración y el intercambio de la información, las cuales son presentadas en los distintos módulos del sistema web.

El sistema web se compone por 10 módulos principales que son: Sección informativa, catálogo, doctores, inicio de sesión, gestión de sucursales, stock de productos, reportes de sucursales, venta por sucursales, pedidos y personal. Cada módulo se ha desarrollado en base a los requerimientos de los directivos de la red de farmacias "FARMECC", una metodología ágil de desarrollo, un patrón de arquitectura, una seria de herramientas y librerías y gracias al consumo de los siguientes endpoints creados a partir de una aplicación de escritorio.

#### **Información General**

• Consumir varios endpoints para visualizar la página informativa.

#### **Catálogo**

• Consumir varios endpoints para visualizar productos.

#### **Inicio de sesión**

• Consumir varios endpoints para iniciar sesión y cerrar sesión.

#### **Sucursales**

• Consumir varios endpoints para gestionar sucursales.

#### **Productos**

- Consumir varios *endpoints* para visualizar la disponibilidad de *stock* de productos.
- Consumir varios endpoints para realizar cotizaciones de productos.

#### **Ventas**

• Consumir varios endpoints para visualizar las ventas por sucursales.

#### **Personal**

• Consumir varios endpoints para visualizar el personal.

#### **Reportes**

• Consumir varios endpoints visualizar reportes de cada sucursal.

#### **Pedidos**

• Consumir varios endpoints para gestionar pedidos con proveedores.

## <span id="page-11-0"></span>**1.4. Marco teórico**

La tecnología web con el pasar del tiempo ha ido creciendo llegando al punto de incluir una gran variedad de aplicaciones comerciales, académicas, organizacionales y sociales. Actualmente, es evidente como diversas comunidades de usuarios multiculturales y multilingües dependen de la tecnología web. Esta área de conocimiento cubre el diseño, implementación y la prueba de aplicaciones basadas en la web, incluido el software, las bases de datos, las interfaces y los medios digitales relacionados. Así como también cubren cuestiones sociales, éticas y de seguridad que surgen de la web [4].

Hoy en día, un negocio exitoso depende mucho de su presencia en línea, pues se hace necesario la captación del público objetivo mediante los medios digitales posibles. Es así, que el frontend se considera sumamente importante al ser la primera impresión para los usuarios en términos de interacciones. Un frontend permite construir sitios web centrados en los clientes, satisfaciendo sus necesidades específicas e interactuando con ellos para incrementar la participación de los visitantes y en consecuencia su confianza en el negocio [5]. El impacto visual es uno de los factores que atribuyen credibilidad y atractivo

profesional, de hecho, es comprobado que el 94% de los usuarios utilizan el atractivo visual de los sitios web para formar una opinión de credibilidad de una empresa [6].

Ahora bien, el diseño tanto de la experiencia de usuario (UX) como de la creación de prototipos juegan un papel esencial para generar al cliente una experiencia exitosa. Un prototipo o modelo, ayuda a evitar posibles errores de diseño, permite ahorrar tiempo por la estructura previamente pensada y facilitar la interacción [7]. Para el desarrollo de prototipos digitales es necesario contar con aplicaciones y herramientas de diseño que lo hagan posible. Figma, es una de estas herramientas la cual es una plataforma de diseño de interfaz colaborativa, la cual puede ser accedida a través de un navegador [8], permite a los equipos acceder a archivos de diseño desde cualquier dispositivo debido a su naturaleza basada en la nube, además presenta tecnología vectorial para la creación de prototipos y estructuras listas para la producción [9].

El software basado en web, se trata de un software que se efectúa en una computadora central, mientras los usuarios se conectan a él desde sus dispositivos electrónicos por medio de un navegador web y el uso de Internet. Por otra parte, brinda información actualizada y en tiempo real a usuarios u otros sistemas/aplicaciones de información utilizando principios basados en hipertexto. Cabe mencionar que la accesibilidad y la integración con otros sistemas son algunos de los beneficios que traen consigo los sistemas basados en la web [10].

Un sistema de gestión de inventario se define como la composición de tecnología física y lógica, además de procesos y procedimientos que facilitan la supervisión de los productos almacenados, ya sean activos, materias primas, suministros o elementos listos para enviarse a los consumidores finales, de manera que tienen un efecto dramático en la productividad y la eficiencia cuando se implementan correctamente. Es importante mencionar que este tipo de sistemas constan fundamentalmente de una Base de datos central, reportes, identificación de cada artículo del inventario y su información asociada [11]. Hacer el seguimiento del inventario de un negocio es primordial en el nivel más básico, pues se depende considerablemente de la demanda de los consumidores [2].

En la gestión de proyectos las metodologías ágiles consisten en formas de dirigir un proyecto por fases, a través de la colaboración constante de los miembros y la mejora continua en cada una de las etapas tratadas. Si bien los equipos pasan por un proceso tanto de planteamiento, composición y pruebas, es vital la presencia de la cooperación, tanto con los grupos de trabajo como con quienes dependan de la efectuación del proyecto [12].

4

PHP o preprocesador de hipertexto, se trata de un lenguaje de programación de secuencias de comandos del lado del servidor, especialmente manejado para el desarrollo de sitios web de tipo estático, dinámico o aplicaciones basadas en la web [13]. Para que PHP mantenga las dependencias de los componentes requeridos en Laravel, es necesaria la presencia de Composer, un administrador de paquetes a nivel de aplicación para ayudar al desarrollador a mantener todas las librerías y paquetes siempre actualizados [14].

Laravel, es un marco PHP gratuito y de código abierto el cual brinda una serie de herramientas y recursos para crear aplicaciones PHP modernas. Cuenta con funciones integradas, gran variedad de paquetes y extensiones compatibles, además incluyen ORM (Object Relational Mapper) denominado Eloquent el cual posee mecanismos integrados para crear migraciones de Bases de datos y seeders [15]. Cabe mencionar que Laravel trabaja del lado del servidor, lo que posibilita la creación de aplicaciones de pila completa, con funciones que requieren un backend como cuentas de usuario, exportaciones, gestión de pedidos, entre otros. En este sentido, un concepto importante es el patrón arquitectónico MVC (modelo-vista-controlador) en PHP Laravel utiliza dicho patrón para desarrollar una aplicación en 3 partes fundamentales: Modelo o datos, una interfaz para ver/modificar datos o Vistas y operaciones que se pueden realizar en lo datos o también denominados Controladores [16].

Con respecto a las API's (Interfaz de programación de aplicaciones), son mecanismos que permiten la comunicación entre 2 componentes software mediante un conjunto de definiciones y protocolos. Se sustenta en el envío de una solicitud de parte de la aplicación (cliente) hacia un servidor, el cual envía su respuesta. En este sentido, se tiene a las API REST, consideradas unas de las más flexibles, pues el servidor utiliza esta entrada del cliente para iniciar las funciones internas y devolver los datos de salida al cliente. REST por su parte define un conjunto de funciones como GET, PUT o DELETE que los clientes pueden usar para acceder a los datos del servidor. Su característica principal es que los servidores no guardan los datos del cliente entre solicitudes pues la respuesta del servidor son datos simples, sin la representación gráfica de una página web  $[17]$ .

Por otra parte, un marco CSS, es una biblioteca de códigos con diseños web que permiten su fácil implementación en sistemas y aplicaciones de tipo web. Si bien existen varios marcos para el desarrollo web, Bootstrap y Materialize, son los más populares. Bootstrap, por su parte, busca aplicar un diseño y proporcionar definiciones de estilos básicas en los elementos HTML de un proyecto web. Materialize, se enfoca en la aportación de uniformidad en la interfaz de usuario, y permite la implementación de

5

transiciones y animaciones suaves y ordenadas [18]. Cabe mencionar de ambos marcos incluyen HTML, CSS y JS, por lo que su uso depende del propósito del proyecto que se esté desarrollado.

Por lo que se refiere a las pruebas de frontend, involucra todo lo visible durante el uso de la aplicación, es decir, la capa de presentación (cliente). Los probadores frontend, conociendo los requisitos del cliente, realizan pruebas de GUI (botones, etiquetas, menús, formularios o cualquiera de comportamiento desplegable), así como de usabilidad y funcionamiento del sistema web [19]. Existen varios tipos de pruebas de frontend que abarcan una serie de estrategias. Las pruebas unitarias, implican probar unidades individuales, tales como validaciones de entrada, cálculos y otras acciones de los elementos de la interfaz. Las pruebas de regresión visual, se enfocan en el código, comparan la interfaz final con la que se espera en el entorno de ensayo. Las pruebas de integración garantizan que los múltiples elementos del sistema estén estrechamente acoplados entre sí. Las pruebas de aceptación, se enfocan en que las configuraciones realizadas en el frontend se realicen. Finalmente, las pruebas entre navegadores, se realizan para garantizar que el sistema o aplicación web funcione correctamente independientemente del navegador que utilice el usuario. Este proceso de pruebas de frontend, conlleva beneficios como la detección de problemas de rendimiento, la validación del comportamiento de la aplicación en otros navegadores y sistemas operativos, así como la mejora de calidad de interacción y la experiencia de usuario [20].

## <span id="page-15-0"></span>**2 METODOLOGÍA**

El estudio de caso es una metodología de la investigación que analiza detalladamente un tema específico, ya sea persona, grupo o evento, y se utilizan generalmente en estudios de tipo social, educativo, clínico y comercial. Este tipo de diseño de investigación se considera apropiado especialmente para casos de conocimientos concretos, contextuales y profundos, pues generalmente involucra métodos cualitativos que conllevan la descripción, comparación, evaluación y asimilación de las características de un problema de investigación. En otras palabras, un estudio de caso permite mantener un proyecto enfocado y que sea manejable en especial cuando no se puede realizar una investigación a gran escala [21].

En vista de esto, el presente Trabajo de Integración Curricular mantiene un estudio de casos, pues parte de investigaciones para desarrollar el sistema web para la gestión de inventarios, por medio de entrevistas con los directivos de la red de farmacias "FARMECC" e investigaciones a través de otros sitios web dedicados a la administración de inventarios. Todo esto, permite llevar a cabo la creación de un sistema web para que los administradores de la cadena de farmacias puedan gestionar sus productos y ventas en cada una de sus sucursales por medio de la tecnología.

### <span id="page-15-1"></span>**2.1. Metodología de Desarrollo**

Una metodología de desarrollo de software, hace referencia a un sistema que establece un orden para efectuar varios procesos, así como los métodos de evaluación y control [22]. Cuenta con un enfoque estructurado para un proyecto de desarrollo de *software* y generalmente combinan los pasos bien definidos con una filosofía de diseño o proceso [23]. Cabe mencionar que la elección de las metodologías depende de la dirección del proyecto, presupuesto y preferencias. Existen varias metodologías de desarrollo de software: cascada, ágil, basada en funciones, esbelto, entre otras [22]. Sin embargo, el presente Trabajo de Integración Curricular se enfoca en la metodología ágil.

La metodología ágil, describe a uno de los procesos más simples y efectivos que promueven la continua repetición del desarrollo y pruebas durante el periodo de implementación de un proyecto [24]. Este enfoque incluye ciertos principios indispensables para generar respuestas en tiempos cortos: división de un proyecto en pasos, desarrollo incremental y entrega de software, desarrollo de fases en plazos breves o iteraciones (semanas o meses) y una constante retroalimentación [23]. De este modo Agile, impulsa a los equipos a entregar un software que funcione de extremo a extremo e impacte a los usuarios [25]. En ese sentido, en las próximas secciones se describe como

7

<span id="page-16-0"></span>se ha efectuado cada uno de los aspectos de la metodología ágil Scrum en el desarrollo del sistema web.

#### **Roles**

Los roles se refieren a la posición de una persona en un equipo, con la finalidad de utilizar las habilidades de cada miembro para lograr un objetivo general, de manera que se genere mayor productividad y el éxito del equipo para los proyectos futuros [26]. Los roles definidos para este proyecto son: Product Owner, Scrum Master y Development Team. A continuación, se presenta los roles que se han definido para el desarrollo del sistema web.

#### **Product Owner**

El propietario del producto se considera el responsable de establecer la dirección para el desarrollo del producto o progreso del mismo. Es decir, las funciones del Product Owner se basan en establecer los requisitos del proyecto y la capacidad de comunicarlos a su equipo de trabajo, además de establecer la prioridad de la lista de elementos y recibir la entrega de iteraciones actualizadas de manera continua [27]. En ese contexto, en la **[TABLA I](#page-16-1)** se muestra a la persona encargada para este rol.

#### **Scrum Master**

Es el responsable de asegurar la coordinación del equipo de trabajo y el apoyo entre los miembros del equipo. Esto implica que toma las instrucciones del propietario y se asegura que se realicen. Adicionalmente, este rol incluye facilitar las iniciativas diarias de Scrum y Sprint, así como proteger a los miembros del equipo de interferencias y distracciones externas. Por tal razón, la persona encargada en la **[TABLA I](#page-16-1)** es el responsable de identificar el mejor enfoque para el desarrollo del proyecto basándose en la autoorganización, el compromiso y el respeto [27].

#### **Development Team**

<span id="page-16-1"></span>Los miembros del equipo de desarrollo, son las personas cuyas funciones incluyen las responsabilidades interfuncionales esenciales para transformar un requisito en un producto tangible para los usuarios finales [27]. Muestra de ello, la **[TABLA I](#page-16-1)** presenta a la persona asignada para este rol.

#### **TABLA I: Asignación de roles.**

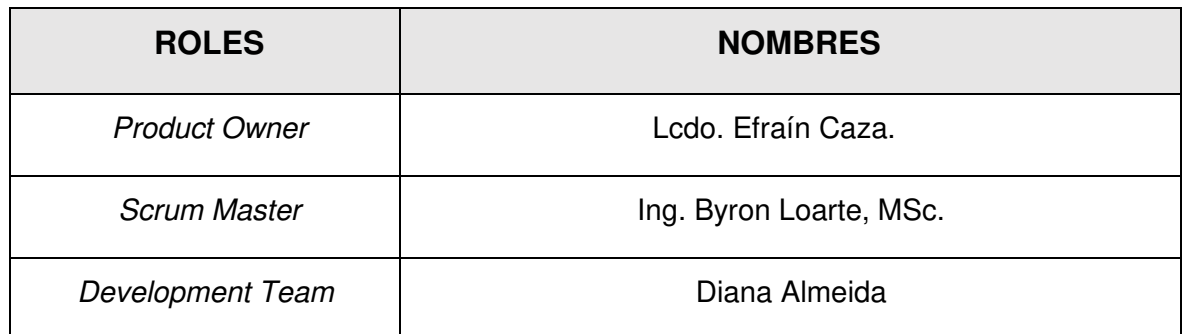

#### **Artefactos**

<span id="page-17-0"></span>Los artefactos ágiles, hacen referencia a información que un equipo de Scrum y las partes interesadas usan para detallar un producto o servicio que está en proceso de desarrollo, así como las actividades planificadas y realizadas en tal proyecto y en producción [28]. Por lo tanto, estos artefactos son esenciales en los equipos Scrum, pues ayudan en la planificación de metas, organización de tareas y en el seguimiento de avances para lograr los objetivos [29].

#### **Recopilación de Requerimientos**

<span id="page-17-1"></span>Se define como la técnica de solicitar y reunir requisitos de alto nivel de todas las partes interesadas, con la finalidad de determinar los objetivos de un proyecto y establecer lo que se necesita para que se cumplan [30]. Al respecto, la **[TABLA II](#page-17-1)** presenta el formato que se ha utilizado para la elaboración de la Recopilación de los requerimientos. No obstante, dicha tabla completa con toda la información se especifica en el **[ANEXO II](#page-52-1)** del actual documento.

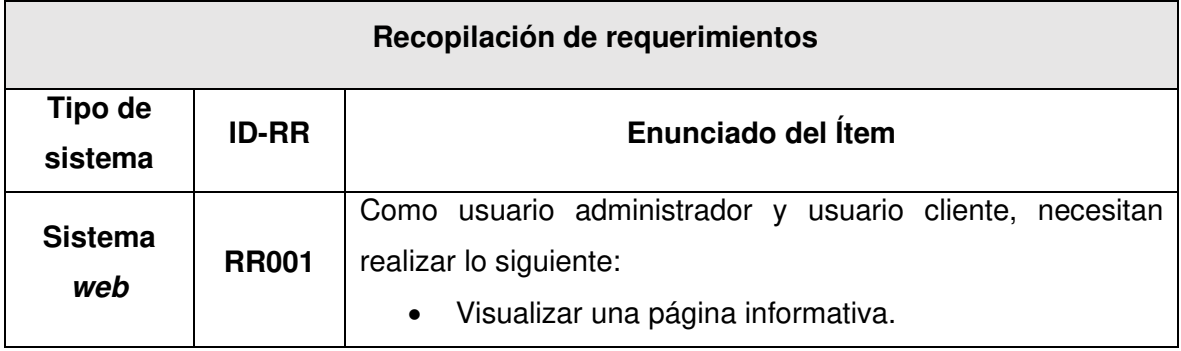

#### **TABLA II: Formato para la Recopilación de Requerimientos.**

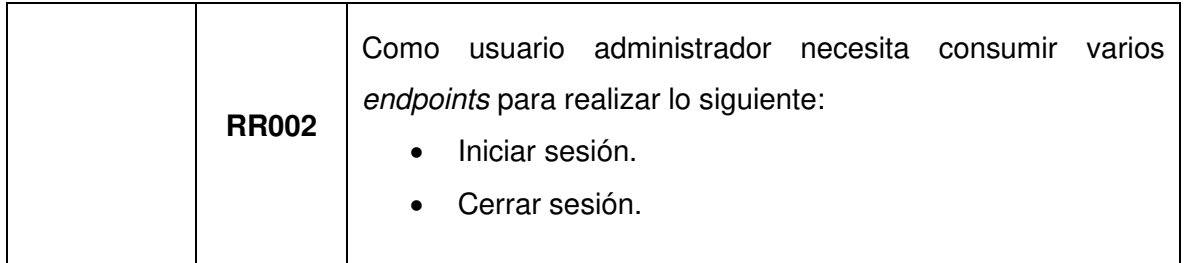

#### **Historias de Usuario**

Se tratan de descripciones breves y sencillas de una función, se caracterizan por ser redactadas desde la perspectiva del usuario o cliente del sistema y por ser escritas con diferentes niveles de detalles [31]. Al respecto, la **[TABLA III](#page-18-0)** presenta la primera Historia de usuario que se ha utilizado para el desarrollo del actual sistema web. Cabe mencionar que el resto de Historias de Usuario se encuentran detalladas en el **[ANEXO II](#page-52-1)** del presente documento.

#### **TABLA III: Historia de usuario 01.**

<span id="page-18-0"></span>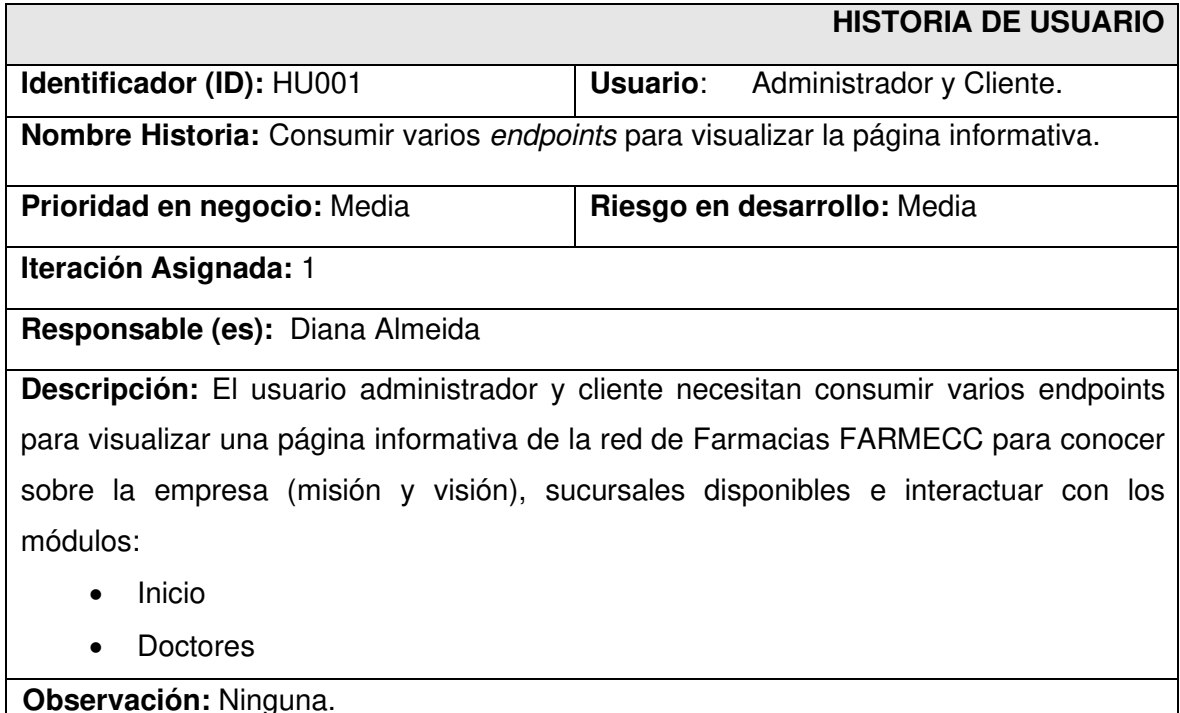

#### **Product Backlog**

<span id="page-18-1"></span>Se define como una lista esencial de elementos que contienen todo aquello que debe ser integrado en el producto, por lo tanto, actúa como una fuente de requerimientos para los cambios que se tienen que incluir en el producto o servicio. Se caracteriza por cambiar continuamente según las necesidades y demanda actual [32]. Al respecto, la **[TABLA IV](#page-18-1)** muestra el formato que se ha utilizado para listar el Product Backlog, mientras que la tabla completa se especifica en el **[ANEXO II](#page-52-1)** del actual documento.

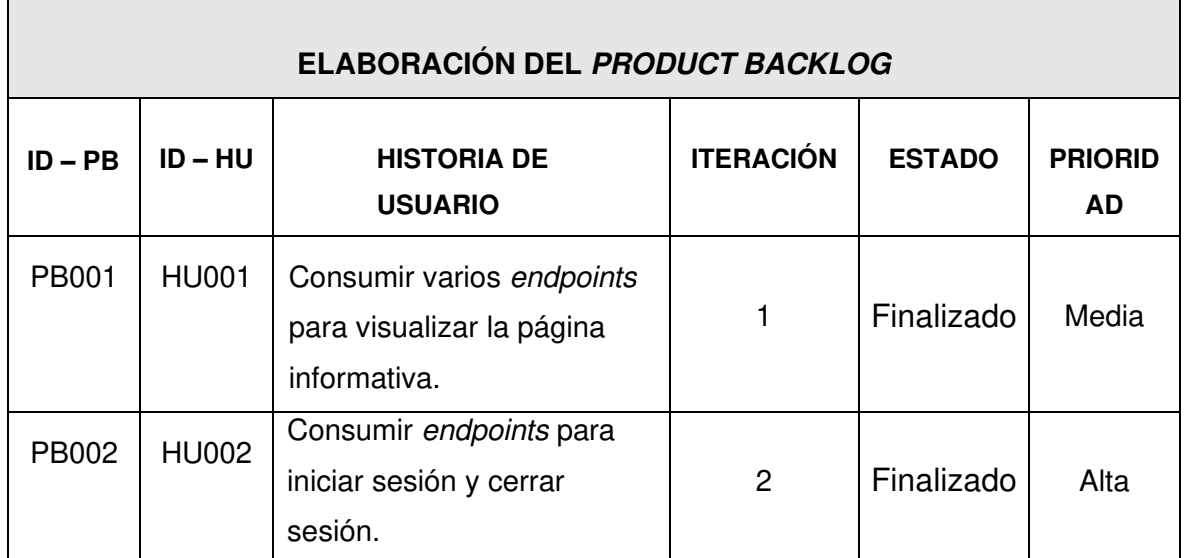

#### **TABLA IV: Formato del Product Backlog.**

#### **Sprint Backlog**

<span id="page-19-0"></span>Se considera como un subconjunto del Product Backlog y contiene los objetivos que deben adquirirse al final de cada Sprint en particular. Actúa como una lista de tareas para cada Sprint, es decir, que el desarrollador divide las Historias de Usuario en tareas individuales de modo que se calcule un tiempo estimado para cumplir con cada una de ellas [32]. A continuación, en la **[TABLA V](#page-19-0)** se visualiza el formato que se ha utilizado en el desarrollo de este proyecto para listar los 5 Sprints, mientras que la tabla con la información completa se especifica en el **[ANEXO II](#page-52-1)** del actual documento.

#### **TABLA V: Formato del Sprint Backlog.**

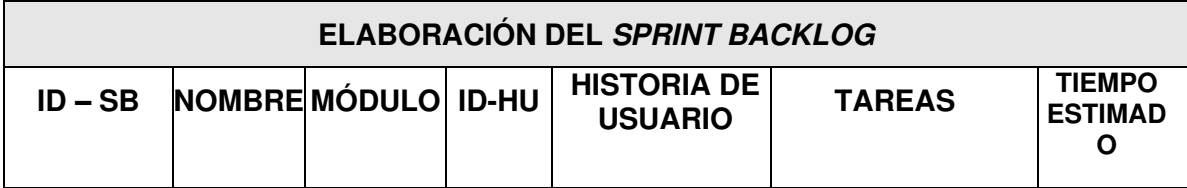

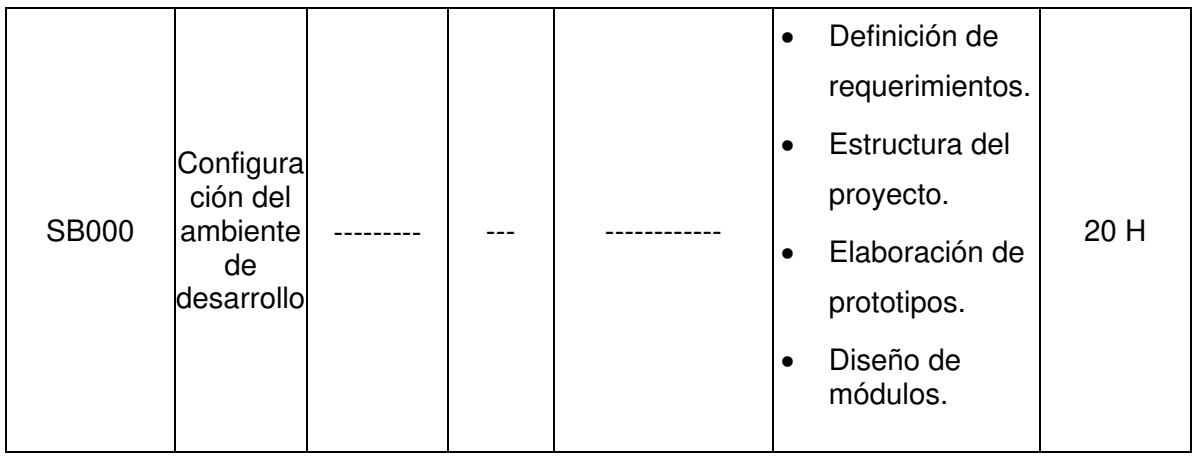

## <span id="page-20-0"></span>**2.2. Diseño de Interfaces**

El diseño de interfaces de usuario (UI) hace referencia al método utilizado por los diseñadores para la generación de interfaces ya sea en software o en cualquier tipo de dispositivo computarizado, centrándose tanto en la apariencia como en el estilo y su objetivo es construir interfaces fáciles de usar y que sean agradables para los usuarios [33].

### **Herramienta utilizada para el diseño**

<span id="page-20-1"></span>Los prototipos de los diferentes módulos del sistema web han sido realizados a través de la herramienta de diseño online Figma, con la finalidad de tener una base para su etapa de codificación. La **[Fig.1](#page-20-2)** presenta el prototipo de la página principal con la información de la cadena de farmacias. La página principal se encuentra dividida en las secciones: header, navbar, cards, carousel y footer. Finalmente, los diseños completos se detallan en el **[ANEXO II](#page-52-1)** del presente documento.

<span id="page-20-2"></span>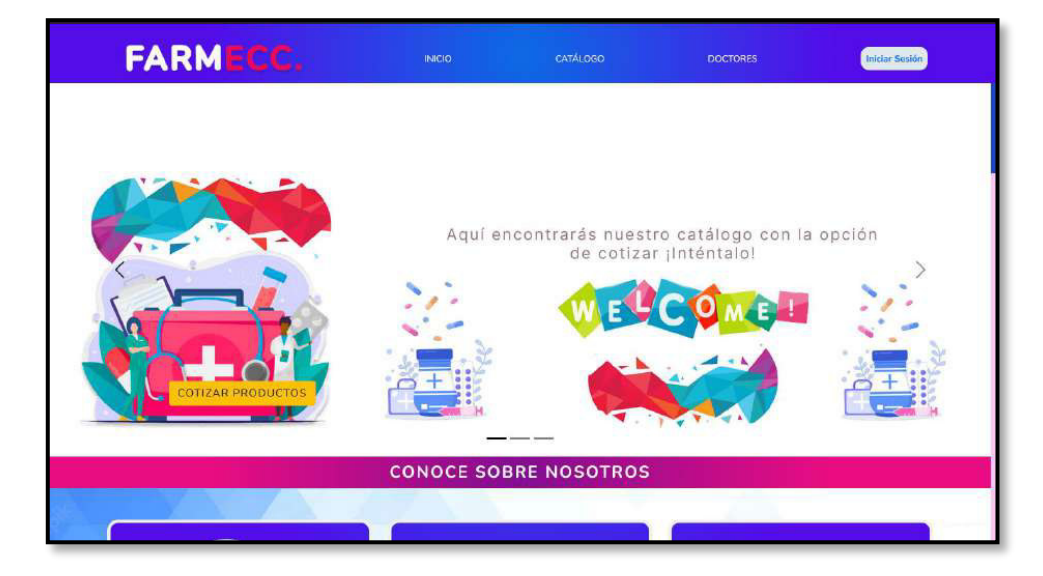

**Fig.1: Prototipo – Página Principal de FARMECC.** 

## <span id="page-21-0"></span>**2.3. Diseño de arquitectura**

Una arquitectura de software organizada ayuda a garantizar la longevidad de la calidad interna del software. Una buena arquitectura de software ayuda a definir atributos como el rendimiento, la calidad, la escalabilidad, la capacidad de mantenimiento, la capacidad de gestión y la usabilidad [34]. La arquitectura web implica todos los componentes de una aplicación y ayuda a los desarrolladores web a crear diseños que mejoran la experiencia del usuario. Idealmente, un proyecto completo hace posible que el acceso a la información sea fácil y ayuda a comprender cómo navegar por su contenido [35]. Por tal razón, en el desarrollo del presente sistema web se ha optado por la integración de un patrón arquitectónico que se explica a continuación.

#### **Patrón arquitectónico**

<span id="page-21-1"></span>El patrón arquitectónico MVC (modelo, vista, controlador), ayuda a dividir el código de frontend y backend en componentes separados. De esta manera, es mucho más fácil administrar y realizar cambios en cualquier lado sin que interfieran entre sí [36]. MVC se relaciona principalmente con la interfaz de usuario/capa de interacción de una aplicación y consta de los siguientes componentes de diseño [37].

- El Modelo abarca los datos puros, por lo que no tiene ninguna lógica para mostrar dichos datos a un usuario.
- La Vista abarca el acceso a los datos de un modelo al usuario, sin la opción de manipulación de estos.
- El controlador atiende a los eventos liberados por la vista y efectúa los procesos adecuados para convocar a un método en el modelo y su resultado se refleja de forma automática en la vista [37].

En ese sentido, el desarrollo del sistema web dispone del siguiente patrón arquitectónico, como se muestra en la **[Fig. 2](#page-22-1)**, con el fin de que el sistema conste de un modelo de datos, información de presentación e información de control, manteniendo una estructura organizada y una alta compatibilidad con las herramientas seleccionadas para las etapas de codificación, pruebas y despliegue a producción.

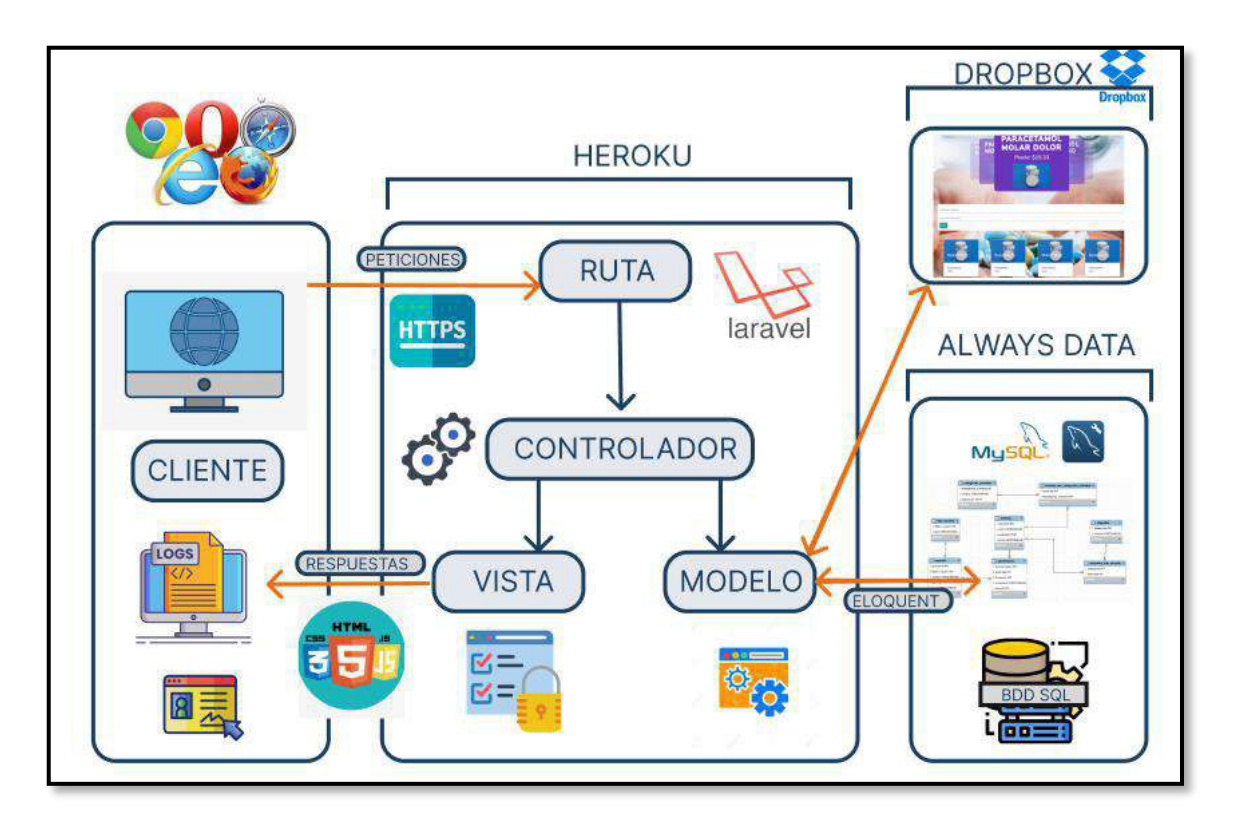

**Fig.2: Patrón arquitectónico – Sistema web.** 

## <span id="page-22-1"></span><span id="page-22-0"></span>**2.4. Herramientas de desarrollo**

Las herramientas para el desarrollo del presente sistema web han sido seleccionadas en base al análisis de requerimientos y el conocimiento del equipo de desarrollo, permitiendo de esta manera tener un desarrollo mucho más ágil y que las mismas sean compatibles con las librerías que se describen en la siguiente sección. A continuación, en la **[TABLA](#page-22-2)  [VI](#page-22-2)** se presenta la justificación de las herramientas que se han utilizado para el desarrollo del actual sistema web.

<span id="page-22-2"></span>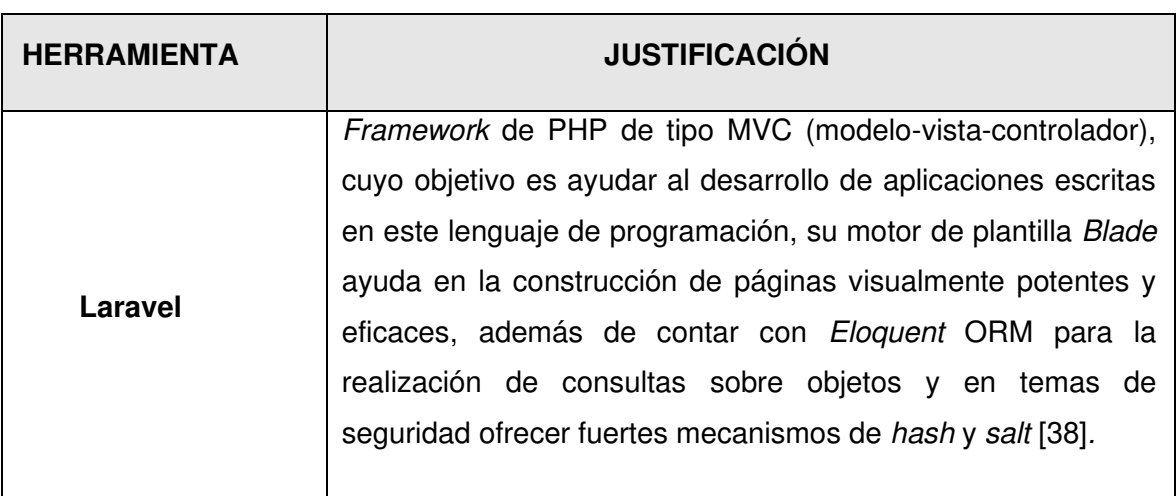

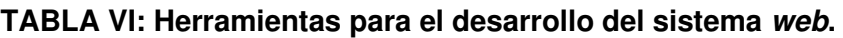

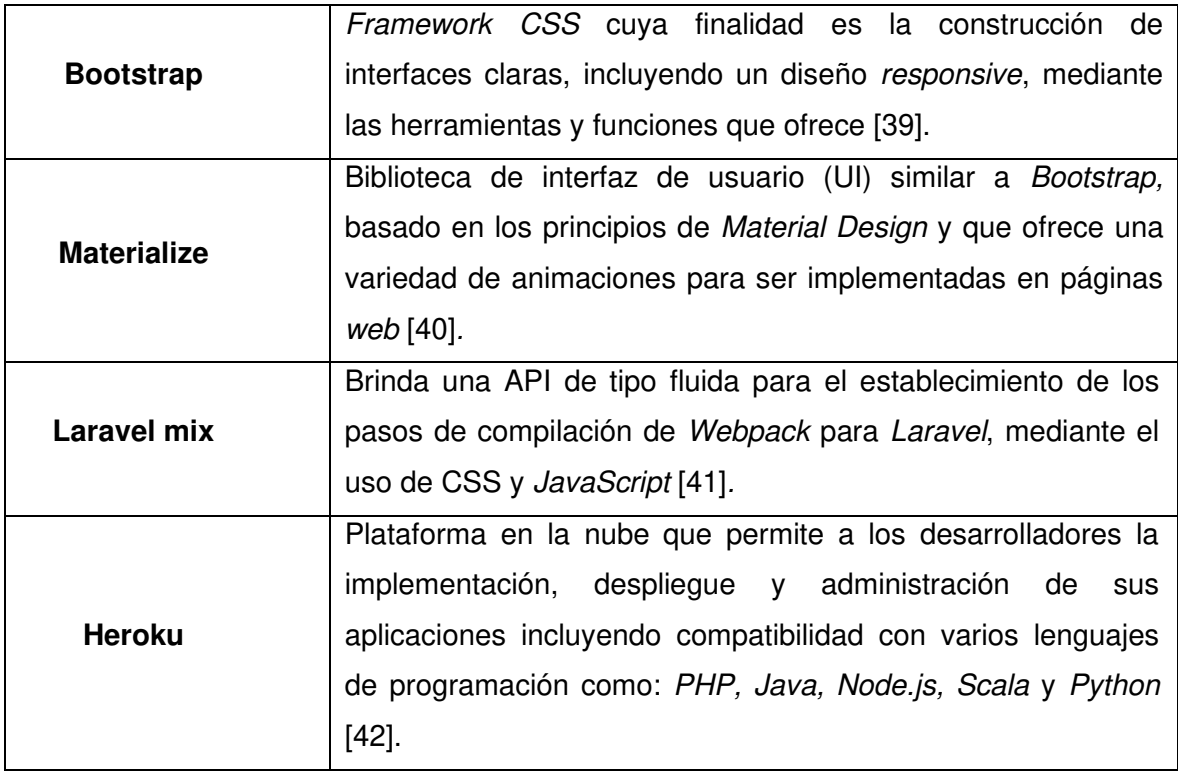

#### **Librerías**

<span id="page-23-1"></span><span id="page-23-0"></span>La **[TABLA VII](#page-23-1)**, muestra la descripción de las librerías que se han utilizado para el desarrollo del actual sistema web.

| <b>LIBRERÍA</b> | <b>DESCRIPCIÓN</b>                                           |
|-----------------|--------------------------------------------------------------|
| laravel/ui      | Paquete que proporciona la funcionalidad de autenticación en |
|                 | Laravel, de manera fácil y simple [43].                      |
| tinker          | Paquete que posibilita la interacción con aplicaciones de    |
|                 | Laravel, desde la línea de comandos [44].                    |
| migrate         | Paquete de Laravel utilizado para crear migraciones de una   |
| generator       | base de datos existente, incluyendo los índices y FKs [44].  |
| artisan view    | Permite la creación de vistas mediante la línea de comandos  |
|                 | de Laravel [44].                                             |

**TABLA VII: Herramientas para el desarrollo del sistema web.** 

## <span id="page-24-0"></span>**3 RESULTADOS**

A partir de esta sección, se detallan resultados que se han obtenido en la implementación de los diferentes módulos, así como de los componentes visuales, el resultado de las pruebas y el proceso de despliegue a producción para el sistema web. Dichos resultados se presentan a través de *Sprints*, los cuales han sido planificados con anterioridad y su detalle se presenta en el **[ANEXO II](#page-52-1)** del documento actual.

## <span id="page-24-1"></span>**3.1 Sprint 0. Configuración del ambiente de desarrollo**

Las actividades para el Sprint 0 tienen que ver con:

- Definición de requerimientos.
- Estructura del proyecto sistema web.
- Roles de usuario.

#### **Definición de requerimientos**

#### <span id="page-24-2"></span>**Consumir endpoints para visualizar la página informativa**

El sistema web por medio de varios métodos a través de un usuario con perfil cliente, tiene la capacidad de consumir varios *endpoints* para visualizar la página informativa de la cadena de farmacias junto con su información general (misión y visión), información de las sucursales disponibles, servicios que ofrece y datos de contacto, así como de los médicos con los que cuenta. Cabe mencionar que la información de la página inicial del sistema web, puede ser visualizada por los usuarios con perfiles cliente y administrador.

#### **Consumir endpoints para iniciar sesión y cerrar sesión**

El sistema web por medio de varios métodos a través de un usuario con perfil administrador, tiene la capacidad de consumir varios endpoints para iniciar sesión y cerrar sesión. Las credenciales de acceso (usuario y contraseña) son creadas y designadas por el equipo de desarrollo, por lo que para su cambio o reseteo se deberá contactar con los mismos. Adicionalmente, ningún usuario externo al establecido como administrador puede registrarse.

#### **Consumir endpoints para gestionar sucursales**

El sistema web por medio de varios métodos a través de un usuario con perfil administrador, tiene la capacidad de consumir endpoints para gestionar sucursales, es decir, tiene la posibilidad de crear, visualizar, modificar y eliminar información respecto a sucursales, nombre, ciudad, dirección y personal asignado. En el caso de dar de baja una de las sucursales, se debe tomar en cuenta que no se encuentre asociada a ningún producto, personal, etc.

#### **Consumir endpoints para visualizar productos**

El sistema web por medio de varios métodos a través de un usuario con perfil cliente y administrador, tiene la capacidad de consumir endpoints para visualizar productos, es decir, tiene la posibilidad de verificar los productos existentes con la posibilidad de búsqueda.

#### **Consumir endpoints para visualizar reportes de sucursales**

El sistema web por medio de varios métodos a través de un usuario con perfil administrador, tiene la capacidad de consumir endpoints para visualizar los reportes de sucursales, es decir, mediante la selección del tipo de reporte: por sucursal, por rango de fechas o reporte general de ventas, se ingresan los diferentes datos requeridos y se genera un PDF con las ventas actualizadas.

#### **Consumir endpoints para visualizar la disponibilidad de stock de productos**

El sistema web por medio de varios métodos a través de un usuario con perfil administrador, tiene la capacidad de consumir endpoints para visualizar la disponibilidad de productos, es decir, el administrador puede visualizar a través de la selección de una de las sucursales presentadas una lista con la cantidad de existencias por producto, descripción y un mensaje de alerta en caso que un producto esté agotado.

#### **Consumir endpoints para visualizar la venta de sucursales**

El sistema web por medio de varios métodos a través de un usuario con perfil administrador, tiene la capacidad de consumir endpoints para visualizar la venta de sucursales, es decir, el administrador puede visualizar a través de la selección de una de las sucursales presentadas una lista con las ventas realizadas junto con las descripciones de ventas, fechas, valores recaudados por factura y un total de las ventas hechas en la sucursal antes seleccionada.

#### **Consumir endpoints para gestionar pedidos con proveedores**

El sistema web por medio de varios métodos a través de un usuario con perfil administrador, tiene la capacidad de consumir endpoints para gestionar pedidos con proveedores, es decir, el administrador tiene la posibilidad de crear, visualizar, modificar y eliminar información respecto a los pedidos con proveedores. La modificación de pedidos se realiza a través de un formulario que permite actualizar los datos del proveedor, producto y cantidad.

#### **Consumir endpoints para visualizar el personal**

El sistema web por medio de varios métodos a través de un usuario con perfil administrador, tiene la capacidad de consumir endpoints para visualizar el personal, es decir, se presenta una lista con la información de empleados, rol, experiencia laboral, contactos y horarios. El administrador puede realizar la búsqueda de personal por categoría, ya sea por sucursal, área o función de desempeño, para lo cual es necesario el ingreso del nombre del empleado.

#### **Consumir endpoints para realizar cotizaciones de productos**

El sistema web por medio de varios métodos a través de un usuario con perfil cliente, tiene la capacidad de consumir endpoints para realizar cotizaciones de productos, es decir, un cliente mediante la búsqueda de un producto por selección o por nombre comercial, puede indicar que productos desea cotizar ya sea de forma individual o acumulativa. Finalmente, la **[Fig. 3](#page-26-0)** , muestra las acciones que tanto los usuarios con perfil cliente y perfil administrador pueden realizar dentro del sistema web.

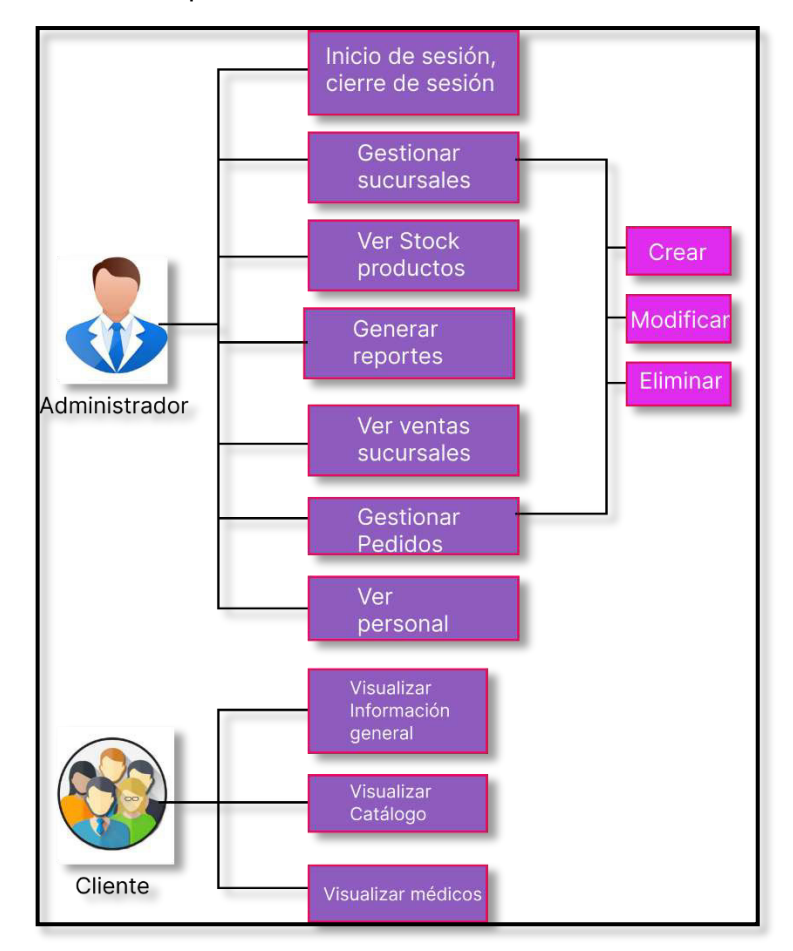

<span id="page-26-0"></span>**Fig.3: Usuarios y funcionalidades dentro del sistema web.** 

#### **Estructura del proyecto sistema web.**

<span id="page-27-0"></span>La herramienta Visual Studio Code se ha utilizado como editor de código para el sistema web, mediante el panel de inicio se ha establecido la estructura tanto de directorios como de archivos basándose en el patrón arquitectónico previamente seleccionado, es así que la **[Fig. 4](#page-27-2)** muestra la estructura del actual proyecto.

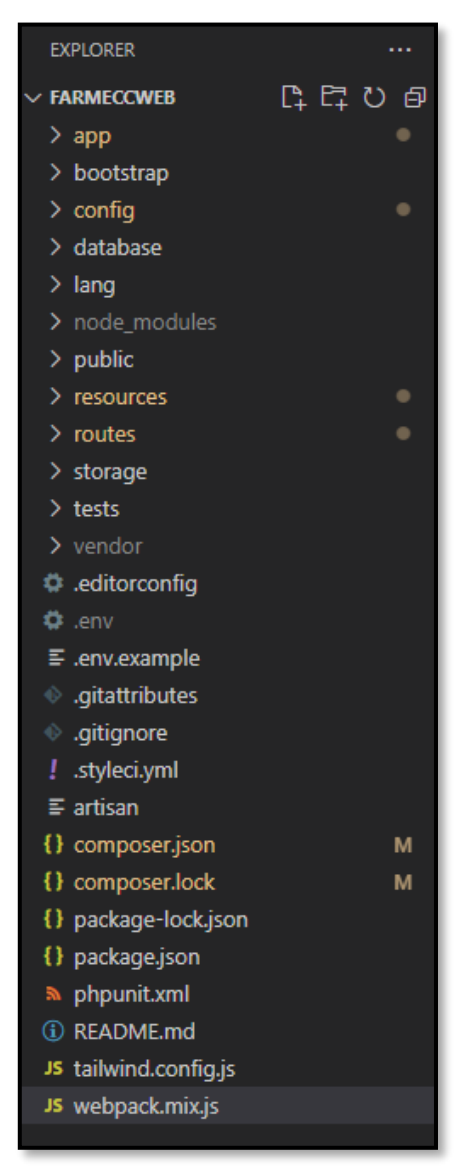

**Fig.4: Estructura del proyecto sistema web.** 

#### <span id="page-27-2"></span>**Roles de usuario**

<span id="page-27-1"></span>La **[Fig.5](#page-28-1)** muestra los módulos a los que tienen acceso cada uno de los usuarios: administrador y cliente, indicando si es necesario o no el inicio de sesión.

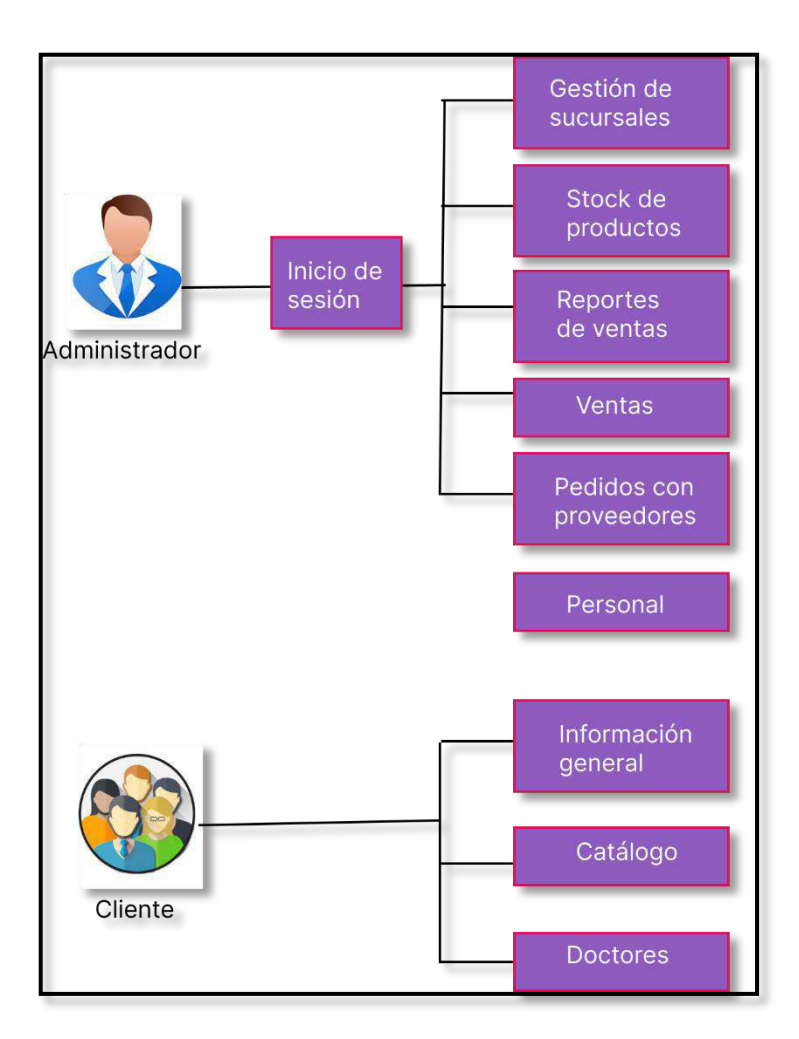

**Fig.5: Usuarios y módulos del sistema web.** 

## <span id="page-28-1"></span><span id="page-28-0"></span>**3.2 Sprint 1. Resultado de las interfaces para los usuarios con perfil administrador.**

Las actividades dedicadas al Sprint 1 tienen que ver con:

- Consumir varios endpoints para presentar información general de la farmacia.
- Consumir un *endpoint* para presentar información general acerca de los médicos.
- Consumir varios endpoints para iniciar sesión y cerrar sesión.
- Consumir varios endpoints para gestionar sucursales.
- Consumir varios endpoints para visualizar la disponibilidad de stock de productos.
- Consumir varios endpoints para visualizar las ventas por sucursales.
- Consumir varios endpoints para visualizar el personal.
- Consumir varios *endpoints* visualizar reportes de cada sucursal.

• Consumir varios *endpoints* para gestionar pedidos con proveedores.

## <span id="page-29-0"></span>**Consumir varios endpoints para presentar información general de la farmacia**

La página principal del sistema web presenta toda la información general de la cadena de Farmacias, las secciones que la componen contienen información sobre la misión, visión, anuncios importantes, servicios y sucursales principales. Para la presentación de la información mencionada dentro del sistema web se ha utilizado tanto métodos como componentes visuales que permitan el consumo de una ruta pública de tipo GET por medio de los endpoints proporcionados por la aplicación de escritorio. En la **[Fig. 6](#page-29-2)** se observa la página principal de FARMECC. En este sentido, el proceso que detalla tanto el consumo como la visualización de la información se encuentra en el **[ANEXO III](#page-104-1)** del actual documento.

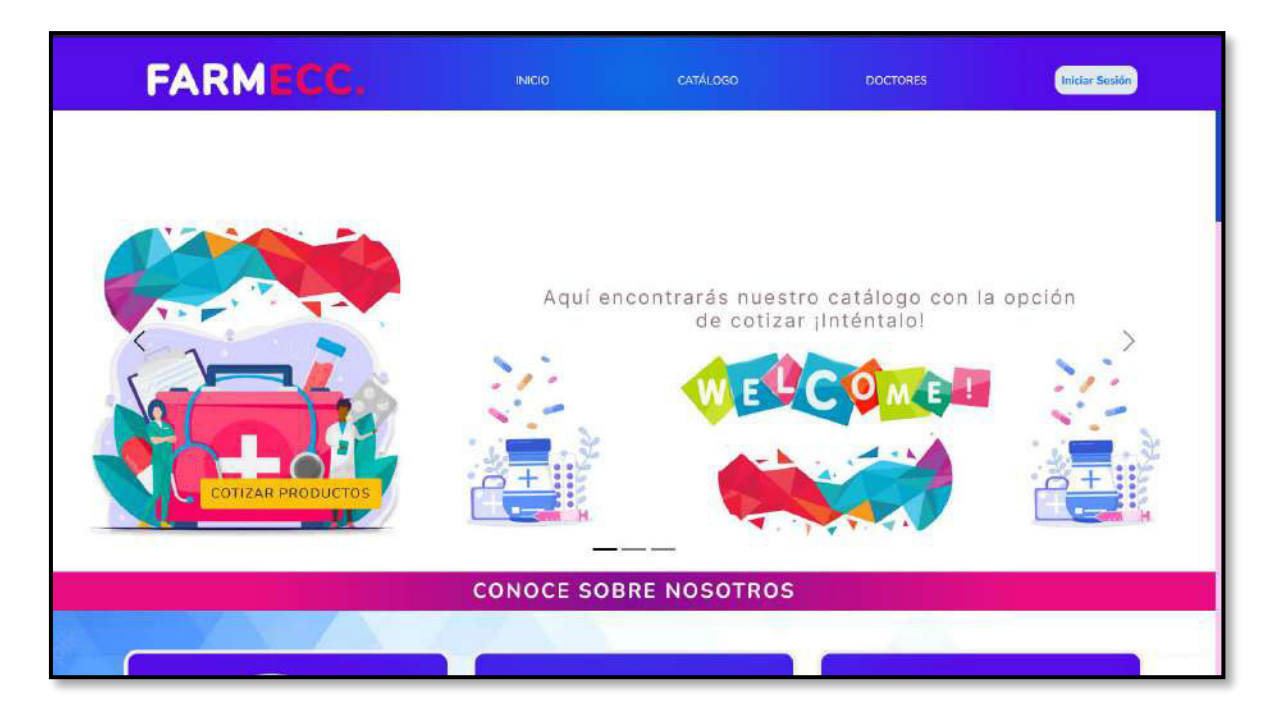

**Fig.6: Página principal del sistema web.** 

## <span id="page-29-2"></span><span id="page-29-1"></span>**Consumir un endpoint para presentar información general acerca de los médicos**

La sección de doctores de la página principal del sistema web presenta la información de los médicos asociados a la cadena de Farmacias, en la cual se detalla los datos personales más esenciales para el contacto de los clientes con los doctores. Para la presentación de la información mencionada se ha consumido una ruta pública de tipo

GET por medio de los endpoints proporcionados por la aplicación de escritorio. En la **[Fig.7](#page-30-1)** se observa la sección de doctores. En este sentido, el proceso que detalla tanto el consumo como la visualización de la información se encuentra en el **[ANEXO III](#page-104-1)** del actual documento.

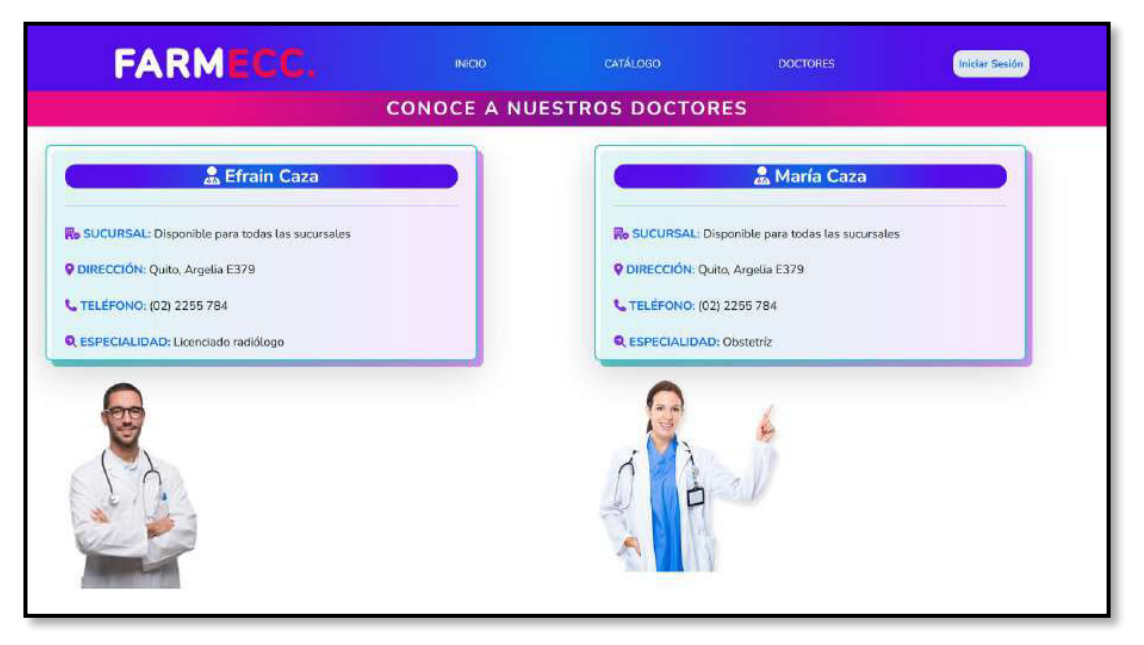

**Fig.7: Página de la sección doctores del sistema web.** 

#### <span id="page-30-1"></span>**Consumir varios endpoints para iniciar sesión y cerrar sesión**

<span id="page-30-0"></span>Para el inicio de sesión y cierre de sesión en el sistema web se ha implementado formularios destinados para los usuarios de perfil administrador asociados a la cadena de Farmacias, en el cual se solicita las credenciales autorizadas para su ingreso. Esto ha permitido el consumo de una ruta de tipo GET por medio de los endpoints proporcionados por la aplicación de escritorio para el ingreso de los administradores como se observa en las **[Fig.8](#page-31-1)** y **[Fig.9](#page-31-2)**. En este sentido, el proceso que detalla tanto el consumo se encuentra en el **[ANEXO III](#page-104-1)** del actual documento.

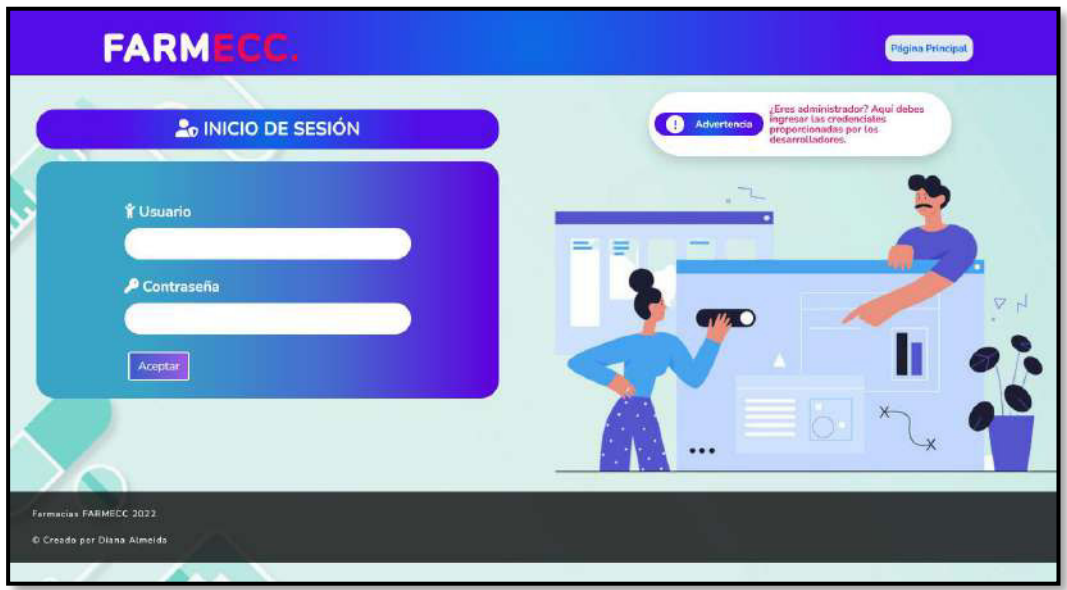

**Fig.8: Página de inicio de sesión en el sistema web.** 

<span id="page-31-1"></span>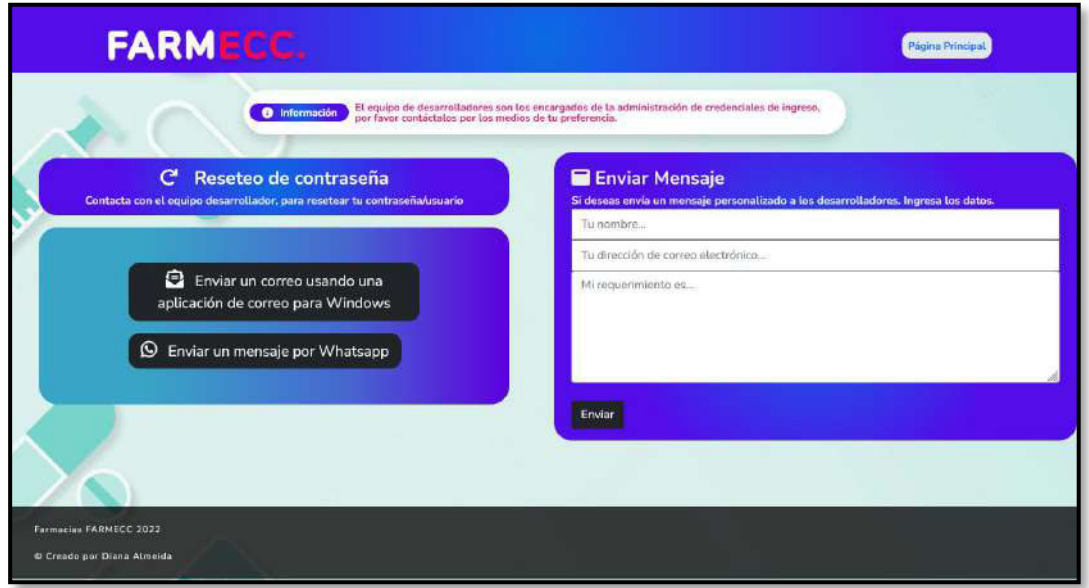

**Fig.9: Página de recuperación de contraseña en el sistema web.** 

#### <span id="page-31-2"></span>**Consumir varios endpoints para gestionar sucursales**

<span id="page-31-0"></span>Para el módulo de gestión de sucursales se ha implementado inicialmente botones que permiten a los administradores seleccionar una sucursal, posteriormente se presenta por medio de formularios la información solicitada, así como secciones que permiten crear, visualizar, modificar y eliminar información. Esto ha permitido el consumo de una ruta de tipo GET por medio de los endpoints proporcionados por la aplicación de escritorio para la gestión de sucursales como se observa en la **[Fig. 10](#page-32-1)**. En este sentido, el proceso que detalla el consumo se encuentra en el **[ANEXO III](#page-104-1)** del actual documento.

| FARMECE.    |          |                       | Corrar Sesión                                                                                      |
|-------------|----------|-----------------------|----------------------------------------------------------------------------------------------------|
|             |          |                       |                                                                                                    |
|             |          |                       |                                                                                                    |
| Ciudad      | Telefono | <b>Dirección</b>      | + Nuevo<br><b>Acciones</b>                                                                         |
| Quito       | 4518525  | Camino de los Incas   | <b>EDITAR IS</b><br><b>BORRAR</b>                                                                  |
| Quito (sur) | 4518952  | Av. Simón Bolívar     | <b>EDITAR IS</b><br><b>BORRAR</b>                                                                  |
| QUITO       | 3121467  | <b>RECREO</b>         | EDITAR IS<br><b>BORRAR</b>                                                                         |
|             |          | Gestión de sucursales | <b>O Información</b> Aqui puedes crear, modificar, editar y borrar sucursales. LLena el formulario |

<span id="page-32-1"></span>**Fig.10: Página del módulo gestión de sucursales del sistema web.** 

## <span id="page-32-0"></span>**Consumir varios endpoints para visualizar la disponibilidad de stock de productos**

Para el módulo de stock de productos se ha implementado una tabla que permite visualizar la información de los productos disponibles de todas las sucursales, de manera que el usuario con perfil administrador pueda verificar el inventario global de la cadena de farmacias. Esto ha permitido el consumo de una ruta de tipo GET por medio de los endpoints proporcionados por la aplicación de escritorio para la visualización del stock productos disponibles como se observa en la **[Fig.11](#page-33-1)** . En este sentido, el proceso que detalla tanto el consumo y visualización se encuentra en el **[ANEXO III](#page-104-1)** del actual documento.

|                                    | <b>FARMEGC.</b>                                            |                                  |                     |          |                                                                                                    |          |                 | Cerrar Sesión                       |
|------------------------------------|------------------------------------------------------------|----------------------------------|---------------------|----------|----------------------------------------------------------------------------------------------------|----------|-----------------|-------------------------------------|
|                                    | Stock de productos                                         | <b>O</b> Información             |                     |          | Aqui puedes visualizar los productos existentes en las sucursales de FARMECC.                                                                        |          |                 |                                     |
| No filtrar                         | Selecciona la sucursal:<br>w                               |                                  |                     |          |                                                                                                    |          | Producto        | Busca el producto:<br>Q             |
|                                    |                                                            |                                  |                     |          |                                                                                                    |          |                 |                                     |
| <b>Nombre</b><br>Genérico          | uu Lista de productos<br><b>Nombre</b><br><b>Comercial</b> | <b>@</b> Recuerda<br>Descripción | <b>Registro</b>     |          | Puedes realizar los pedidos de tus productos agotados, sólo da CLICK donde se muestre la<br>advertencia AGOTADO.<br>Precio de venta Precio de compra | Cantidad | <b>Sucursal</b> | Stock                               |
| <b>TOALLITAS</b><br><b>HUMEDAS</b> | PAÑALIN<br><b>TOALLITAS</b><br><b>HUMEDAS</b>              | x50                              | sanitario<br>341040 | $\bf{1}$ | 0.68                                                                                                    | Ë.       | FARMECC         | POR<br><b>AGOTARSE</b> <sup>O</sup> |

<span id="page-33-1"></span>**Fig.11: Página del módulo stock de productos para visualizar disponibilidad de productos.** 

#### **Consumir varios endpoints para visualizar las ventas por sucursales**

<span id="page-33-0"></span>Para el módulo de visualización de ventas se ha implementado una tabla que permite observar la información de las ventas de acuerdo a las sucursales, de manera que el usuario con perfil administrador pueda verificar las ventas realizadas en la cadena de farmacias y verificar qué productos son los más consumidos. Esto ha permitido el consumo de una ruta de tipo GET por medio de los endpoints proporcionados por la aplicación de escritorio para la visualización de las ventas por sucursales como se observa en la **[Fig.12](#page-34-1)**. En este sentido, el proceso que detalla tanto el consumo y visualización se encuentra en el **[ANEXO III](#page-104-1)** del actual documento.

|                                                                                | <b>FARMECC.</b>                                                 |                |                                                                         |                 | <b>Cerrar Sesión</b>      |
|--------------------------------------------------------------------------------|-----------------------------------------------------------------|----------------|-------------------------------------------------------------------------|-----------------|---------------------------|
| Selecciona la sucursat:<br>No filtrar<br>$\mathbf{a}$<br><b>Ventas totales</b> | Ventas a nivel nacional<br><b>W</b> Información<br>$\checkmark$ |                | Aqui puedes visualizar las ventas por sucursales. Realiza tus búsquedas |                 | ¿GENERAR REPORTE?         |
| Medicamento                                                                    | Registro sanitario                                              | Cantidad       | Fecha de venta                                                          | Precio de venta | Estado                    |
| FLOR CLÁSICO                                                                   |                                                                 | $\mathbf{I}$   | 2021-11-05                                                              | 51              | MUY POCO CONSUMIDO        |
| <b>JABÓN PROTEX</b>                                                            |                                                                 | 1              | 2021-11-05                                                              | \$1             | MUY POCO CONSUMIDO        |
| <b>NOSOTRAS</b><br><b>INVISIBLES</b><br><b>RAPIGEL</b>                         |                                                                 | $\overline{2}$ | 2021-11-05                                                              | S33             | MUY POCO CONSUMIDO        |
| FLOR CLÁSICO                                                                   |                                                                 | $\mathbf{1}$   | 2021-11-05                                                              | 51              | <b>MUY FOCO CONSUMIDO</b> |
| <b>CURITAS</b>                                                                 | DM-1170-05-06                                                   | $\overline{z}$ | 2021-11-05                                                              | \$0.1           | MUY FOCO CONSUMIDO        |
| COLGATE TRIPLE                                                                 |                                                                 | 1              | 2021-11-06                                                              | 51              | MUY POCO CONSUMIDO        |

**Fig.12: Página del módulo visualizar ventas del sistema web.** 

#### <span id="page-34-1"></span>**Consumir varios endpoints para visualizar el personal**

<span id="page-34-0"></span>Para el módulo de visualización de personal se ha implementado una tabla que permite observar la información de los empleados que se encuentran registrados hasta el momento junto con su información personal y en base a las sucursales en las que se encuentran ubicados, de manera que el usuario con perfil administrador pueda verificar el personal de cada una de las sucursales de la cadena de farmacias. Esto ha permitido el consumo de una ruta de tipo GET por medio de los endpoints proporcionados por la aplicación de escritorio para la visualización de los empleados contratados como se observa en la **[Fig.13](#page-34-2)**. En este sentido, el proceso que detalla tanto el consumo y visualización se encuentra en el **[ANEXO III](#page-104-1)** del actual documento.

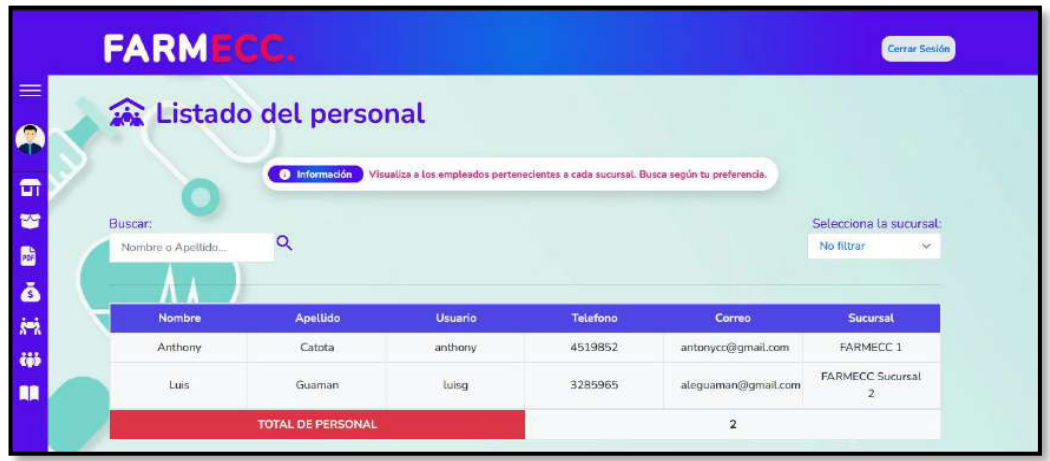

<span id="page-34-2"></span>**Fig.13: Página del módulo personal del sistema web.**

#### **Consumir varios endpoints para visualizar reportes de cada sucursal**

<span id="page-35-0"></span>Para el módulo de visualización de reportes de sucursales se ha implementado directamente un ícono que permite la visualización y descarga del reporte que se elija en base a su búsqueda de acuerdo a una categoría: sucursal, fecha. Esto ha permitido el consumo de una ruta de tipo GET por medio de los endpoints proporcionados por la aplicación de escritorio para la visualización de los reportes por cada una de las sucursales de la cadena de farmacias, como se observa en la **[Fig.14](#page-35-2)**. En este sentido, el proceso que detalla tanto el consumo y visualización se encuentra en el **[ANEXO III](#page-104-1)** del actual documento.

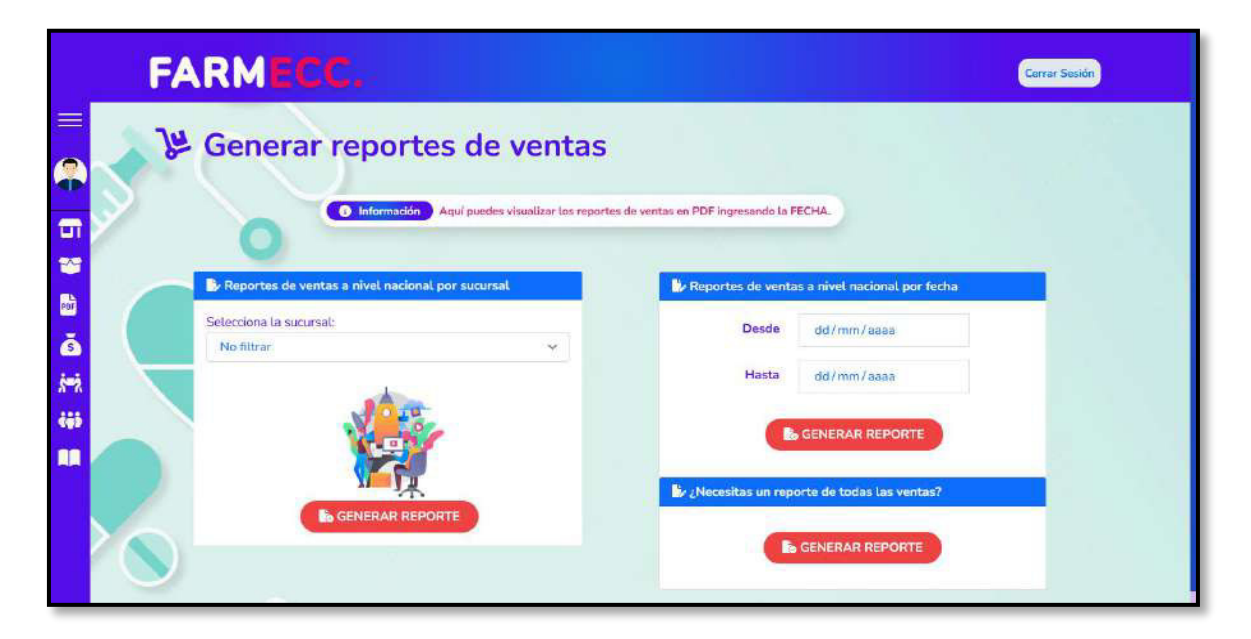

**Fig.14: Página del módulo reportes del sistema web.** 

#### <span id="page-35-2"></span>**Consumir varios endpoints para gestionar pedidos con proveedores**

<span id="page-35-1"></span>Para el módulo de gestión de pedidos con proveedores se ha implementado directamente un formulario que permite el ingreso de los datos del proveedor, el producto y cantidad que se desea, adicionalmente, es posible la modificación del pedido antes mencionado, así como su eliminación. Esto ha permitido el consumo de una ruta de tipo GET por medio de los endpoints proporcionados por la aplicación de escritorio para gestión de pedidos independientemente de la sucursal en la que se encuentre como se observa en la **Fig.15**[: Página del módulo pedidos con proveedores..](#page-36-2) En este sentido, el proceso que detalla tanto el consumo y visualización se encuentra en el **[ANEXO III](#page-104-1)** del actual documento.
|               | <b>FARMECC.</b>                                    |                                                                                                    |          | Cerrar Sesión                          |
|---------------|----------------------------------------------------|----------------------------------------------------------------------------------------------------|----------|----------------------------------------|
| $\equiv$<br>G | & Pedidos a proveedores                            |                                                                                                    |          |                                        |
| m             |                                                    | Crea, modifica, edita y borra pedidos Llena los formularios según se requiera.<br><b>O</b> información |          |                                        |
| 寶<br>b        |                                                    |                                                                                                    |          |                                        |
| Ă             | $+$ Nuevo<br><b>Un</b> Lista de pedidos realizados |                                                                                                    |          |                                        |
| 臍             |                                                    |                                                                                                    |          |                                        |
|               |                                                    |                                                                                                    |          |                                        |
|               | Proveedor                                          | <b>Producto pedido</b>                                                                                 | Cantidad | <b>Acciones</b>                        |
|               | Sanfer                                             | AMLODIPINO 10 MG                                                                                       | 20       | <b>BORRAR</b><br><b>EDITAR IS</b>      |
|               | CSL Behring                                        | DIANE 35                                                                                               | 15       | <b>BORRAR</b><br>EDITAR O              |
|               | <b>LIOMONT</b>                                     | MESIGYNA                                                                                               | 20       | BORRAR <sup>®</sup><br><b>EDITAR O</b> |
| 466<br>m      | Sanfer                                             | DEPO-PROVERA 150MG                                                                                     | 10       | <b>BORRAR</b><br><b>EDITAR O</b>       |

**Fig.15: Página del módulo pedidos con proveedores.** 

# **3.3 Sprint 2. Resultado de las interfaces para el usuario cliente.**

La actividad dedicada al Sprint 2 tienen que ver con:

- Consumir varios endpoints para visualizar productos.
- Consumir varios endpoints para realizar cotizaciones de productos.

### **Consumir varios endpoints para visualizar productos**

Para el módulo de visualizar productos se ha implementado una tabla que permite visualizar la información de los productos de todas las sucursales. Esto ha permitido el consumo de una ruta de tipo GET por medio de los endpoints proporcionados por la aplicación de escritorio para la visualización de productos disponibles como se observa en la **[Fig.16](#page-37-0)**. En este sentido, el proceso que detalla tanto el consumo y visualización se encuentra en el **[ANEXO III](#page-104-0)** del actual documento.

| Selecciona la sucursal:                               |                                                  |                    |           |                 |           |                |                         | Busca el producto:                  |
|-------------------------------------------------------|--------------------------------------------------|--------------------|-----------|-----------------|-----------|----------------|-------------------------|-------------------------------------|
| <b>FARMECC1</b><br>$\checkmark$                       |                                                  |                    |           |                 |           |                | Producto                |                                     |
| Resultados de la búsqueda: FARMECC 1<br><b>Nombre</b> | <b>Nombre</b>                                    | <b>Descripción</b> | Registro  | Precio de venta | Precio de | Cantidad       | <b>Sucursal</b>         | <b>Stock</b>                        |
| Genérico                                              | <b>Comercial</b>                                 |                    | sanitario |                 | compra    |                |                         |                                     |
| <b>TOALLITAS</b><br><b>HUMEDAS</b>                    | PAÑALIN<br><b>TOALLITAS</b><br><b>HUMEDAS</b>    | x50                | 341040    | $\mathbf{1}$    | 0.68      | $\overline{6}$ | <b>FARMECC</b>          | POR<br><b>AGOTARSE</b><br>$\bullet$ |
| <b>TOALLAS</b><br><b>INTIMAS</b>                      | <b>NOSOTRAS</b><br><b>BÁSICAS</b><br>CON<br>ALAS | x10                |           | 1.4             | 1.15      | $\overline{9}$ | FARMECC                 | POR<br><b>AGOTARSE</b><br>٠         |
| <b>TOALLAS</b><br><b>INTIMAS</b><br>X10               | NOSOTRAS<br><b>INVISIBLES</b><br><b>RAPIGEL</b>  | x10                |           | 1.65            | 1.45      | 5              | FARMECC<br>$\mathbf{1}$ | POR<br><b>AGOTARSE</b><br>۰         |
| PAPEL<br><b>HIGIÉNICO</b>                             | <b>FLOR</b><br>CLÁSICO                           | x6 Rollos          |           | $\mathbf{1}$    | 0.89      | $\overline{6}$ | FARMECC<br>1            | POR<br><b>AGOTARSE</b><br>$\bullet$ |
|                                                       |                                                  | $C$ romo           |           |                 |           |                |                         |                                     |

<span id="page-37-0"></span>**Fig.16: Página del módulo stock de productos para visualizar productos por sucursal.** 

### **Consumir varios endpoints para realizar cotizaciones de productos.**

Para el módulo de realización de cotizaciones para usuarios con el perfil cliente, se ha implementado un buscador que permite al cliente encontrar su producto y agregarlo a la cotización para generar su valor final. Esto ha permitido el consumo de una ruta pública de tipo GET por medio de los endpoints proporcionados por la aplicación de escritorio para la realización de cotizaciones como se observa en la **[Fig. 17](#page-37-1)**. En este sentido, el proceso que detalla tanto el consumo y visualización se encuentra en el **[ANEXO III](#page-104-0)** del actual documento.

<span id="page-37-1"></span>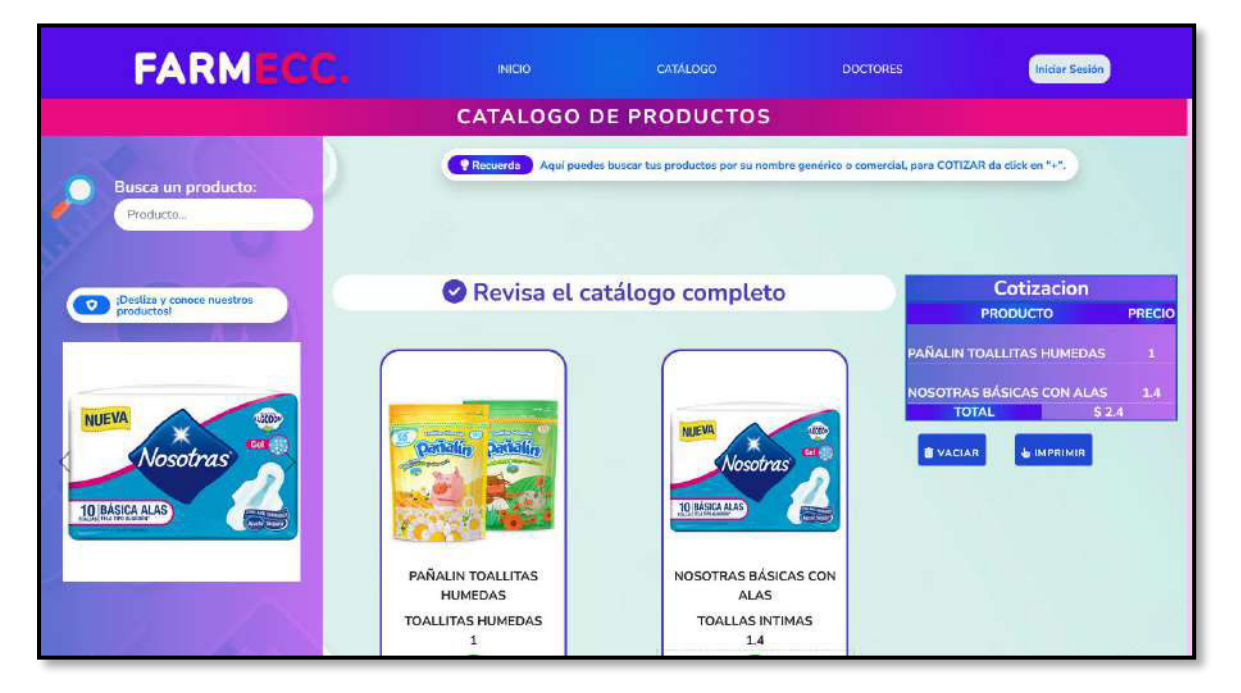

**Fig.17: Página del módulo catálogo para realizar cotizaciones.** 

# **3.4 Sprint 3. Pruebas en el sistema web.**

Finalizada la fase de codificación de los componentes visuales por parte del sistema web, se detallan las actividades para el Sprint 3 tienen que ver con:

- Ejecución de las pruebas unitarias y resultados.
- Ejecución de las pruebas de rendimiento y resultados.
- Ejecución de las pruebas de compatibilidad y resultados.
- Ejecución de las pruebas de aceptación y resultados.

#### **Ejecución de las pruebas unitarias y resultados**

Las pruebas unitarias o *unit testing* son un tipo de prueba de *software* que consiste en verificar el funcionamiento correcto de los componentes individuales con el propósito de validar cada una de estas unidades [45]. En este aspecto, dado que Laravel incluye un entorno de pruebas previamente configurado, se utiliza el Framework de testing PHP Unit, el cual se trata de una biblioteca independiente que facilita la refactorización y depuración del código sin el riesgo de actualizaciones que alteren la funcionalidad del software [46].

La **[Fig. 18](#page-38-0)** presenta una parte del código para la apertura de la página principal de sistema web, tomando en cuenta su componente en Livewire, el cual ha sido implementado para una de las pruebas, adicional, en la **[Fig. 19](#page-39-0)** se puede observar el resultado posterior a la ejecución de la prueba antes mencionada. La especificación completa de esta ejecución, así como los resultados del resto de pruebas se encuentra en el **[ANEXO II](#page-52-0)** del actual documento.

<span id="page-38-0"></span>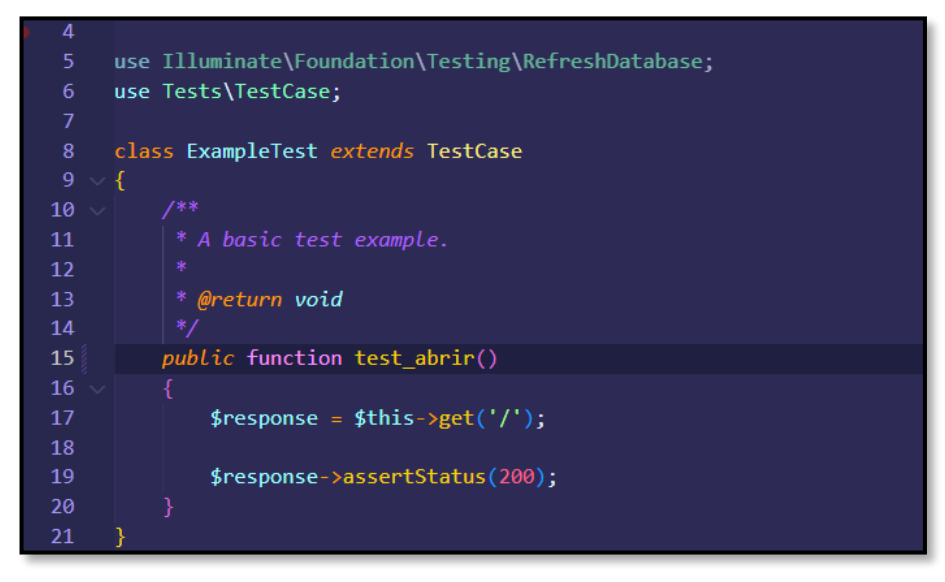

**Fig. 18: Fragmento de código para abrir la página principal del sistema web.** 

<span id="page-39-0"></span>

| PS C:\Users\Diana\Desktop\FARMECC\FarmeccWeb> vendor/bin/phpunit --filter test abrir<br>PHPUnit 9.5.20 #StandWithUkraine |           |
|----------------------------------------------------------------------------------------------------|-----------|
| ٠                                                                                                    | 1/1(100%) |
| Time: 00:05.524, Memory: 24.00 MB                                                                                        |           |
| OK (1 test, 1 assertion)<br>PS C:\Users\Diana\Desktop\FARMECC\FarmeccWeb>                                                |           |

**Fig. 19: Resultado de la prueba.** 

Culminada la etapa de pruebas unitarias y basándose en los resultados que se han obtenido, se establece que los módulos del sistema web funcionan correctamente, sin problemas a nivel de código y validaciones respectivamente.

### **Ejecución de las pruebas de rendimiento y resultados**

Las pruebas de rendimiento hacen posible la identificación de tiempos de respuesta de un software. Para realizar este proceso en el presente sistema web y componentes internos, se ha utilizado la herramienta *"PageSpeed Insights"* como se observa a continuación.

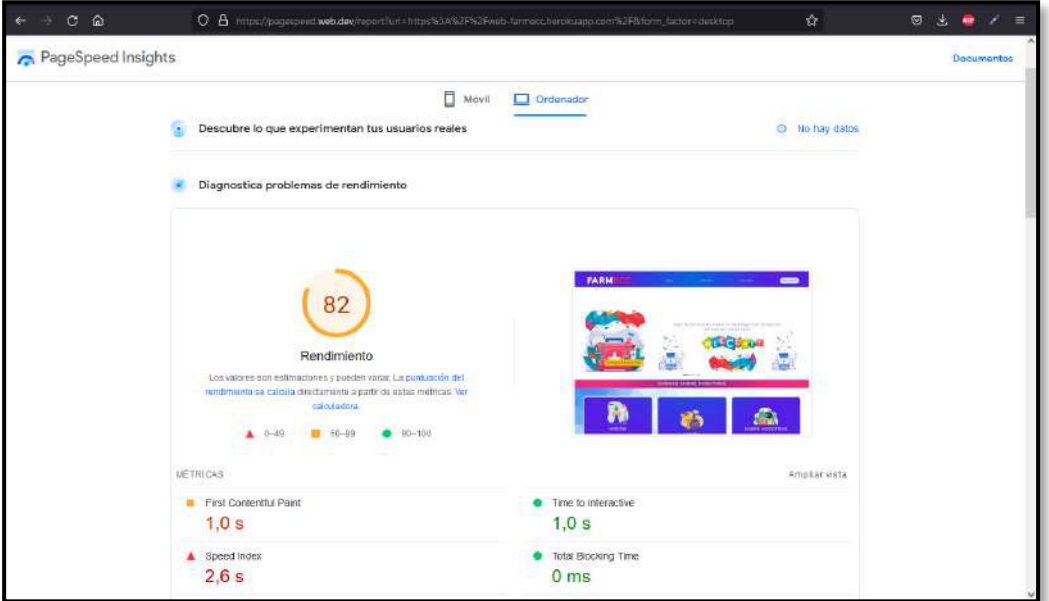

**Fig. 20: Resultado de la prueba de rendimiento.** 

Culminada esta etapa de pruebas de rendimiento y basándose en los resultados que se han obtenido, se establece que el sistema web funciona correctamente y de manera óptima.

### **Ejecución de las pruebas de compatibilidad y resultados**

Las pruebas de compatibilidad, permite verificar si un sistema es capaz de ejecutarse correctamente en diferentes entornos, ya sea hardware, sistemas operativos o aplicaciones [47]. Por ello, en la **[TABLA VIII](#page-40-0)** se presenta los navegadores que se han utilizado para comprobar si el contenido es adaptable a cualquier dispositivo. La descripción tanto de las ejecuciones como los resultados del resto de pruebas de compatibilidad se encuentran en el **[ANEXO II](#page-52-0)** del actual documento.

| <b>NOMBRE</b>   | <b>VERSIÓN</b> | <b>OBSERVACIÓN</b>      |
|-----------------|----------------|-------------------------|
| Mozilla Firefox | 101.0.1        | Completamente funcional |
| Microsoft Edge  | 102.0.1245.44  | Completamente funcional |
| Google Chrome   | 102.0.5005.115 | Completamente funcional |

<span id="page-40-0"></span>**TABLA VIII: Navegadores que han sido utilizados para pruebas de compatibilidad.** 

Culminada la etapa de pruebas de compatibilidad y basándose en los resultados que se han obtenido en las ejecuciones de las respectivas pruebas en los navegadores, se contempla que el sistema web es compatible con cada uno de estos, tanto en funcionamiento como en visibilidad del contenido sin presentar ningún tipo de error.

### **Ejecución de las pruebas de aceptación y resultados**

Las pruebas de aceptación si bien son una de las partes finales del proceso de pruebas del software, es la etapa más importe, pues en esta se garantiza que el sistema desarrollado es lo suficientemente intuitivo para que un usuario navegue sin problemas, cubra sus expectativas y satisfaga sus necesidades [48]. En base a los requerimientos inicialmente solicitados por los directivos de la cadena de farmacias FARMECC, en la **[TABLA IX](#page-40-1)** se muestra el detalle de la primera prueba de aceptación conjuntamente con su resultado, la descripción de las demás pruebas se encuentra en el **[ANEXO II](#page-52-0)** del actual documento junto con sus resultados.

## <span id="page-40-1"></span>**TABLA IX: Prueba de Aceptación N°1 – Consumir varios endpoints para visualizar la página informativa.**

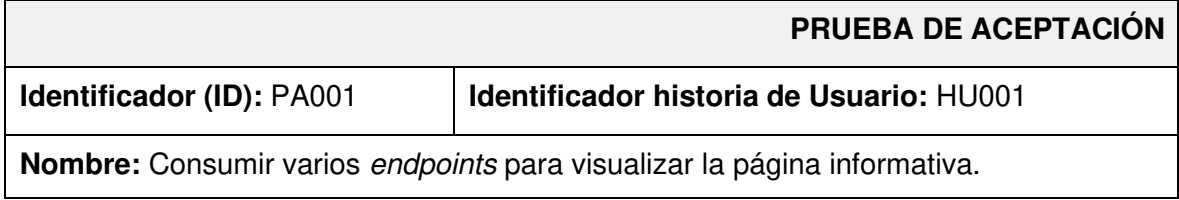

**Descripción:** El usuario administrador y cliente necesitan consumir varios endpoints para visualizar una página informativa de la red de Farmacias FARMECC para conocer sobre la empresa (historia, visión y misión) e interactuar con los módulos:

- Inicio
- Doctores

#### **Pasos de ejecución:**

- Dirigirse a la URL del sistema web en el navegador.
- Seleccionar el módulo "Inicio", en el panel superior para visualizar la información general, misión y visión.
- Seleccionar el módulo "Doctores", en el panel superior para visualizar la información de los médicos disponibles.

#### **Resultado deseado:**

El sistema web permite visualizar información general de la cadena de farmacias FARMECC.

#### **Evaluación de la prueba:**

El cliente aprueba al 100% con la verificación de los resultados esperados.

Culminada la etapa de pruebas de aceptación y basándose en los resultados que se han obtenido, se contempla una aceptación del 100% de parte de los usuario clientes, tanto en funcionalidad como en interacción entre los módulos presentados por el sistema web. En este sentido se verifica el cumplimiento de los requerimientos iniciales, dando paso a la siguiente etapa.

### **3.5 Sprint 4. Despliegue del sistema web.**

Tras la finalización de la etapa de codificación y pruebas de los diferentes módulos visuales por parte del sistema web, las actividades para el Sprint 4 tienen que ver con el despliegue del sistema web en Heroku.

#### **Despliegue del sistema web en Heroku**

En este apartado se describe el proceso que se ha realizado para el despliegue a producción del sistema web utilizando la plataforma Heroku. El detalle de esta sección se encuentra en el **[ANEXO IV](#page-105-0)** del actual documento. La etapa inicial de este proceso se observa en la **[Fig. 21](#page-42-0)** correspondiente a la creación de un nuevo proyecto en Heroku para alojar el sistema web, por otro lado, la **[Fig. 22](#page-42-1)** presenta el despliegue apropiado del sistema web bajo un dominio proporcionado por la plataforma.

#### <https://web-farmecc.herokuapp.com/>

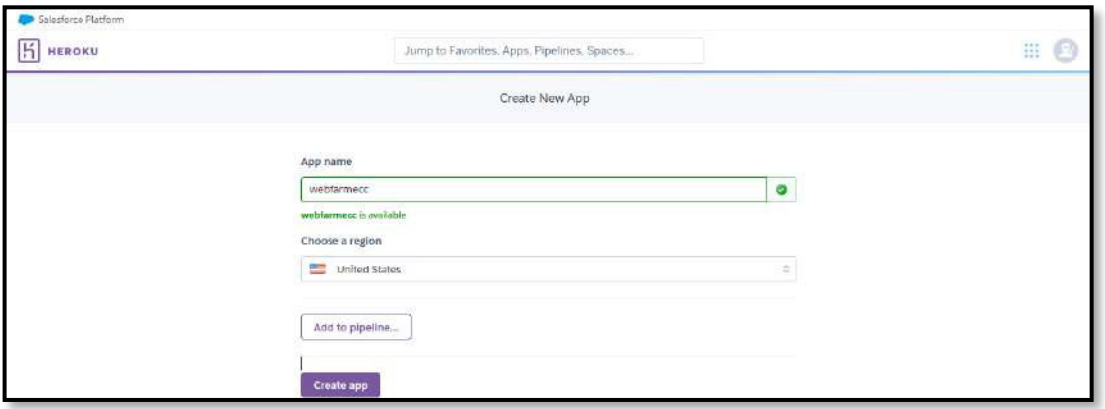

**Fig. 21: Creación de nuevo proyecto en Heroku.** 

<span id="page-42-0"></span>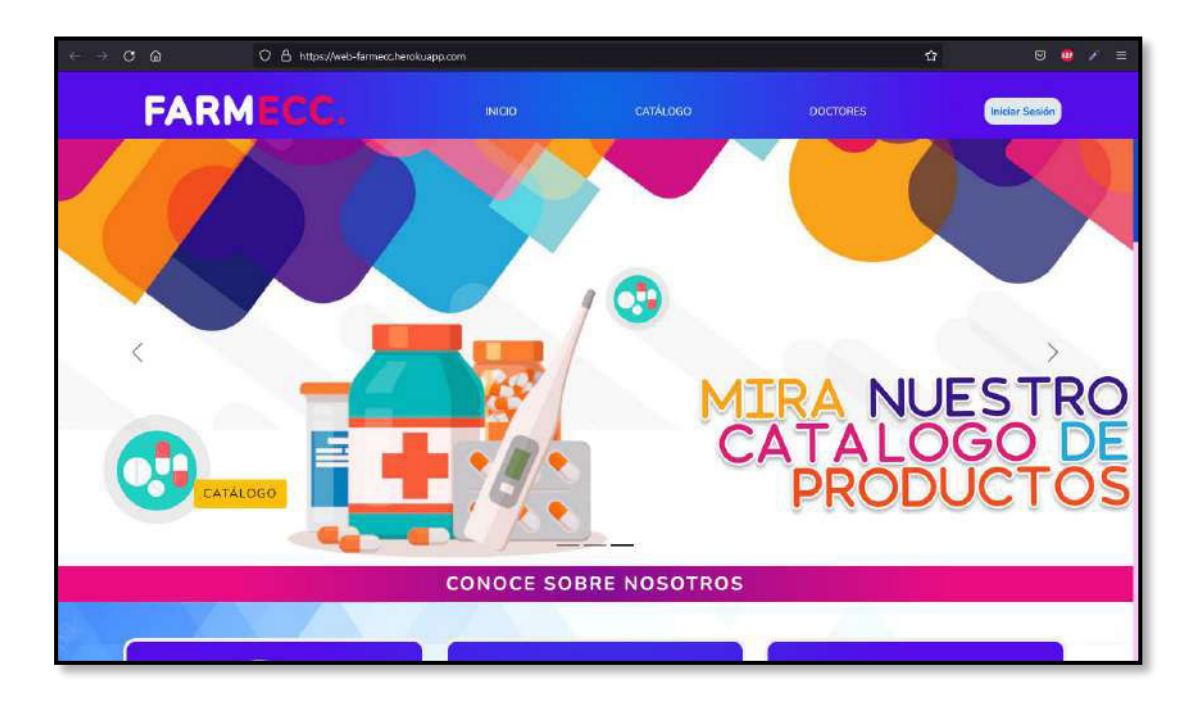

**Fig. 22: Despliegue del sistema web en Heroku**

<span id="page-42-1"></span>Finalmente, los directivos de la cadena de farmacias FARMECC han generado un certificado confirmando el acatamiento de todos los requerimientos solicitados inicialmente, así como de las funcionalidades del sistema web. El certificado se adjunta en el **[ANEXO II.](#page-52-0)** 

# **4 CONCLUSIONES**

A continuación, se presentan las conclusiones que se han obtenido a lo largo del desarrollo del actual trabajo de integración curricular.

- El sistema web cumple tanto con el alcance del proyecto, como con los objetivos previamente establecidos, dando la posibilidad de que la cadena de farmacias FARMECC gracias a la tecnología cuente con un sistema web de ayuda para la gestión del inventario de sus productos de manera que organice sus ventas y genere nuevos ingresos.
- El sistema web ha sido implementado en base a los requerimientos iniciales, donde se estableció las necesidades de los usuarios y con ello se llevó a cabo su desarrollo.
- La metodología ágil Scrum que se ha utilizado para el proceso de desarrollo del presente trabajo de integración curricular el cual dio apertura a que el sistema pueda ser completado etapa por etapa y validando las funcionalidades en los distintos periodos de tiempo que se han planificado.
- Guiarse del patrón arquitectónico modelo-vista-controlador hizo posible el consumo correcto de los endpoints generados por la aplicación de escritorio para que puedan ser presentados en la interfaz del sistema web.
- Durante la fase de codificación el uso de las herramientas y bibliotecas para el desarrollo del sistema web, fue de gran importancia pues de esa manera se ha obtenido un buen resultado en cuanto al funcionamiento del mismo.
- Las distintas fases de pruebas para el sistema web han permitido verificar la eficiencia del sistema tanto en módulos como en funcionalidades y comprobar si realmente se cumple con los requerimientos que se han establecido.

# **5 RECOMENDACIONES**

A continuación, se presentan las recomendaciones obtenidas a lo largo del desarrollo del actual trabajo de integración curricular.

- Se recomienda que el sistema web que se ha desarrollado en este trabajo de integración curricular sea reforzado con nuevas funcionalidades y seguridades, en caso de aumentar el número de sucursales en distintos lugares del país de la cadena de farmacias FARMECC.
- En caso que el usuario administrador requiera cambiar o actualizar sus credenciales de inicio de sesión en el sistema web, se recomienda comunicarse con el equipo de desarrolladores del presente proyecto.
- Con el fin de salvaguardar la información importante sobre las ventas realizadas, se recomienda realizar la descarga de los reportes generados cada cierto periodo de tiempo, así como un backup de la Base de Datos.
- Si se requiere actualizar algún módulo del sistema, se recomienda comunicarse con el equipo de desarrollo para en conjunto con las nuevas necesidades lograr mantener actualizado el sistema web.

# **6 REFERENCIAS BIBLIOGRÁFICAS**

- [1] UNLEASHED, «Gestión de inventario en línea: qué es y por qué es importante,» 12 abril 2021. [En línea]. Available: https://www.unleashedsoftware.com/blog/online-inventorymanagement-what-it-is-and-why-itsimportant#:~:text=Online%20inventory%20management%20is%20exactly,outward%20flo w%20of%20inventory%20stock.. [Último acceso: 27 febrero 2022].
- [2] Brightpearl, «¿Qué es un sistema de gestión de inventario?,» 2020. [En línea]. Available: https://www.brightpearl.com/inventory-management-system. [Último acceso: 2022 febrero 27].
- [3] sales layer, «7 problemas comunes de gestión de inventario en línea y soluciones en empresas industriales,» 09 octubre 2018. [En línea]. Available: https://blog.saleslayer.com/7-common-online-inventory-management-problems-solutionsindustrial-companies. [Último acceso: 2022 febrero 27].
- [4] S. University, «Information and Computer Technology: Web Systems,» 11 05 2022. [En línea]. Available: https://libguides.sullivan.edu/ICT/websites. [Último acceso: 13 05 2022].
- [5] MYRA Technolabs, «Importancia del desarrollo front-end para el éxito empresarial,» 04 03 2021. [En línea]. Available: https://www.myratechnolabs.com/blog/front-enddevelopment-for-business/. [Último acceso: 18 05 2022].
- [6] BBN TIMES, «La importancia del Front-end en todo proyecto de diseño web,» 05 10 2018. [En línea]. Available: https://www.bbntimes.com/technology/the-importance-of-frontend-in-every-web-design-project. [Último acceso: 18 05 2022].
- [7] FULCRUM, «¿Cómo crear un prototipo para su proyecto de diseño?,» 01 03 2021. [En línea]. Available: https://fulcrum.rocks/blog/how-to-create-a-prototype/. [Último acceso: 18 05 2022].
- [8] C. Egbude, «Figma: Todo lo que necesitas saber,» 19 04 2021. [En línea]. Available: https://medium.com/@tobiegbude/figma-all-you-need-to-know-9f8ac90ff49d. [Último acceso: 18 05 2022].
- [9] builtin, «¿Qué es Figma?,» [En línea]. Available: https://builtin.com/learn/figma. [Último acceso: 18 05 2022].
- [10] SidmartinBio, «What is web-based system?,» 04 05 2020. [En línea]. Available: https://www.sidmartinbio.org/what-is-web-based-system/. [Último acceso: 13 05 2022].
- [11] Camcode, «¿Qué es un sistema de gestión de inventario?,» 18 02 2022. [En línea]. Available: https://www.camcode.com/blog/what-is-an-inventory-management-system/. [Último acceso: 13 05 2022].
- [12] Write, «¿Qué es la metodología ágil en la gestión de proyectos?,» [En línea]. Available: https://www-wrike-com.translate.goog/project-management-guide/faq/what-is-agilemethodology-in-projectmanagement/? x\_tr\_sl=en&\_x\_tr\_tl=es&\_x\_tr\_hl=es&\_x\_tr\_pto=sc. [Último acceso: 13 05

2022].

- [13] P. Jackson, «What is PHP? Write your first PHP Program,» 16 04 2022. [En línea]. Available: https://www.guru99.com/what-is-php-first-php-program.html. [Último acceso: 14 05 2022].
- [14] S. Ahmed, «How to Use Composer in Laravel 8,» 03 09 2021. [En línea]. Available: https://www.cloudways.com/blog/composer-with-laravel/. [Último acceso: 14 05 2022].
- [15] D. Ocean, «What is Laravel?,» 03 02 2021. [En línea]. Available: https://www.digitalocean.com/community/tutorials/what-is-laravel. [Último acceso: 14 05 2022].
- [16] C. Tim, «What is Laravel? Explain it like I'm five.,» 11 12 2019. [En línea]. Available: https://dev.to/creativetim\_official/what-is-laravel-explain-it-like-i-m-five-19eb. [Último acceso: 14 05 2022].
- [17] aws-amazon, «What is an API?,» 2022. [En línea]. Available: https://aws-amazoncom.translate.goog/what-is/api/? x tr sl=en& x tr tl=es& x tr hl=es& x tr pto=sc. [Último acceso: 14 05 2022].
- [18] <ORDINARY>CODERS, «Bootstrap vs Materialize CSS,» 07 04 2021. [En línea]. Available: https://ordinarycoders.com/blog/article/bootstrap-vs-materialize-css. [Último acceso: 18 05 2022].
- [19] testiM, «Pruebas de front-end: una descripción conceptual completa,» 11 12 2019. [En línea]. Available: https://www.testim.io/blog/front-end-testing-complete-overview/. [Último acceso: 18 05 2022].
- [20] PERFORCE, «Una guía completa para las pruebas de front-end,» 22 07 2020. [En línea]. Available: https://www.perfecto.io/blog/comprehensive-guide-front-end-testing. [Último acceso: 18 05 2022].
- [21] Scribbr, «Estudio de caso | Definición, ejemplos y métodos,» 08 05 2019. [En línea]. Available: https://www.scribbr.com/methodology/case-study/. [Último acceso: 18 05 2022].
- [22] YOJJI, «Las metodologías de desarrollo de software más comunes,» 30 07 2021. [En línea]. Available: https://yojji.io/blog/the-most-common-software-developmentmethodologies. [Último acceso: 18 05 2022].
- [23] indeed, «11 metodologías de desarrollo de software (además de cómo elegir una),» 29 03 2022. [En línea]. Available: https://www.indeed.com/career-advice/careerdevelopment/software-development-methodologies. [Último acceso: 18 05 2022].
- [24] Guru99, «Metodología Ágil: ¿Qué es el Modelo Ágil en las Pruebas de Software?,» 23 04 2022. [En línea]. Available: https://www.guru99.com/agile-scrum-extreme-testing.html. [Último acceso: 18 05 2022].
- [25] InfoWorld, «¿Qué es la metodología ágil? Desarrollo de software moderno explicado,» 06 04 2022. [En línea]. Available: https://www.infoworld.com/article/3237508/what-is-agilemethodology-modern-software-development-explained.html. [Último acceso: 18 05 2022].
- [26] indeed, «Cómo definir los roles y responsabilidades de su equipo,» 09 06 2021. [En línea]. Available: https://www.indeed.com/career-advice/career-development/team-roles-

and-

responsibilities#:~:text=What%20are%20roles%20and%20responsibilities,several%20tas ks%20in%20the%20workplace.. [Último acceso: 19 05 2022].

- [27] Mohamed Raza, «Funciones y responsabilidades ágiles,» 13 05 2019. [En línea]. Available: https://www.bmc.com/blogs/agile-roles-responsibilities/. [Último acceso: 18 05 2022].
- [28] C. Harris, «Artefactos ágiles de scrum,» 2022. [En línea]. Available: https://www.atlassian.com/agile/scrum/artifacts#:~:text=Summary%3A%20Agile%20scru m%20artifacts%20are,%2C%20sprint%20backlog%2C%20and%20increments.. [Último acceso: 19 05 2022].
- [29] P. Parsi, «¿Qué son los artefactos de Scrum y cómo los uso?,» 23 06 2021. [En línea]. Available: https://niftypm.com/blog/scrum-artifacts/. [Último acceso: 19 05 2022].
- [30] K. Boogaard, «Lo que necesita saber sobre la recopilación de requisitos,» 06 05 2022. [En línea]. Available: https://www.wrike.com/blog/requirements-gathering-guide/#What-isrequirements-gathering-in-project-management. [Último acceso: 19 05 2022].
- [31] MOUNTAIN GOAT SOFTWARE, «What is a user story?,» [En línea]. Available: https://www.mountaingoatsoftware.com/agile/user-stories. [Último acceso: 19 05 2022].
- [32] PremierAgile, «Product Backlog Vs. Sprint Backlog,» [En línea]. Available: https://premieragile.com/product-backlog-vs-sprint-backlog/. [Último acceso: 19 05 2022].
- [33] Interaction Design Foundation, «¿Qué es el diseño de interfaz de usuario?,» [En línea]. Available: https://www.interaction-design.org/literature/topics/ui-design. [Último acceso: 19 05 2022].
- [34] A. MANCHANDA, «What is Software Architecture in Software Engineering?,» 12 07 2021. [En línea]. Available: https://www.netsolutions.com/insights/why-software-architecturematters-to-build-scalable-solutions/. [Último acceso: 19 05 2022].
- [35] Indeed Editorial Team, «What Is Web Architecture? (With Definition and Tips),» 26 08 2021. [En línea]. Available: https://www.indeed.com/career-advice/finding-a-job/what-iswebarchitecture#:~:text=Web%20architecture%20is%20the%20process,particular%20purpos e%2C%20company%20or%20brand.. [Último acceso: 19 05 2022].
- [36] R. D. Hernandez, «The Model View Controller Pattern MVC Architecture and Frameworks Explained,» 19 04 2021. [En línea]. Available: https://www.freecodecamp.org/news/the-model-view-controller-pattern-mvc-architectureand-frameworks-explained/. [Último acceso: 19 05 2022].
- [37] GeeksforGeeks, «MVC Design Pattern,» 08 02 2018. [En línea]. Available: https://www.geeksforgeeks.org/mvc-design-pattern/. [Último acceso: 19 05 2022].
- [38] R. A. Vera, «Laravel qué es, características y ventajas,» 31 03 2021. [En línea]. Available: https://openwebinars.net/blog/que-es-laravel-caracteristicas-y-ventajas/. [Último acceso: 19 05 2022].
- [39] axarnet, «Bootstrap: qué es y cómo funcione este framework,» [En línea]. Available:

https://axarnet.es/blog/bootstrap. [Último acceso: 19 05 2022].

- [40] Quora, «¿Qué es Materializar CSS?,» 2016. [En línea]. Available: https://www.quora.com/What-is-Materialize-CSS. [Último acceso: 19 05 2022].
- [41] Styde, «Compilación De Assets (Laravel Mix) Documentación de Laravel 6,» 29 05 2020. [En línea]. Available: https://styde.net/laravel-6-doc-compilacion-de-assets-laravelmix/. [Último acceso: 19 05 2022].
- [42] definitions.net, «Definitions for heroku,» [En línea]. Available: https://www.definitions.net/definition/heroku. [Último acceso: 19 05 2022].
- [43] D. Pacheco, «Autenticación de Laravel 8 con el tutorial de Laravel UI,» [En línea]. Available: https://diegooo.com/laravel-ui-autenticacion-de-laravel-8/. [Último acceso: 26 05 2022].
- [44] Programacion.net, «10 paquetes imprescindibles para Laravel que no debes dejar pasar,» [En línea]. Available: https://programacion.net/articulo/10 paquetes imprescindibles para laravel que no de bes dejar pasar 1914. [Último acceso: 19 05 2022].
- [45] T. Hamilton, «Unit Testing Tutorial: What is, Types, Tools & Test EXAMPLE,» 16 04 2022. [En línea]. Available: https://www.guru99.com/unit-testing-guide.html. [Último acceso: 16 06 2022].
- [46] Andy Carter, «PHPUnit: ¿Qué, por qué, cómo?,» 21 01 2018. [En línea]. Available: https://andy-carter.com/blog/phpunit-what-why-how. [Último acceso: 16 06 2022].
- [47] T. Hamilton, «What is Compatibility Testing? Forward & Backward Testing (Example),» 30 04 2022. [En línea]. Available: https://www.guru99.com/compatibility-testing.html. [Último acceso: 16 06 2022].
- [48] Perfomance Lab, «¿Qué es la prueba de aceptación del usuario (UAT) para sitios web? Definición y ejemplos,» [En línea]. Available: https://performancelabus.com/what-is-uatfor-websites/. [Último acceso: 16 06 2022].
- [49] L. Carvajal, Metodología de la Investgación Científica. Curso general y aplicado, 28 ed., Santiago de Cali: U.S.C., 2006, p. 139.
- [50] Orderhive, «STOCK REPLENISHMENT,» 01 abril 2020. [En línea]. Available: https://www.orderhive.com/blog/stock-replenishment. [Último acceso: 2022 febrero 27].
- [51] asset, «Why Inventory Management Plays a Crucial Role in the Logistics Industry?,» 09 septiembre 2020. [En línea]. Available: https://www.assetinfinity.com/blog/logisticsinventorymanagement#:~:text=Inventory%20logistics%20management%20is%20an,flow%20and% 20storage%20of%20goods.. [Último acceso: 27 febrero 2022].
- [52] IGI Global, «What is Continuous Review System,» [En línea]. Available: https://www.igiglobal.com/dictionary/continuous-review-system/41832. [Último acceso: 27 febrero 2022].
- [53] Wasp, «Inventory Management 101,» [En línea]. Available: https://www.waspbarcode.com/buzz/inventory-management-101. [Último acceso: 2022

febrero 27].

- [54] CHRON, «What Is the Difference Between a Periodic and Continuous Inventory Review Policy?,» 31 enero 2019. [En línea]. Available: https://smallbusiness.chron.com/difference-between-periodic-continuous-inventoryreview-policy-30967.html. [Último acceso: 2022 marzo 05].
- [55] IndustryStar, «Logistics & Inventory Management: Intentional & Coordinated Actions,» 28 marzo 2016. [En línea]. Available: https://www.industrystar.com/blog/2016/03/logisticsinventory-management/. [Último acceso: 05 marzo 2022].
- [56] ScriptPro, «Gestión de Inventario de Farmacia: Oferta y Demanda de Medicamentos,» 05 marzo 2019. [En línea]. Available: https://www.scriptpro.com/blog/pharmacy-inventorymanagement-supply-and-demand-of-medication. [Último acceso: 05 marzo 2022].

# **7 ANEXOS**

A continuación, se muestral la división de los Anexos utilizados para el desarrollo del sistema web.

- **ANEXO I.** Resultado del programa antiplagio Turnitin.
- **ANEXO II.** Manual Técnico.
- **ANEXO III.** Manual de Usuario.
- **ANEXO IV.** Manual de Instalación

## **ANEXO I**

A continuación, se presenta el certificado que el Director de Tesis ha emitido y en donde se evidencia el resultado que se ha obtenido en la herramienta antiplagio Turnitin.

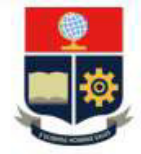

**ESCUELA POLITÉCNICA NACIONAL ESCUELA DE FORMACIÓN DE TECNÓLOGOS CAMPUS POLITÉCNICO "ING. JOSÉ RUBÉN ORELLANA"** 

#### **CERTIFICADO DE ORIGINALIDAD**

Quito, D.M. 22 de agosto de 2022

De mi consideración:

Yo, Loarte Cajamarca Byron Gustavo, en calidad de Director del Trabajo de Integración Curricular titulado Desarrollo de un sistema web asociado al DESARROLLO DE SISTEMA PARA LA GESTIÓN DEL INVENTARIO EN FARMECC elaborado por la estudiante Diana Katherine Almeida Anchatuña de la carrera en Tecnología Superior en Desarrollo de Software, certifico que he empleado la herramienta Turnitin para la revisión de originalidad del documento escrito secciones: Descripción del componente desarrollado, Metodología, Resultados, Conclusiones y Recomendaciones, producto del Trabajo de Integración Curricular indicado.

El documento escrito tiene un índice de similitud del 10%.

Es todo cuanto puedo certificar en honor a la verdad, pudiendo el interesado hacer uso del presente documento para los trámites de titulación.

NOTA: Se adjunta el informe generado por la herramienta Turnitin.

Atentamente,

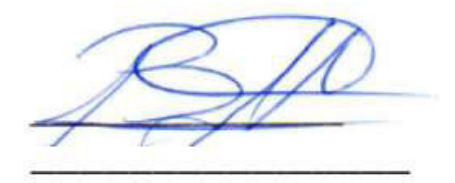

Loarte Cajamarca Byron Gustavo Profesor Ocasional a Tiempo Completo Escuela de Formación de Tecnólogos

# **ANEXO II**

## <span id="page-52-0"></span>**Recopilación de requerimientos**

En la **[TABLA X](#page-52-1)** se muestra los requerimientos que se han obtenido al inicio del proyecto de acuerdo con lo solicitado por el dueño del producto.

<span id="page-52-1"></span>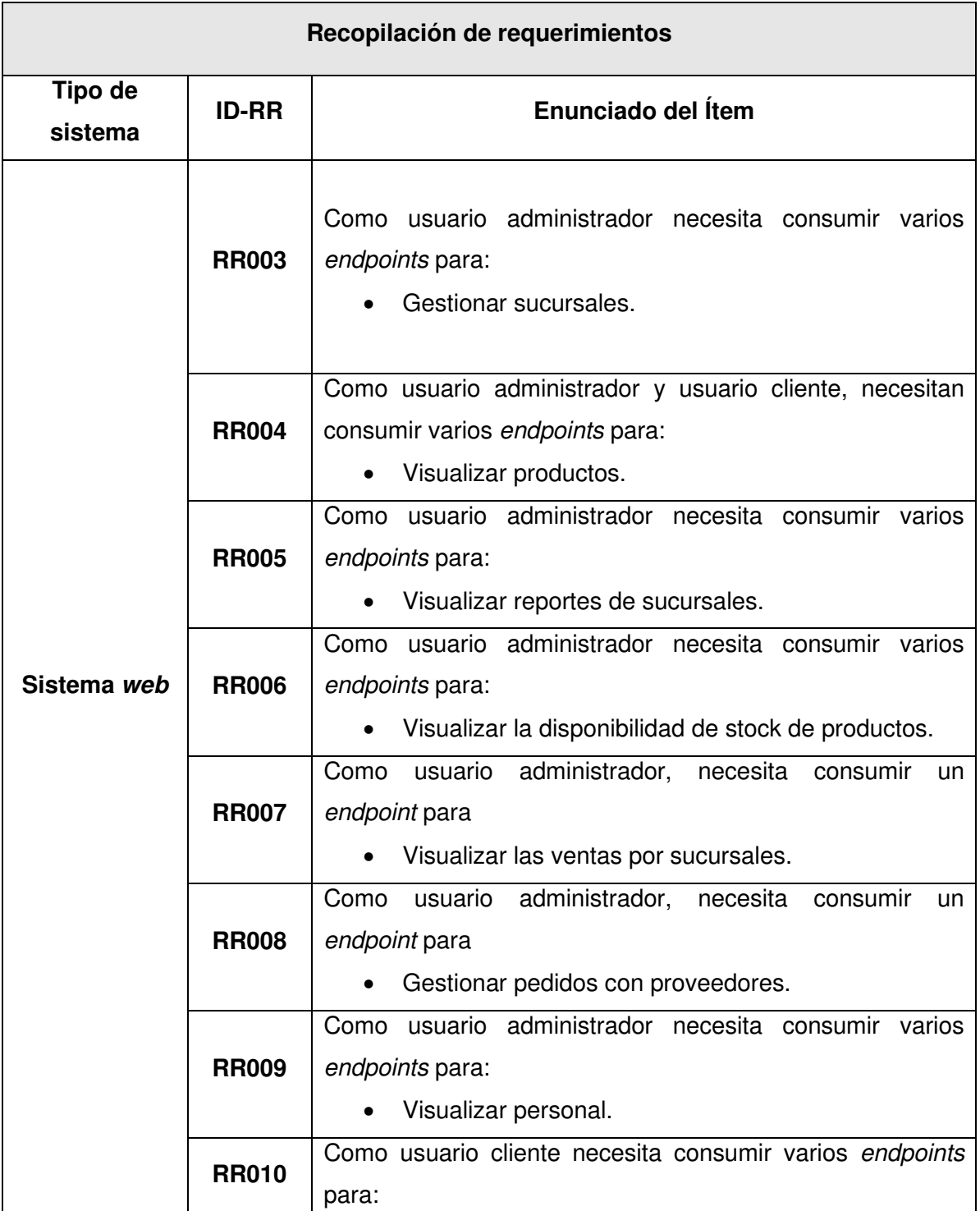

### **TABLA X: Recopilación de requerimientos.**

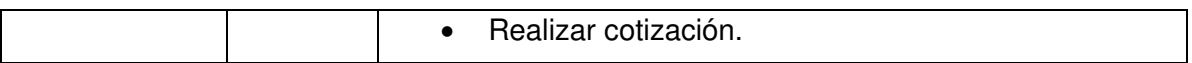

#### **Historias de Usuario**

<span id="page-53-0"></span>Culminada la etapa de Recopilación de requerimientos, se procede a desarrollar cada una de las Historias de Usuario para el sistema web. En ese sentido, se presentan las 09 Historias de Usuario escritas en base a los requerimientos del Product Owner que van desde la **[TABLA XII](#page-53-0)** hasta la **[TABLA XX](#page-57-0)**.

## **TABLA XII: Historia de usuario 02 – Consumir endpoints para iniciar sesión y cerrar sesión.**

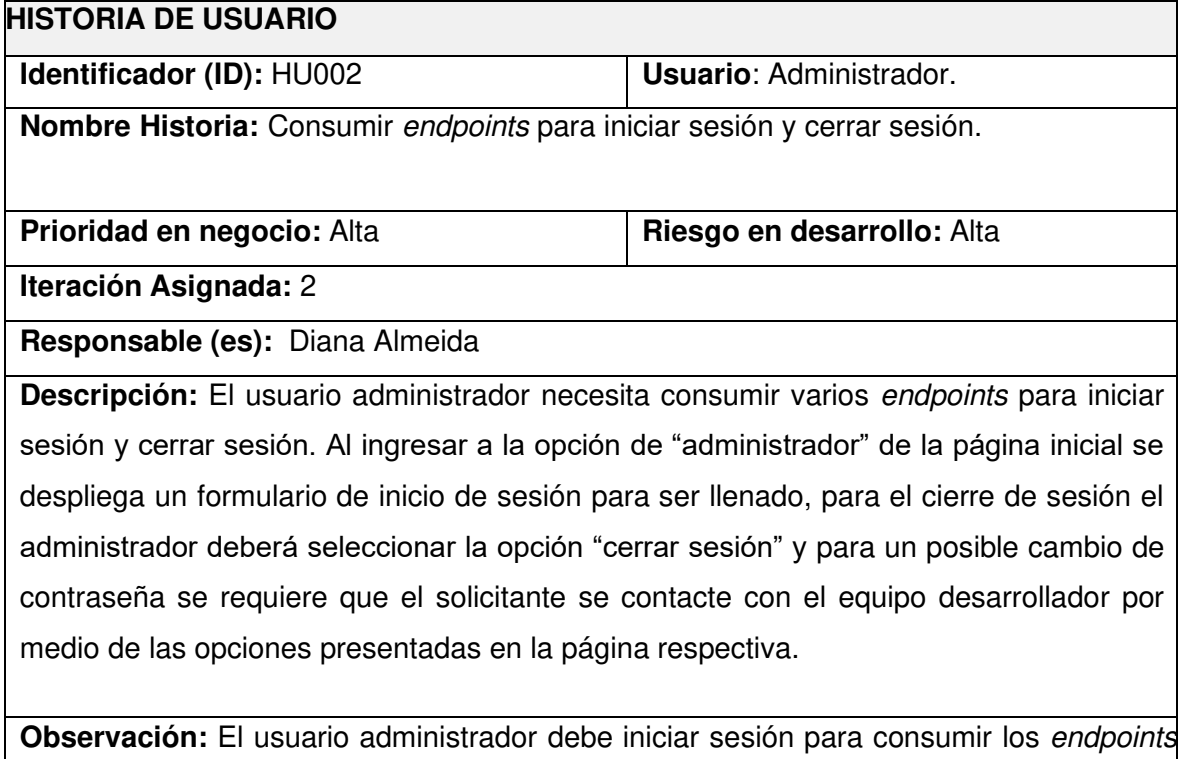

del cierre de sesión.

# **TABLA XIII: Historia de usuario 03 – Consumir varios endpoints para gestionar sucursales.**

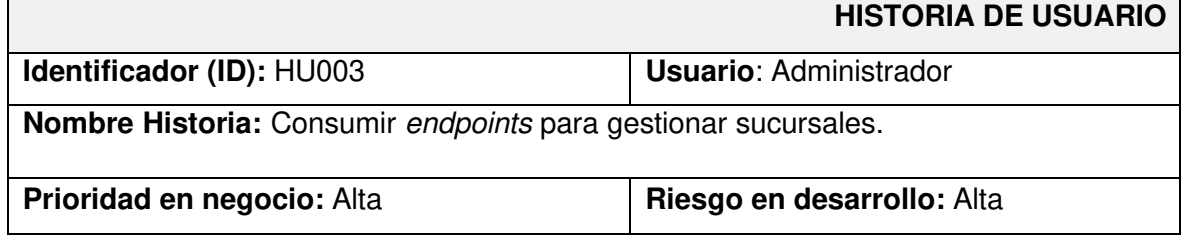

#### **Iteración Asignada:** 2

#### **Responsable (es):** Diana Almeida

**Descripción:** El usuario administrador tiene la posibilidad de crear, visualizar, modificar y eliminar información respecto a:

• Sucursales.

Para el listado, registro y modificación de una sucursal se lo realiza mediante un formulario donde se ingresa la siguiente información:

- Nombre.
- Ciudad.
- Teléfono.
- Dirección.

.

**Observación:** Para eliminar una sucursal el usuario debe presionar el botón eliminar, con lo cual se elimina toda la información de la Base de Datos. No obstante, para dar de baja una sucursal no debe estar asociado ningún personal, productos, etc.

## **TABLA XIV: Historia de usuario 04 – Consumir varios endpoints para visualizar productos.**

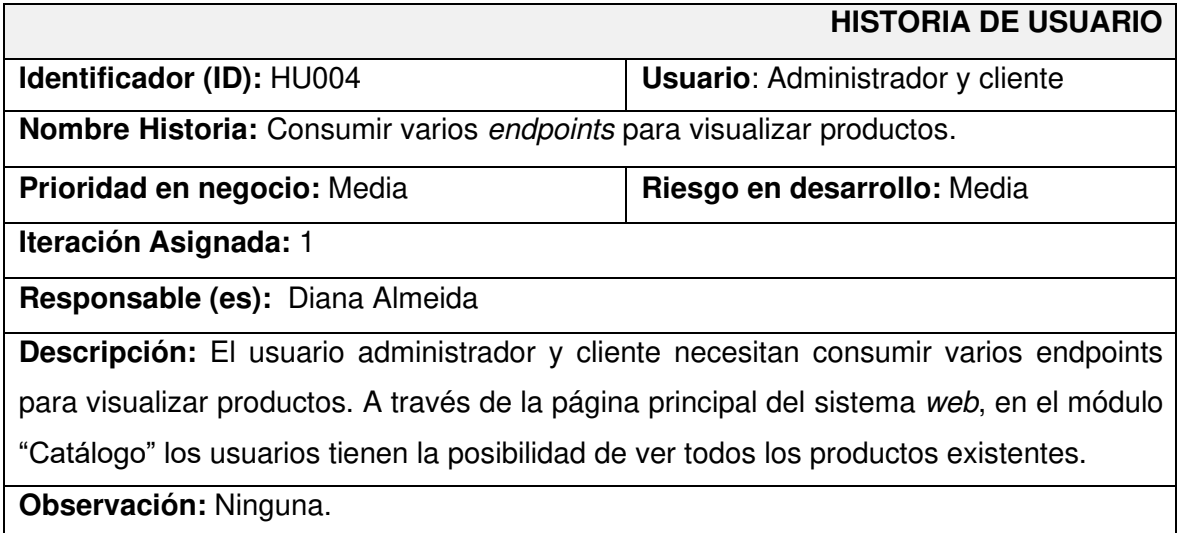

## **TABLA XV: Historia de usuario 05 – Consumir varios endpoints para visualizar reportes de sucursales.**

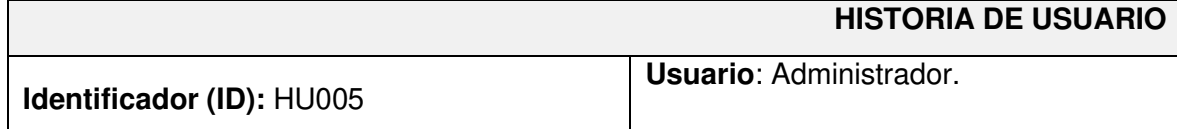

**Nombre Historia:** Consumir varios endpoints visualizar reportes de sucursales.

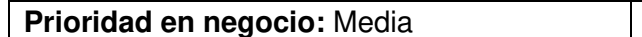

**Prioridad en negocio:** Media **Riesgo en desarrollo:** Media

**Iteración Asignada:** 1

**Responsable (es):** Diana Almeida

**Descripción:** El usuario administrador necesita consumir varios endpoints para visualizar los reportes de ventas de las sucursales. En este sentido, es necesario ingresar al módulo "Reportes de sucursales" y seleccionar cómo se requiere generar el reporte:

- Reporte por sucursal.
- Reporte por rango de fechas (inicial y final).
- Reporte general de ventas.

posteriormente, se ingresa los datos requeridos respectivamente y se genera un reporte.

**Observación:** El ingreso de datos en el formulario es por selección, siendo las opciones presentadas las únicas válidas para la visualización de reportes.

# **TABLA XVI: Historia de usuario 06 – Consumir varios endpoints para visualizar la disponibilidad de stock de productos.**

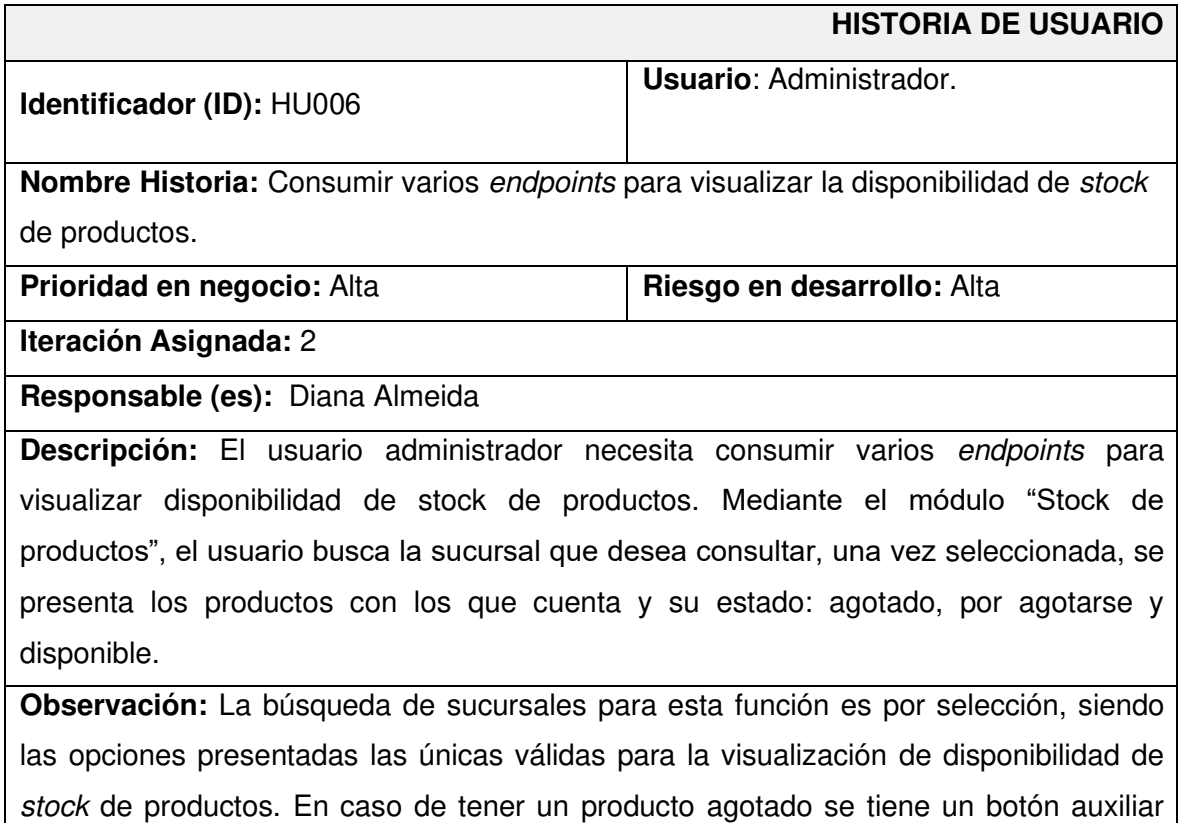

que permite dirigirse al módulo "Pedidos".

# **TABLA XVII: Historia de usuario 07 – Consumir varios endpoints para visualizar la venta por sucursales.**

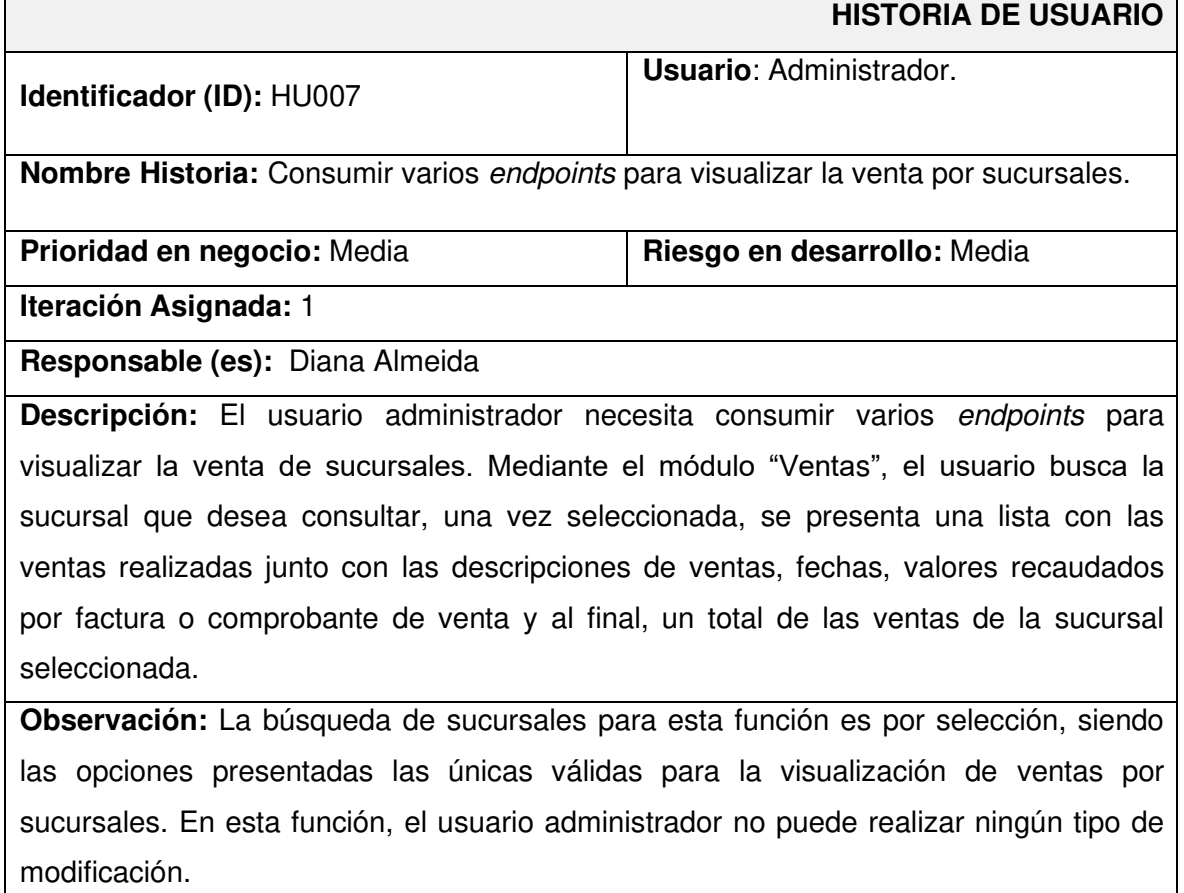

## **TABLA XVIII: Historia de usuario 08 – Consumir varios endpoints para gestionar pedidos con proveedores.**

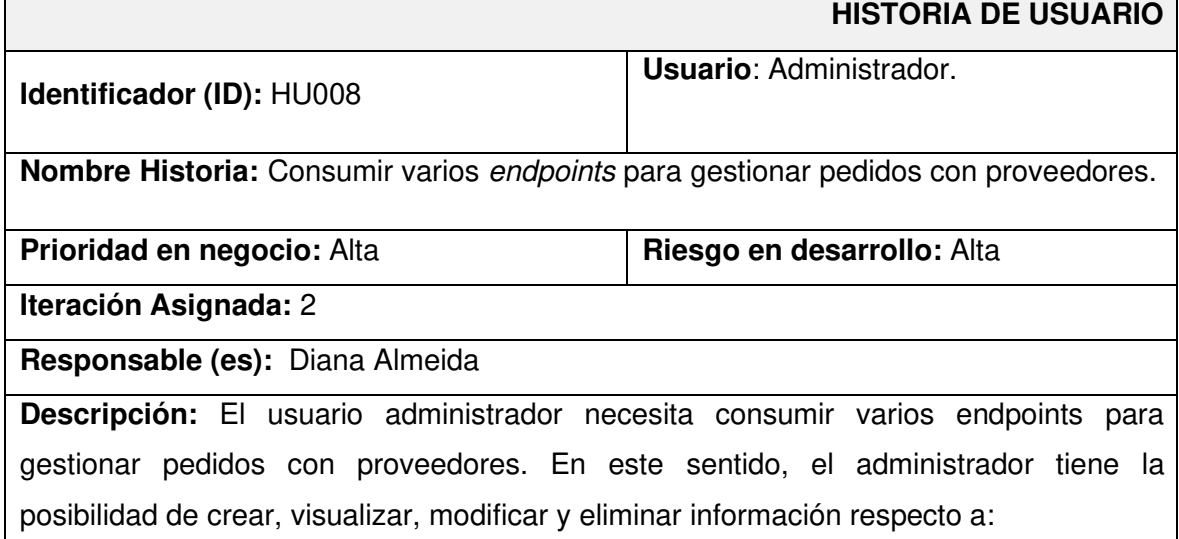

- Pedidos con proveedores.
- Proveedores

Para el registro y modificación de pedidos se realiza mediante un formulario donde se ingresa la siguiente información:

- Nombre del producto.
- Nombre del proveedor.
- Cantidad.

**Observación:** El ingreso de datos en el formulario para proveedor por selección, siendo las opciones presentadas las únicas válidas para la visualización de proveedores. El número de pedidos por día no tiene un límite y al ser ejecutados serán actualizados dentro del stock de productos.

# **TABLA XIX: Historia de usuario 09 – Consumir varios endpoints para visualizar el personal.**

<span id="page-57-0"></span>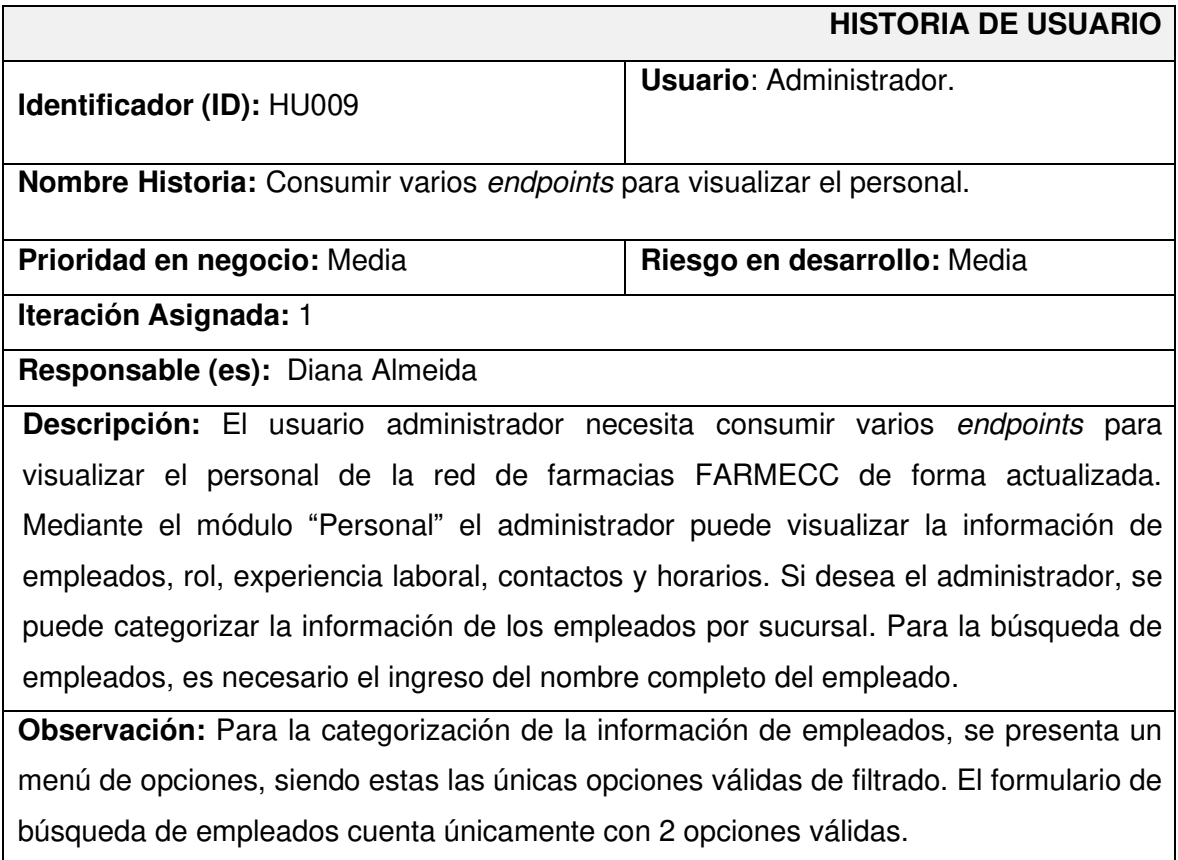

# **TABLA XX: Historia de usuario 10 – Consumir varios endpoints para realizar cotizaciones de productos.**

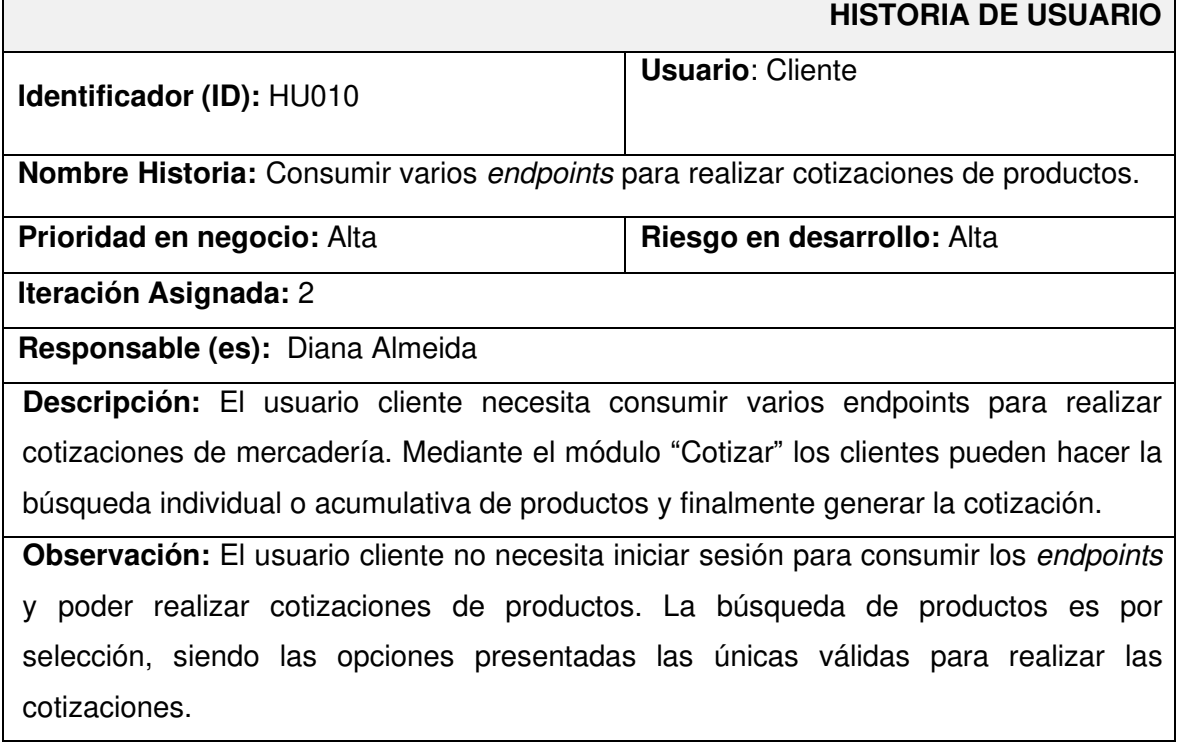

## **Product Backlog**

La **[TABLA XXI](#page-58-0)** enumera la prioridad de cada requisito que se ha implementado en el sistema web. Estos requisitos se clasifican de acuerdo a las necesidades del dueño del producto y a la complejidad del desarrollo.

<span id="page-58-0"></span>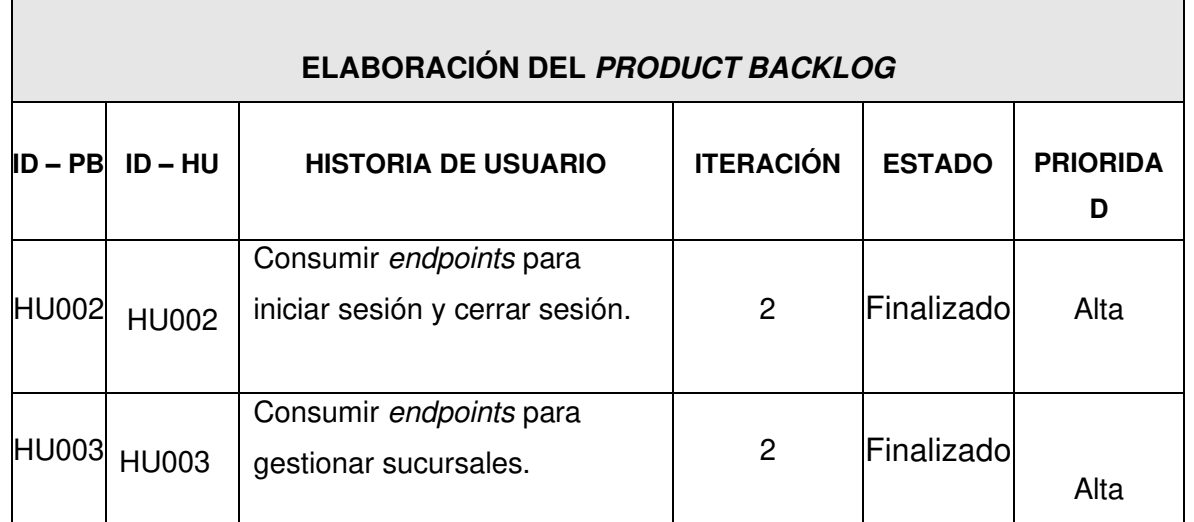

### **TABLA XXI: Product Backlog.**

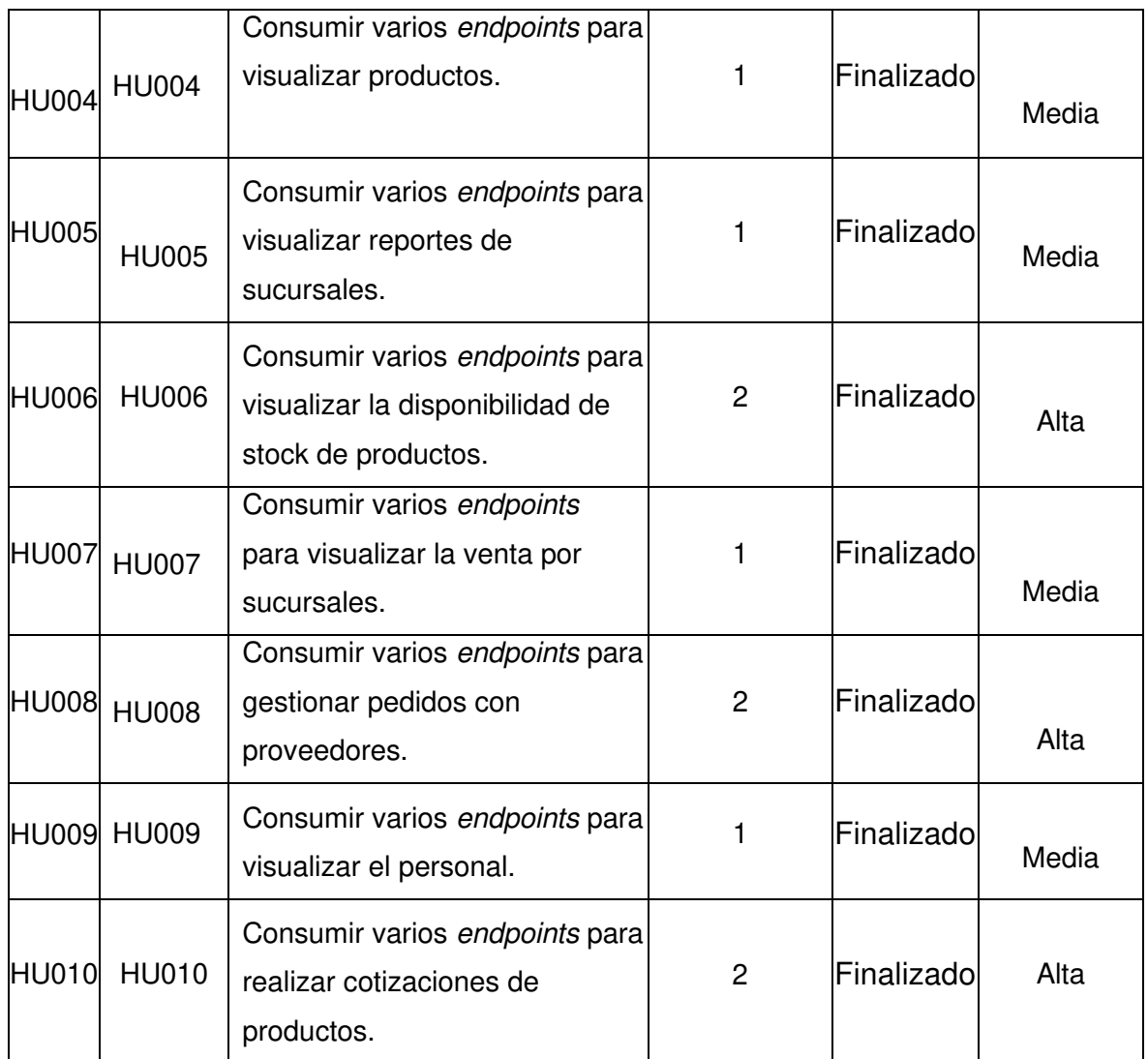

### **Sprint Backlog**

La [TABLA XXII](#page-60-0) presenta los cinco Sprints en los que se ha desarrollo el sistema web, listando las actividades y el tiempo determinado para cumplir con los entregables que se han establecido con el dueño del producto.

<span id="page-60-0"></span>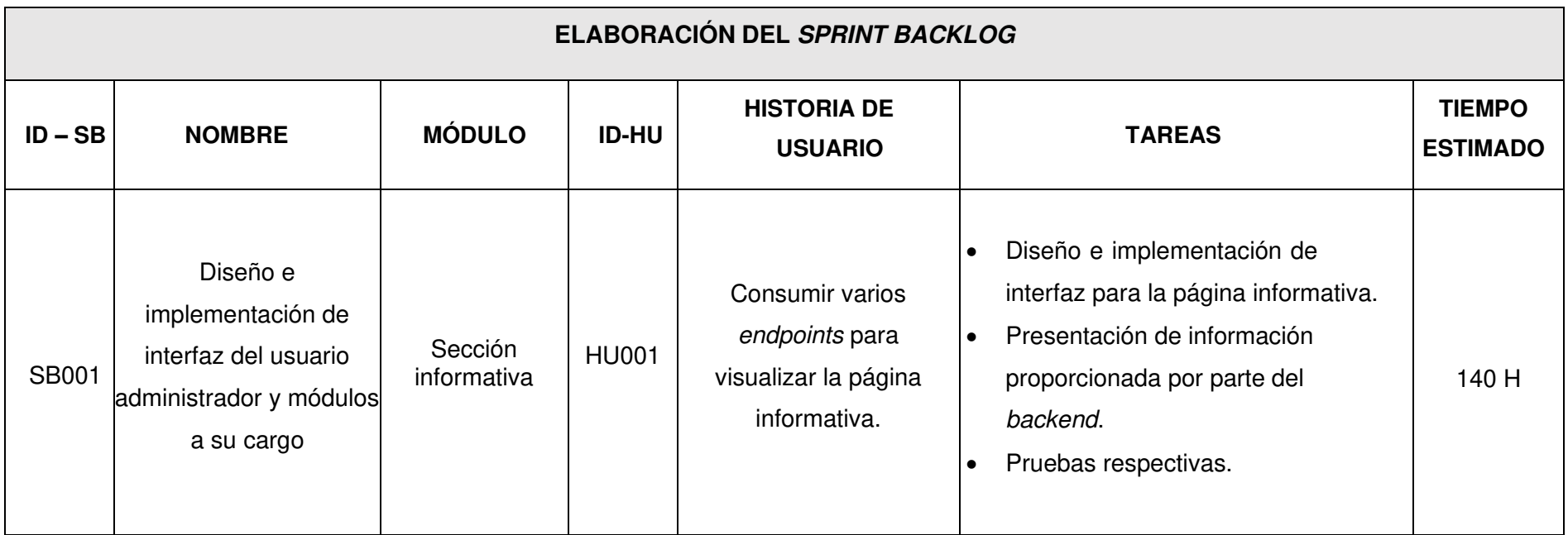

**TABLA XXII: Sprint Backlog.** 

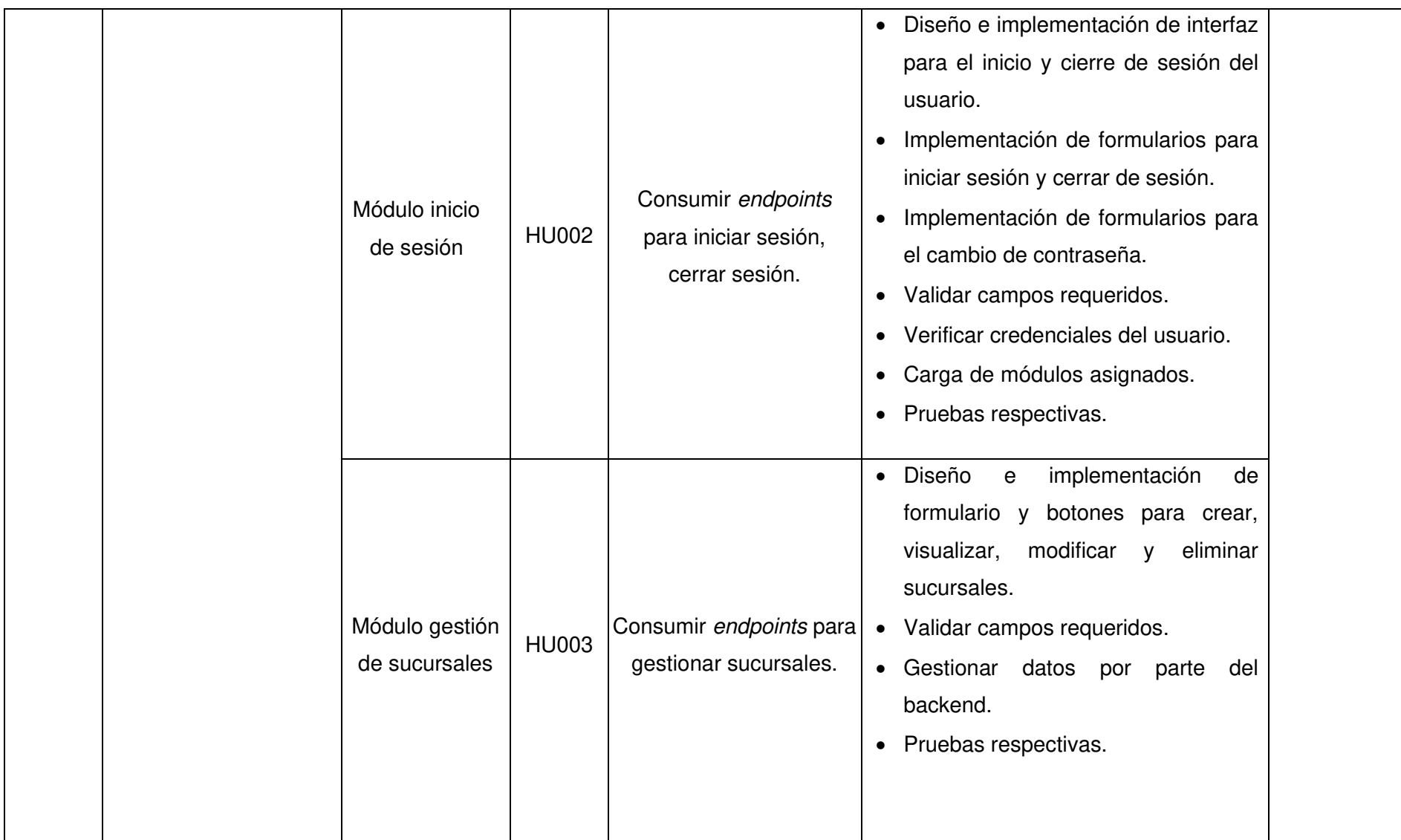

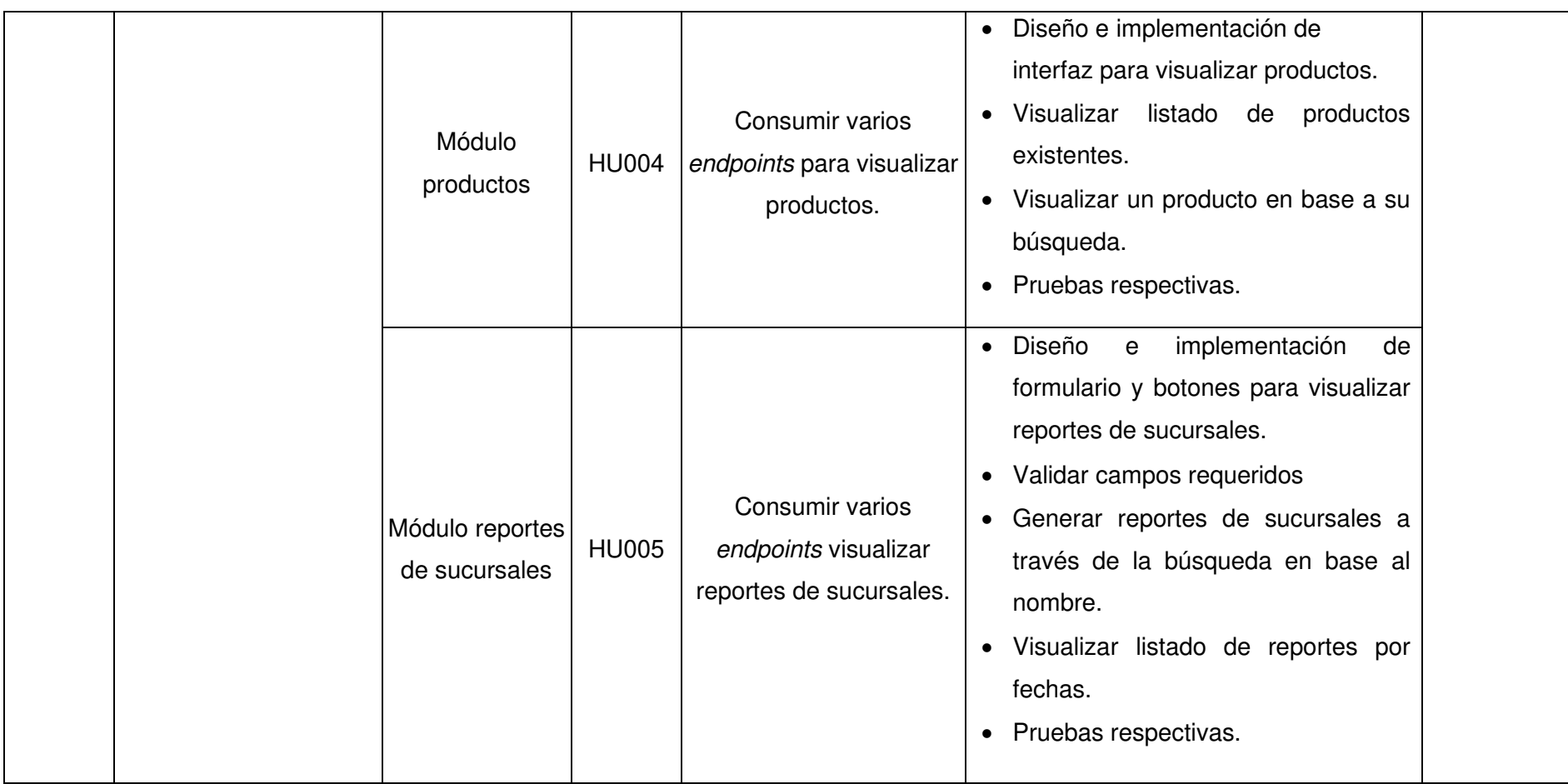

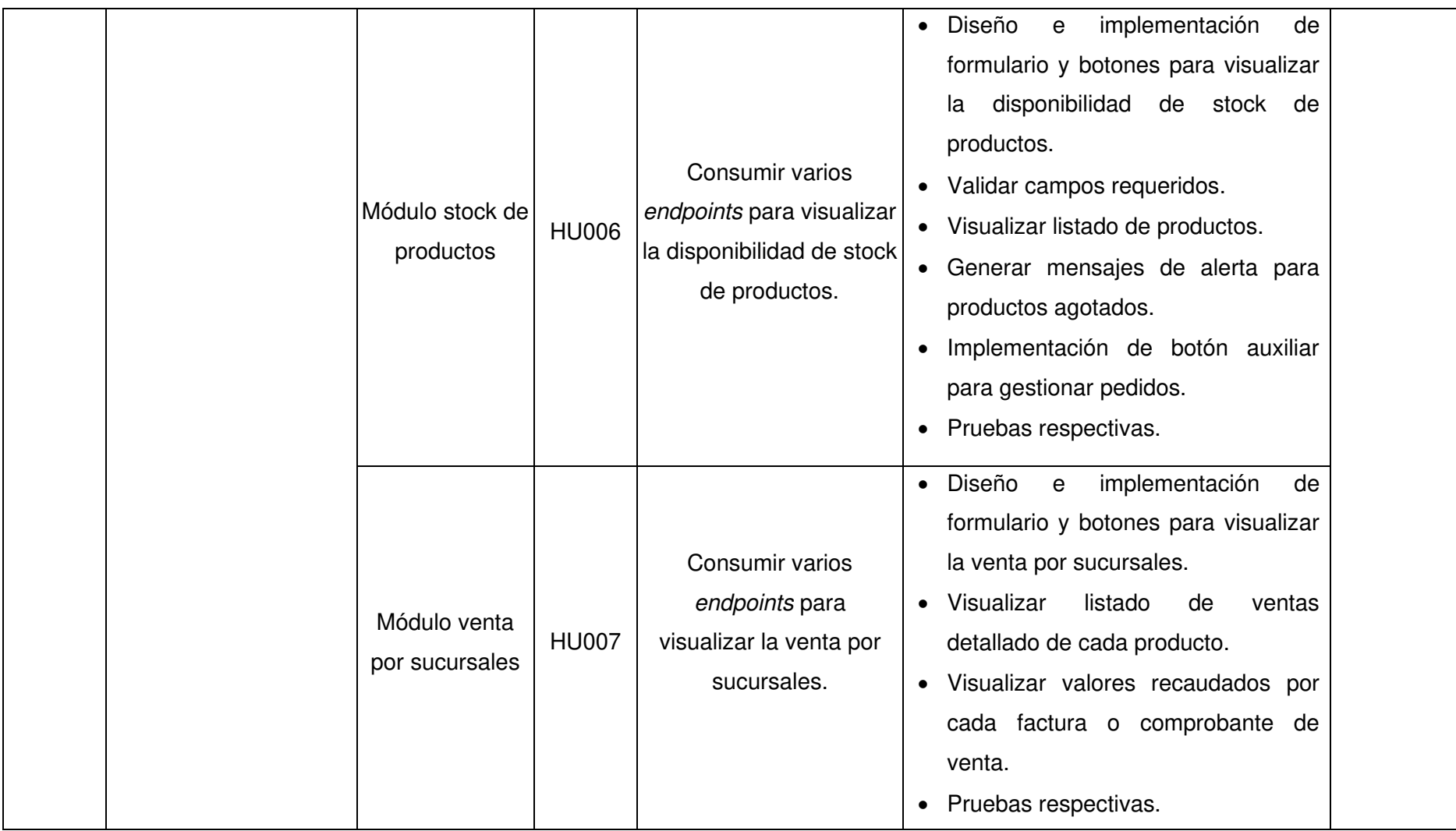

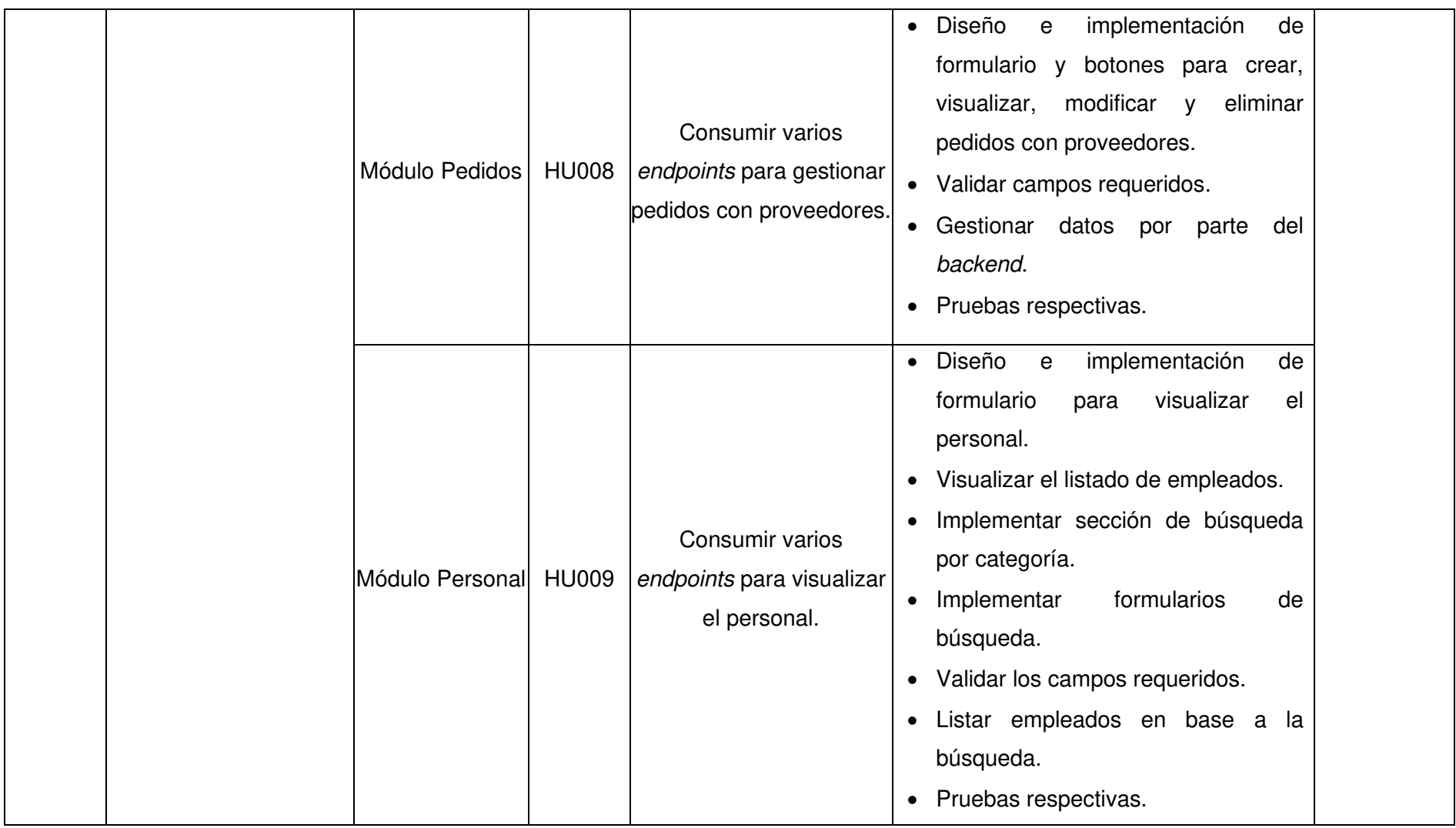

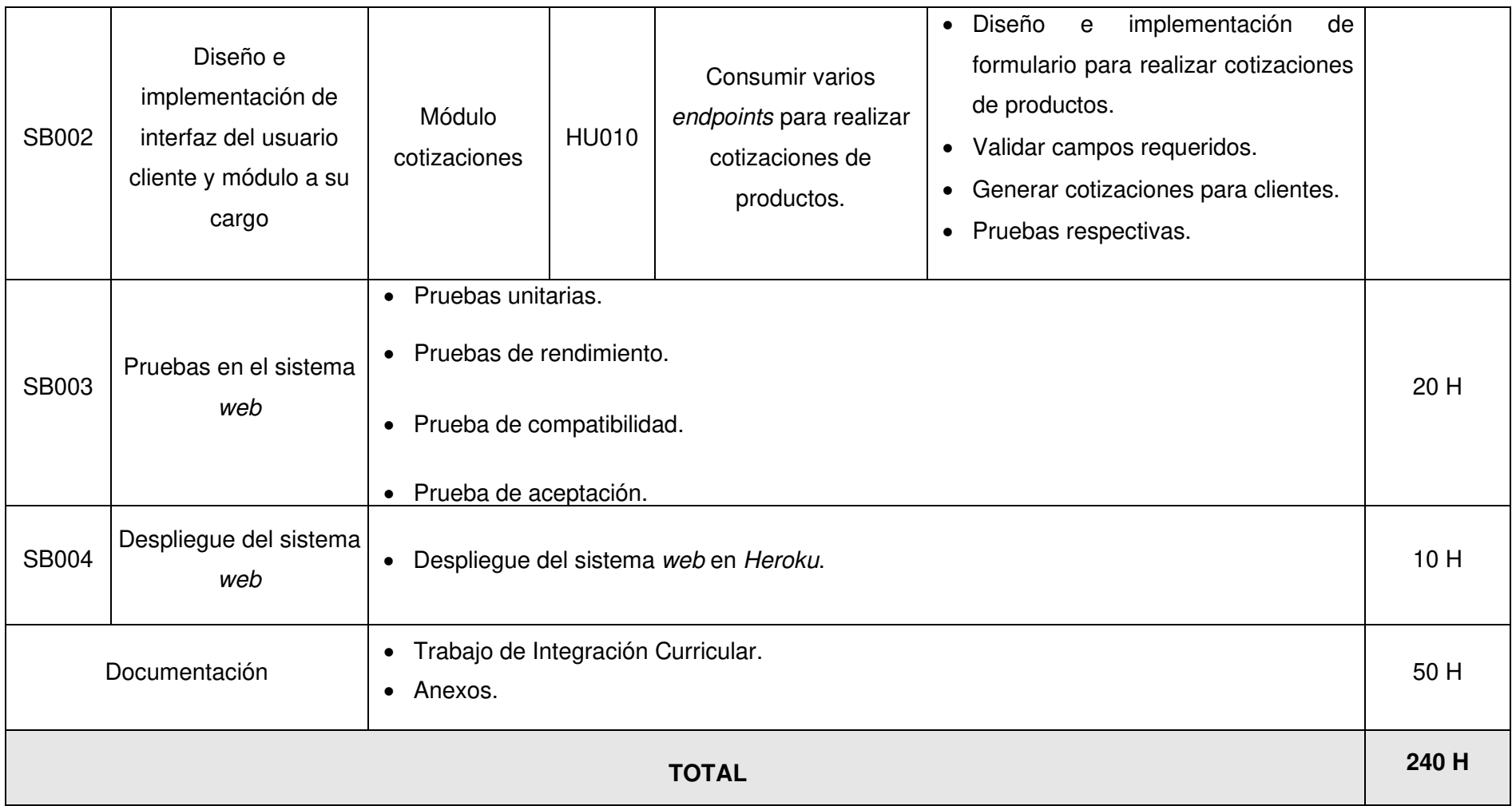

### **Diseño de interfaces**

A continuación, se presentan los prototipos de cada uno de los módulos del sistema web, en los cuales se observa el diseño de las interfaces para cada rol de usuario: cliente y administrador. Desde la **[Fig. 22](#page-66-0)** hasta la **[Fig. 50](#page-79-0)** presentan las interfaces del sistema web.

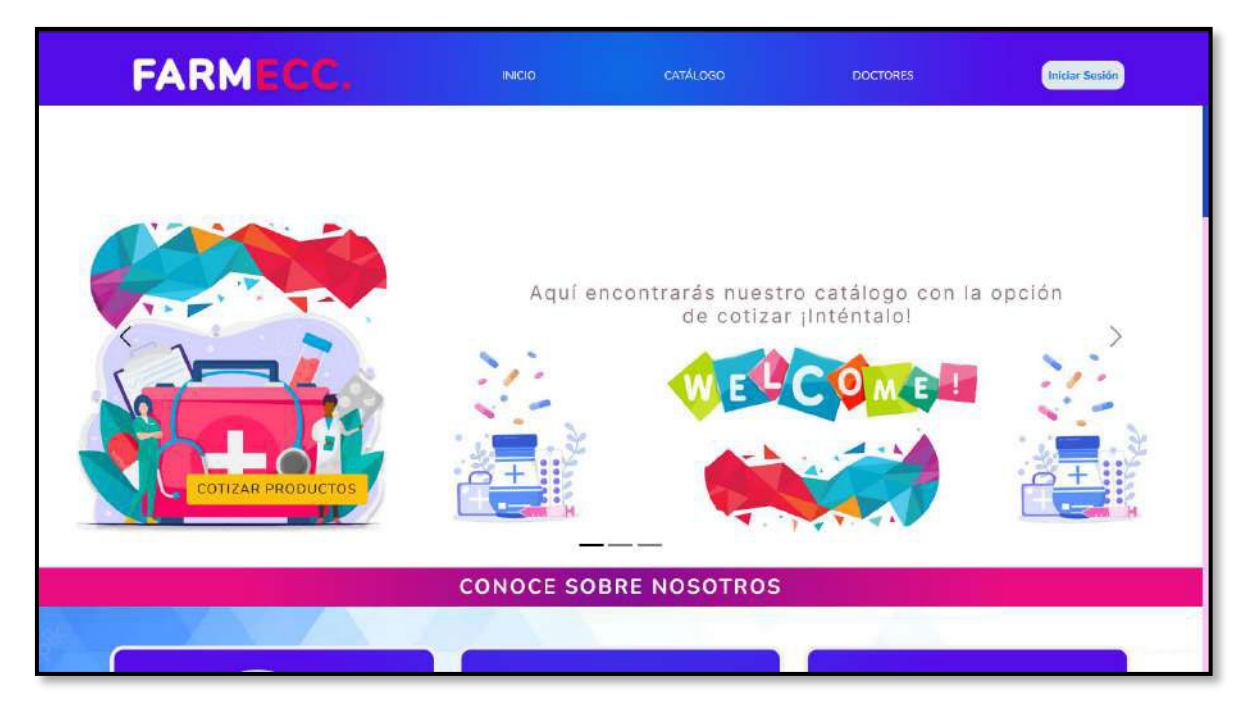

**Fig. 22: Diseño de Interfaz – Página Informativa.** 

<span id="page-66-0"></span>

| <b>FARMECC.</b>                                                                                                    | <b>INICIO</b>                       | CATÁLOGO                                                                                                    | <b>DOCTORES</b>                      | <b>Iniciar Sesión</b>                                                                                                    |
|----------------------------------------------------------------------------------------------------|-------------------------------------|----------------------------------------------------------------------------------------------------|--------------------------------------|----------------------------------------------------------------------------------------------------|
|                                                                                                    |                                     | <b>CATALOGO DE PRODUCTOS</b>                                                                                            |                                      |                                                                                                    |
| Busca un producto:<br>Producto                                                                                                    | <b>P</b> Recuerda                   | Aquí puedes buscar tus productos por su nombre genérico o comercial, para COTIZAR da click en "+".                      |                                      |                                                                                                    |
| ¡Desliża y conoce nuestros<br>productos!<br>o<br><b>NUEVA</b><br><b>Stock</b><br>Nosotras<br>10 BÁSICA ALAS<br><b><i><u>ARCHINGH</u></i></b> | PAÑALIN TOALLITAS<br><b>HUMEDAS</b> | Revisa el catálogo completo<br><b>NUEVA</b><br>Nosotras<br><b>10 BÁSICA ALAS</b><br>NOSOTRAS BÁSICAS CON<br><b>ALAS</b> | <b>LOSS</b><br><b>B VACIAR</b><br>55 | Cotizacion<br><b>PRECIO</b><br><b>PRODUCTO</b><br>PAÑALIN TOALLITAS HUMEDAS<br>п<br><b>NOSOTRAS BÁSICAS CON ALAS</b><br>1.4<br>52.4<br><b>TOTAL</b><br>& IMPRIMIR |

**Fig. 23: Diseño de Interfaz – Módulo de catálogo y cotizaciones (Usuario cliente).** 

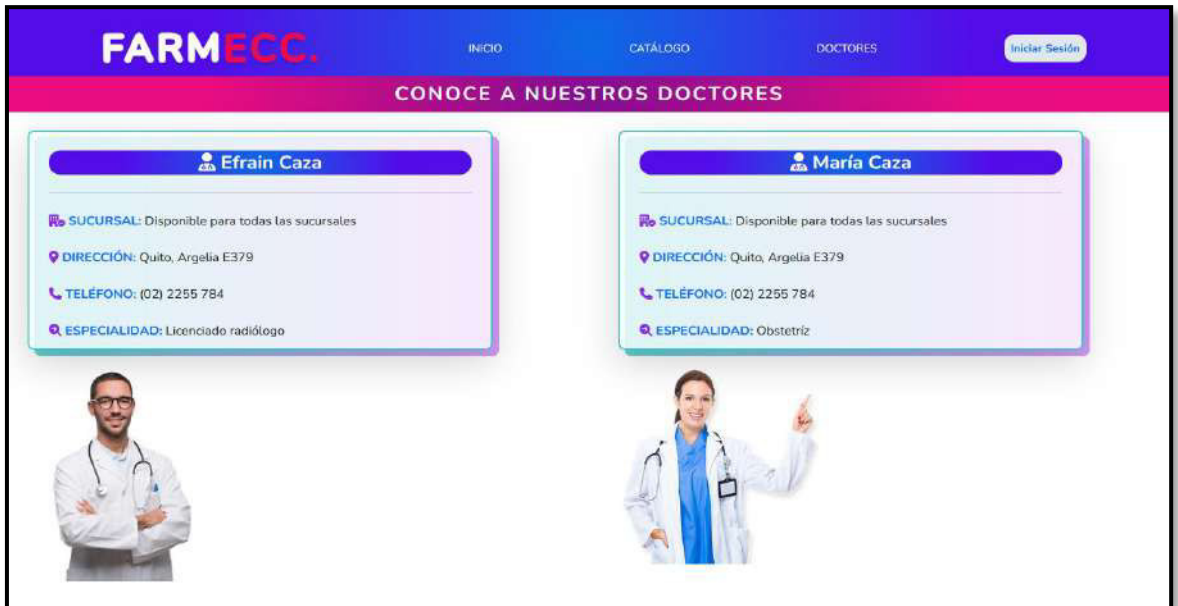

**Fig. 24: Diseño de Interfaz – Módulo de doctores (Usuario cliente).** 

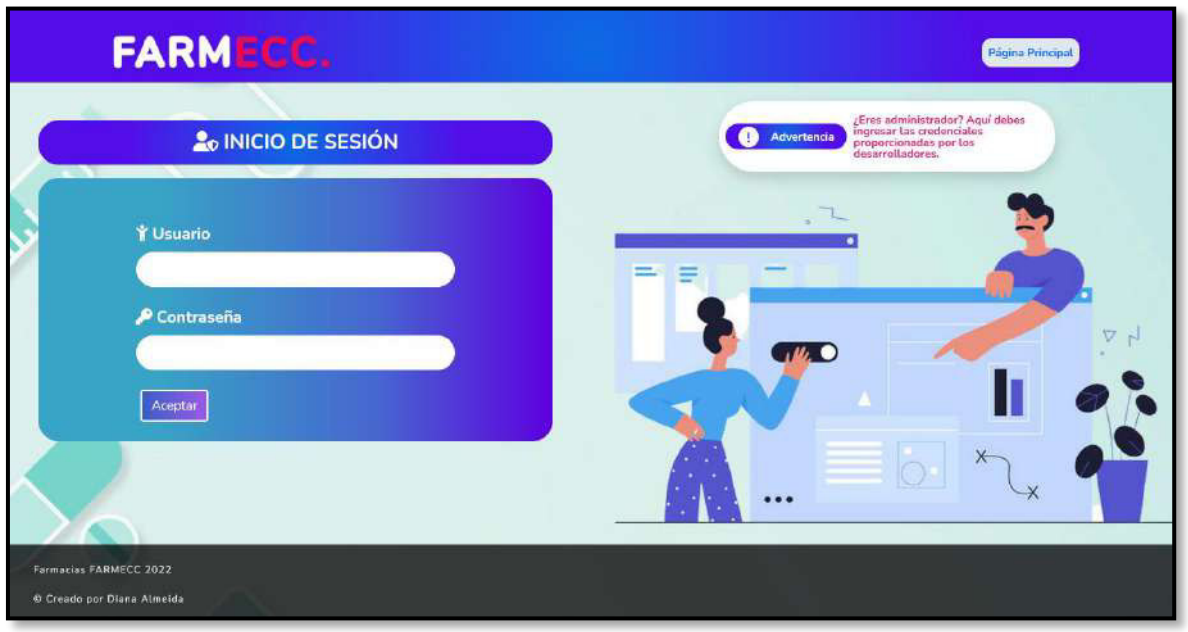

**Fig. 25: Diseño de Interfaz – Inicio de sesión.** 

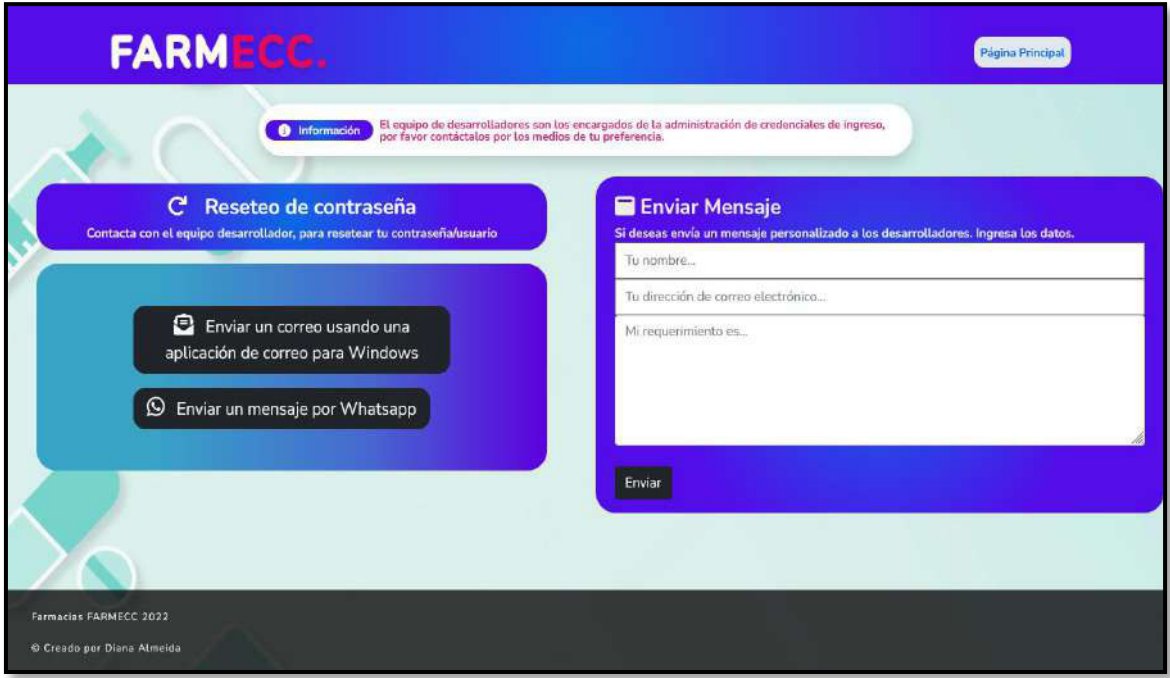

**Fig. 26: Diseño de Interfaz – Reseteo de contraseña.** 

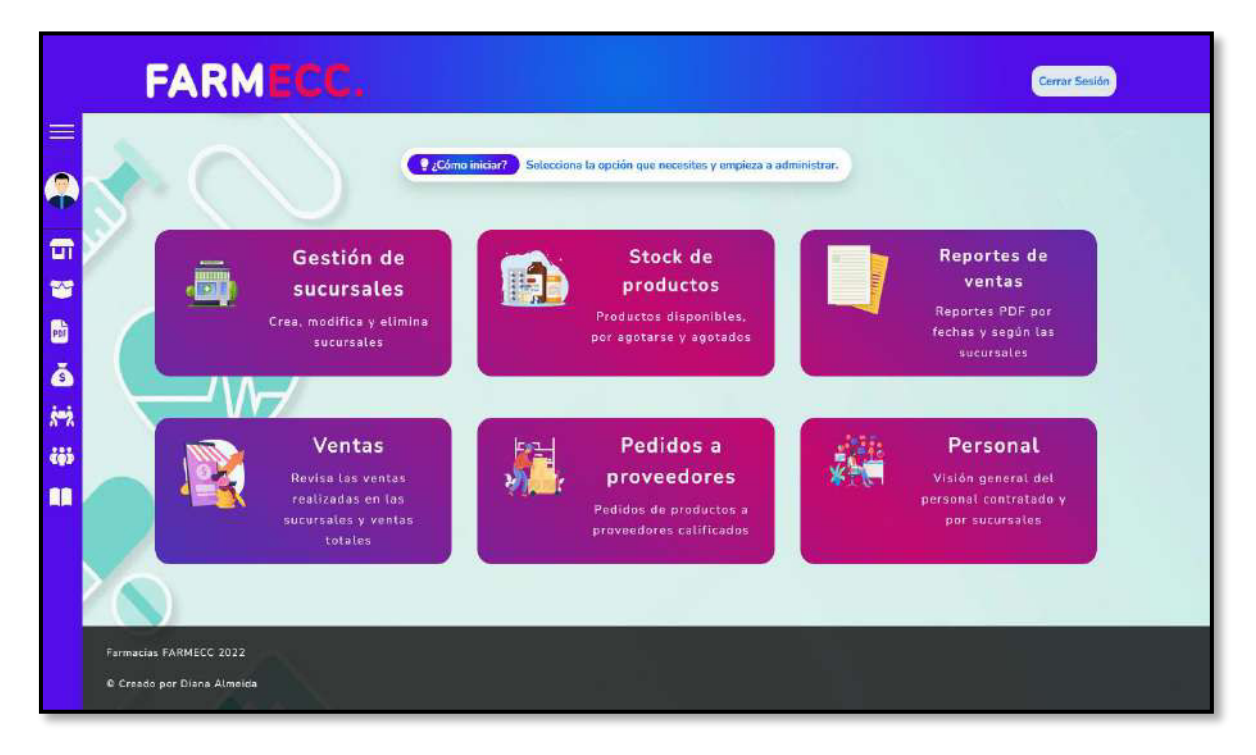

**Fig. 27: Diseño de Interfaz – Página principal de módulos.** 

| <b>FARMECC.</b>                                       |                      |                                                                               |                     | Corrar Sesión                     |
|-------------------------------------------------------|----------------------|-------------------------------------------------------------------------------|---------------------|-----------------------------------|
| <b>B</b> Gestión de sucursales                        |                      |                                                                               |                     |                                   |
| Selecciona la sucursal:<br>No filtrar<br>$\checkmark$ | <b>O</b> Información | Aqui puedes crear, modificar, editar y borrar sucursales. LLena el formulario |                     | $+$ Nuevo                         |
| Sucursal                                              | Ciudad               | Telefono                                                                      | <b>Dirección</b>    | <b>Acciones</b>                   |
| FARMECC 1                                             | Quito                | 4518525                                                                       | Camino de los Incas | EDITAR IS<br><b>BORRAR</b>        |
| <b>FARMECC Sucursal 2</b>                             | Quito (sur)          | 4518952                                                                       | Av. Simon Bolivar   | <b>EDITAR IS</b><br><b>BORRAR</b> |
| FARMECC RECREO                                        | QUITO                | 3121467                                                                       | <b>RECREO</b>       | EDITAR IS                         |

**Fig. 28: Diseño de Interfaz – Módulo gestión de sucursales.** 

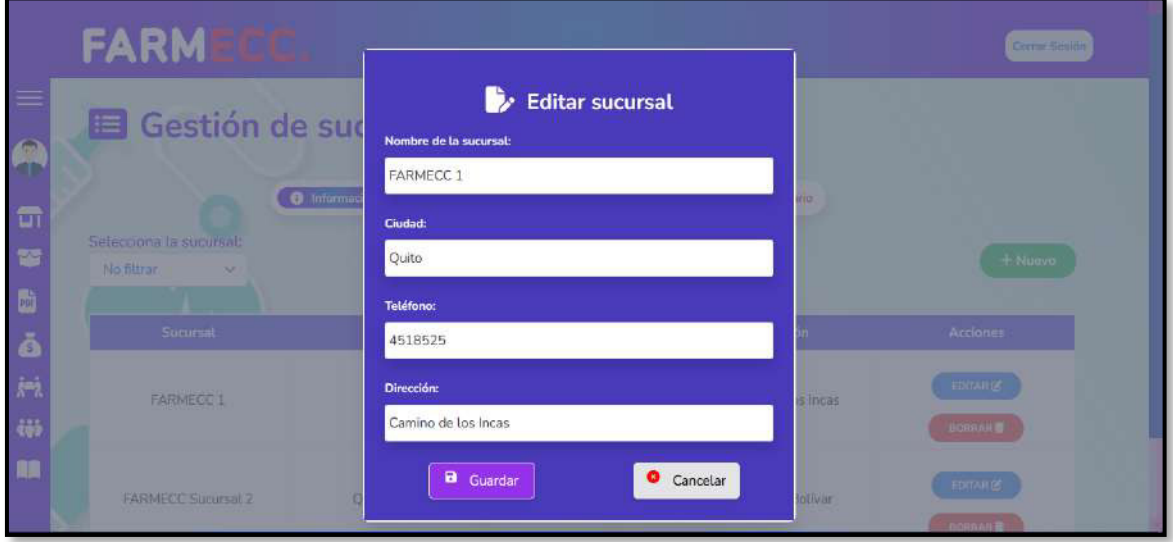

**Fig. 29: Diseño de Interfaz – Modal para editar sucursal.** 

|                | <b>FARME</b>                         |             | ¿Está seguro que desea eliminar esta sucursal?                                 |                     | Cerrar Sesión       |
|----------------|--------------------------------------|-------------|--------------------------------------------------------------------------------|---------------------|---------------------|
| $\equiv$       | Gestión d<br>E                       |             | Cancelar<br>Aceptar                                                            |                     |                     |
| $\blacksquare$ | $\bullet$<br>Selecciona la sucursal: | Información | Aquí puedes crear, modificar, editar y borrar sucursales. LLena el formulario. |                     |                     |
| 馨              | No filtrar<br>$\vee$                 |             |                                                                                |                     | $+$ Nuevo           |
| $\mathbf{b}$   |                                      | Ciudad      |                                                                                |                     | <b>Acciones</b>     |
| ŏ              | <b>Sucursal</b>                      |             | <b>Telefono</b>                                                                | <b>Dirección</b>    |                     |
| $\frac{1}{h}$  | FARMECC 1                            | Ouito       | 4518525                                                                        | Camino de los Incas | <b>EDITAR &amp;</b> |
|                |                                      |             |                                                                                |                     |                     |
| tiji           |                                      |             |                                                                                |                     | <b>BORRAR</b>       |

**Fig. 30: Diseño de Interfaz – Modal de confirmación para borrar sucursal.** 

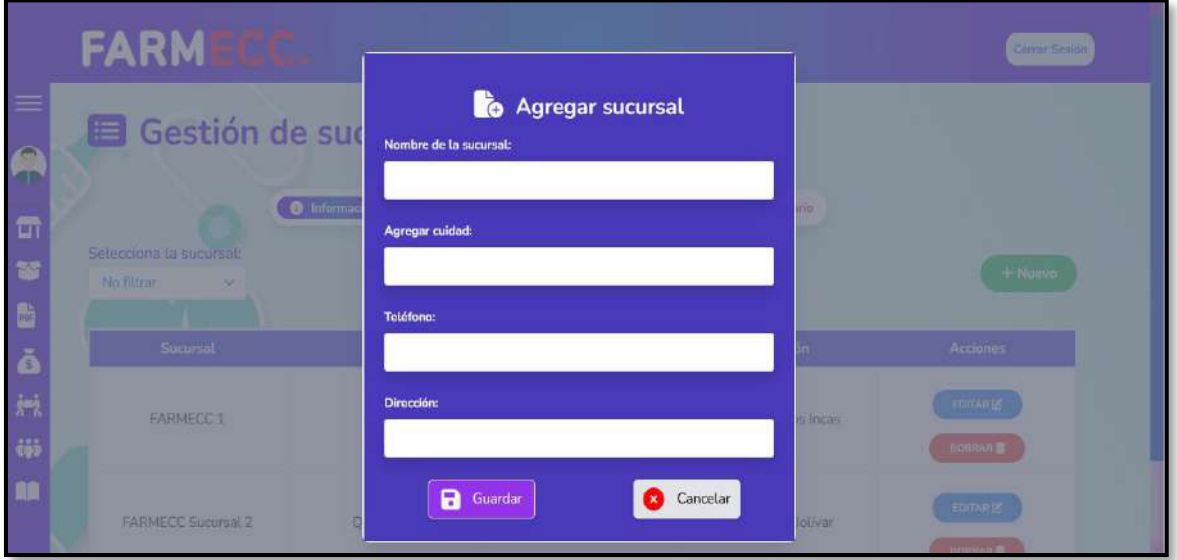

**Fig. 31: Diseño de Interfaz – Modal de añadir una sucursal.** 

|                       | <b>FARMECC.</b>                                             |                      |                                                                               |                     | <b>Cerrar Sesión</b> |
|-----------------------|-------------------------------------------------------------|----------------------|-------------------------------------------------------------------------------|---------------------|----------------------|
| $\equiv$<br>$\bullet$ | Gestión de sucursales                                       |                      |                                                                               |                     |                      |
| $\blacksquare$<br>¥   | Selecciona la sucursal:<br><b>FARMECC 1</b><br>$\checkmark$ | <b>O</b> Información | Aquí puedes crear, modificar, editar y borrar sucursales. LLena el formulario |                     | + Nuevo              |
| $\mathbf{B}$<br>é     | Resultados de la búsqueda: FARMECC 1<br>Sucursal            | Ciudad               | <b>Telefono</b>                                                               |                     | <b>Acciones</b>      |
|                       |                                                             |                      |                                                                               | <b>Dirección</b>    |                      |
| 46                    | <b>FARMECC1</b>                                             | Quito                | 4518525                                                                       | Camino de los Incas | <b>EDITAR IS</b>     |
| 88                    |                                                             |                      |                                                                               |                     | <b>BORRAR</b>        |
|                       |                                                             |                      |                                                                               |                     |                      |

**Fig. 32: Diseño de Interfaz – Resultados de búsqueda de sucursal.** 

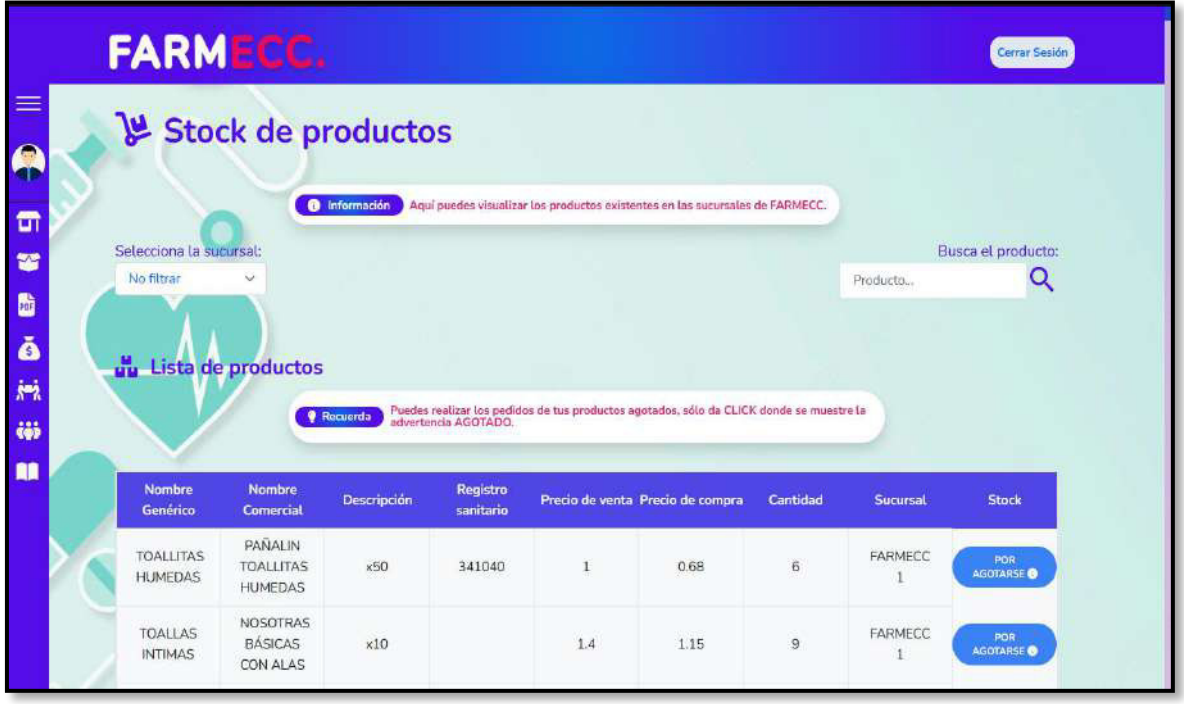

**Fig. 33: Diseño de Interfaz – Módulo stock de productos.**
| Selecciona la sucursal:                 |                                                  |                                                            |                       |                 |           |                |                         | Busca el producto:          |
|-----------------------------------------|--------------------------------------------------|------------------------------------------------------------|-----------------------|-----------------|-----------|----------------|-------------------------|-----------------------------|
| <b>FARMECC1</b><br>v                    |                                                  |                                                            |                       |                 |           |                | Producto                | Q                           |
| <b>Nombre</b><br><b>Generico</b>        | <b>Nombre</b><br>Comercial                       | Resultados de la búsqueda: FARMECC 1<br><b>Descripción</b> | Registro<br>sanitario | Precio de venta | Precio de | Cantidad       | <b>Sucursal</b>         | <b>Stock</b>                |
|                                         | PAÑALIN                                          |                                                            |                       |                 | compra    |                |                         |                             |
| <b>TOALLITAS</b><br><b>HUMEDAS</b>      | <b>TOALLITAS</b><br><b>HUMEDAS</b>               | x50                                                        | 341040                | $\mathbf{1}$    | 0.68      | $\overline{6}$ | <b>FARMECC</b><br>1     | POR<br><b>AGOTARSE</b><br>۰ |
| <b>TOALLAS</b><br><b>INTIMAS</b>        | <b>NOSOTRAS</b><br><b>BÁSICAS</b><br>CON<br>ALAS | x10                                                        |                       | 1.4             | 1.15      | 9              | FARMECC                 | POR<br><b>AGOTARSE</b><br>ø |
| <b>TOALLAS</b><br><b>INTIMAS</b><br>X10 | NOSOTRAS<br><b>INVISIBLES</b><br>RAPIGEL         | x10                                                        |                       | 1.65            | 1.45      | 5              | FARMECC<br>$\mathbf{1}$ | POR<br><b>AGOTARSE</b><br>۰ |
| PAPEL<br><b>HIGIÉNICO</b>               | <b>FLOR</b><br>CLÁSICO                           | x6 Rollos                                                  |                       | $\ddot{i}$      | 0.89      | 6              | FARMECC                 | POR<br><b>AGOTARSE</b><br>ø |
|                                         |                                                  | C <sub>con</sub>                                           |                       |                 |           |                |                         |                             |

**Fig. 34: Diseño de Interfaz – Filtrado de productos por sucursal.** 

|            |                                                                   | Información                                   |                    |                              | Aquí puedes visualizar los productos existentes en las sucursales de FARMECC. |                     |          |                 |                             |
|------------|-------------------------------------------------------------------|-----------------------------------------------|--------------------|------------------------------|-------------------------------------------------------------------------------|---------------------|----------|-----------------|-----------------------------|
| No filtrar | Selecciona la sucursal:<br>Ÿ                                      |                                               |                    |                              |                                                                               |                     |          | toallitas       | Busca el producto:          |
|            |                                                                   |                                               |                    |                              |                                                                               |                     |          |                 |                             |
|            | Resultados de la búsqueda: toallitas<br><b>Nombre</b><br>Genérico | <b>Nombre</b><br>Comercial                    | <b>Descripción</b> | <b>Registro</b><br>sanitario | Precio de venta                                                               | Precio de<br>compra | Cantidad | <b>Sucursal</b> | <b>Stock</b>                |
|            | <b>TOALLITAS</b><br><b>HUMEDAS</b>                                | PAÑALIN<br><b>TOALLITAS</b><br><b>HUMEDAS</b> | x50                | 341040                       | 1.                                                                            | 0.68                | 6        | FARMECC         | POR<br><b>AGOTARSE</b><br>۰ |

**Fig. 35: Diseño de Interfaz – Resultados de búsqueda de productos.** 

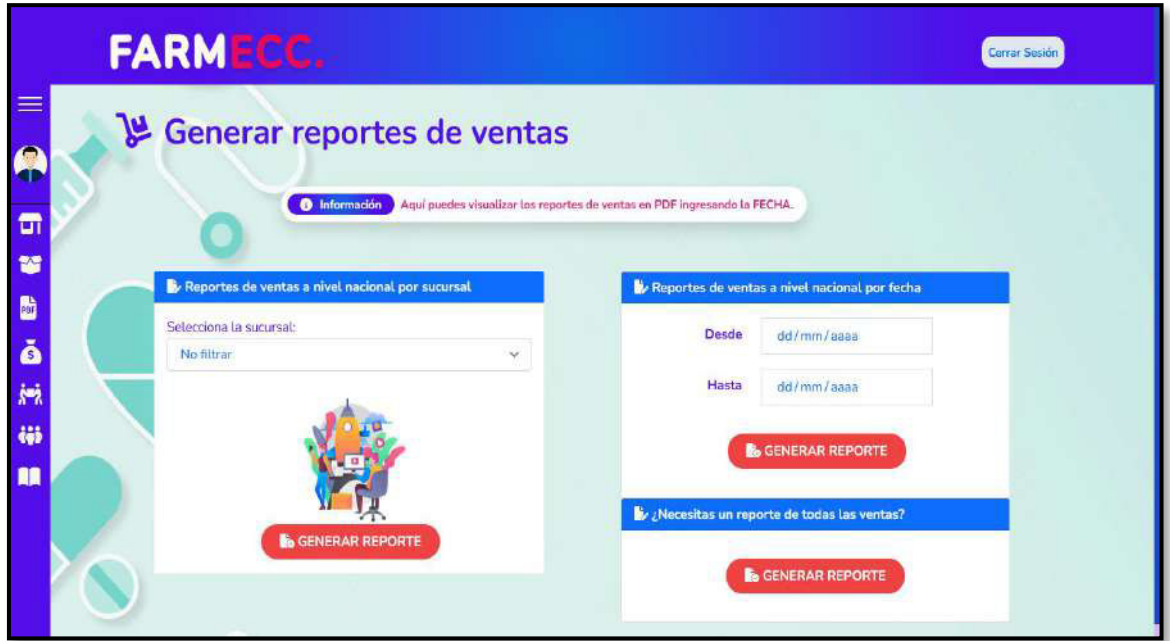

**Fig. 36: Diseño de Interfaz – Módulo generar reportes de ventas.** 

|                          | FARMECC.                                                                      |                          |                |                                                                         |                 | Cerrar Sesión             |
|--------------------------|-------------------------------------------------------------------------------|--------------------------|----------------|-------------------------------------------------------------------------|-----------------|---------------------------|
| $\bullet$                |                                                                               | Ventas a nivel nacional  |                |                                                                         |                 |                           |
| 司<br>寶<br>$\bullet$<br>Ŏ | Selecciona la sucursat:<br>No filtrar<br>$\sim$<br>Δ<br><b>Ventas totales</b> | <b>TE</b><br>Información |                | Aqui puedes visualizar las ventas por sucursales. Realiza tus búsquedas |                 | ¿GENERAR REPORTE?         |
| $\overline{r}$           | Medicamento                                                                   | Registro sanitario       | Cantidad       | Fecha de venta                                                          | Precio de venta | Estado                    |
|                          | <b>FLOR CLÁSICO</b>                                                           |                          | $\mathbf{1}$   | 2021-11-05                                                              | \$1             | MIZY POCO CONSUMIDO       |
|                          | JABÓN PROTEX                                                                  |                          | $\mathbf{1}$   | 2021-11-05                                                              | \$1             | MUY POCO CONSUMIDO        |
|                          | <b>NOSOTRAS</b><br><b>INVISIBLES</b><br><b>RAPIGEL</b>                        |                          | $\overline{2}$ | 2021-11-05                                                              | S3.3            | MUY FOCO CONSUMIDO        |
|                          | FLOR CLÁSICO                                                                  |                          | $\mathbf{1}$   | 2021-11-05                                                              | 51              | <b>MUY FOCO CONSUMIDO</b> |
|                          | <b>CURITAS</b>                                                                | DM-1170-05-06            | $\overline{z}$ | 2021-11-05                                                              | \$0.1           | MUY ROCO CONSUMIDO        |
|                          | COLGATE TRIPLE                                                                |                          | 1              | 2021-11-06                                                              | 51              | MUY POCO CONSUMIDO        |

**Fig. 37: Diseño de Interfaz – Módulo ventas.** 

| Ventas a nivel nacional                         | Información<br>Ч                 |                 | Agui puedes visualizar las ventas por sucursales. Realiza tus búsquedas |                 |                           |
|-------------------------------------------------|----------------------------------|-----------------|-------------------------------------------------------------------------|-----------------|---------------------------|
| Selecciona la sucursal:<br><b>FARMECC 1</b>     |                                  |                 |                                                                         |                 |                           |
| $\checkmark$                                    |                                  |                 |                                                                         |                 | <b>¿GENERAR REPORTE?</b>  |
|                                                 | Ventas de la sucursal: FARMECC 1 |                 |                                                                         |                 |                           |
| Medicamento                                     | Registro sanitario               | <b>Cantidad</b> | Fecha de venta                                                          | Precio de venta | Estado                    |
| <b>FLOR CLÁSICO</b>                             |                                  |                 | 2021-11-05                                                              | \$1             | MUY POCO CONSUMIDO        |
| <b>JABÓN PROTEX</b>                             |                                  | $\mathbf{1}$    | 2021-11-05                                                              | \$1             | MUY PDCO CONSUMIDO        |
| <b>NOSOTRAS</b><br><b>INVISIBLES</b><br>RAPIGEL |                                  | $\mathbf{2}$    | 2021-11-05                                                              | \$1.65          | MUY POCO CONSUMIDO        |
| FLOR CLÁSICO                                    |                                  | 1               | 2021-11-05                                                              | \$1             | MUY POCO CONSUMIDO        |
| <b>CURITAS</b>                                  | DM-1170-05-06                    | $\overline{2}$  | 2021-11-05                                                              | \$0.05          | <b>MIT POCO CONSUMIDO</b> |
| COLGATE                                         |                                  |                 |                                                                         |                 |                           |

**Fig. 38: Diseño de Interfaz – Filtrado de ventas por sucursal.** 

|                            | <b>FARMECC.</b>                                    |                                                                                                    |          | Cerrar Sesión                     |
|----------------------------|----------------------------------------------------|----------------------------------------------------------------------------------------------------|----------|-----------------------------------|
| ≡<br>$\bullet$             | & Pedidos a proveedores                            |                                                                                                    |          |                                   |
| 雷                          |                                                    | Crea, modifica, edita y borra pedidos Llena los formularios según se requiera.<br><b>O</b> información |          |                                   |
| 冒                          |                                                    |                                                                                                    |          |                                   |
| b<br>Ă                     | $+$ Nuevo<br><b>We Lista de pedidos realizados</b> |                                                                                                    |          |                                   |
|                            |                                                    |                                                                                                    |          |                                   |
|                            |                                                    |                                                                                                    |          |                                   |
|                            | Proveedor                                          | Producto pedido                                                                                        | Cantidad | <b>Acciones</b>                   |
|                            | Sanfer                                             | AMLODIPINO 10 MG                                                                                       | 20       | <b>BORRAR</b><br><b>EDITAR IX</b> |
|                            | CSL Behring                                        | DIANE 35                                                                                               | 15       | <b>BORRAR</b><br><b>EDITAR®</b>   |
|                            | <b>LIOMONT</b>                                     | MESIGYNA                                                                                               | 20       | <b>BORRAR</b><br><b>EDITAR®</b>   |
| $\frac{1}{2}$<br>tiji<br>m | Sanfer                                             | DEPO-PROVERA 150MG                                                                                     | 10       | <b>BORRAR</b><br><b>EDITAR</b>    |

**Fig. 39: Diseño de Interfaz – Módulo pedidos a proveedores.** 

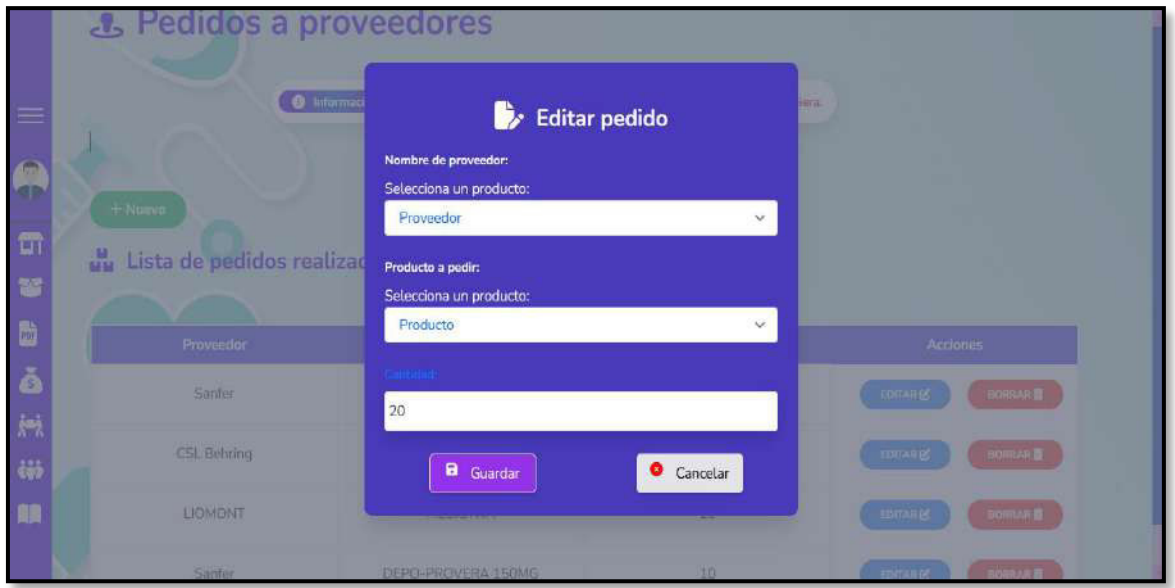

**Fig. 40: Diseño de Interfaz – Modal para editar un pedido.** 

|                                          | & Pedidos a proveedores        |                                              |          |                                      |
|------------------------------------------|--------------------------------|----------------------------------------------|----------|--------------------------------------|
|                                          |                                | ¿Está seguro que desea eliminar este pedido? |          |                                      |
|                                          |                                | Cancelar                                     | Aceptar  |                                      |
|                                          |                                |                                              |          |                                      |
|                                          |                                |                                              |          |                                      |
| $\overline{\mathbf{u}}$                  | $+$ Nuevo                      |                                              |          |                                      |
| ¥                                        | uu Lista de pedidos realizados |                                              |          |                                      |
|                                          |                                |                                              |          |                                      |
|                                          |                                |                                              |          |                                      |
|                                          | <b>Proveedor</b>               | Producto pedido                              | Cantidad | <b>Acciones</b>                      |
|                                          | Sanfer                         | AMLODIPINO 10 MG                             | 20       | <b>BORRAR</b><br><b>EDITAR O</b>     |
|                                          |                                |                                              |          |                                      |
|                                          | CSL Behring                    | DIANE 35                                     | 15       | <b>BORRAR</b><br>EDITAR <sub>®</sub> |
|                                          |                                |                                              |          |                                      |
| $\blacksquare$<br>ŏ<br>joj.<br>tiji<br>m | <b>LIOMONT</b>                 | <b>MESIGYNA</b>                              | 20       | <b>BORRAR</b><br><b>EDITAR</b>       |

**Fig. 41: Diseño de Interfaz – Modal de confirmación para borrar un pedido.** 

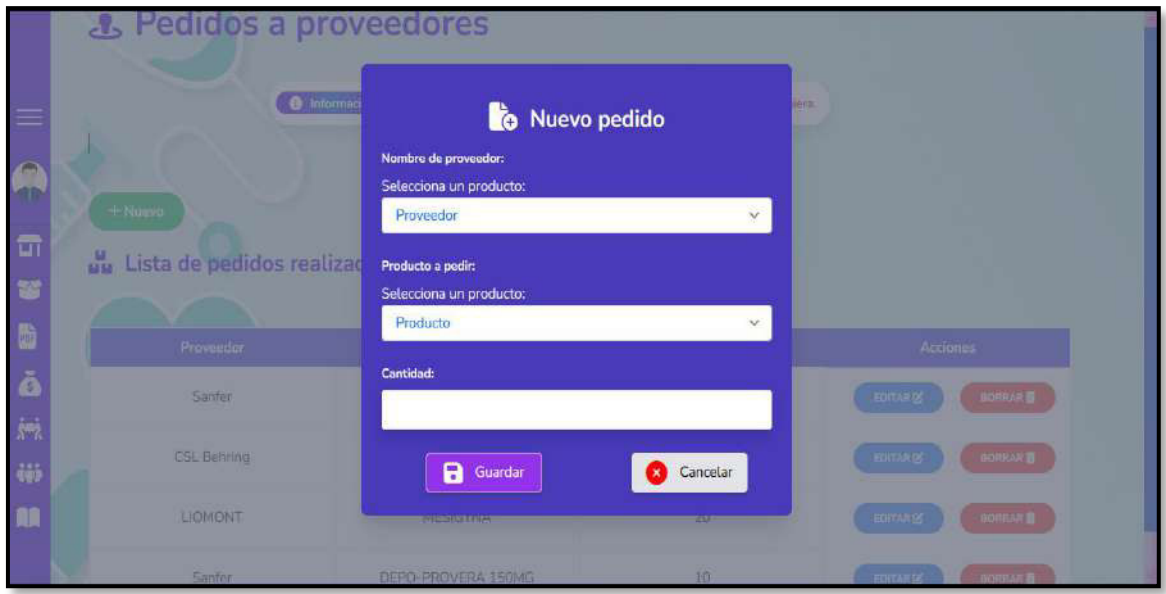

**Fig. 42: Diseño de Interfaz – Modal de añadir un pedido.** 

|                        |                                                        | <b>un</b> Lista de Proveedores disponibles |                                                     |               |                                      |
|------------------------|--------------------------------------------------------|--------------------------------------------|-----------------------------------------------------|---------------|--------------------------------------|
| ⋿                      |                                                        | Información<br>$\bullet$                   | Busca, agrega, modifica, edita y borra proveedores. |               |                                      |
| A                      | Selecciona el proveedor:<br>No filtrar<br>$\checkmark$ |                                            |                                                     |               | + Nuevo                              |
| $\blacksquare$<br>¥    | Proveedor                                              | Número de contacto                         | <b>Dirección</b>                                    | <b>RUC</b>    | <b>Acciones</b>                      |
| D<br>ĕ                 | SANDOZ                                                 | 3124578                                    | Quito                                               | 1725433274001 | EDITAR P.<br><b>BORRAR</b>           |
| $\vec{K}^{\text{min}}$ | CSL Behring                                            | 2411744                                    | Quito                                               | 1725466664001 | <b>EDITARIS</b>                      |
| tiji                   | LIOMONT                                                | 2699859                                    | Quito                                               | 1725468884001 | <b>BORRAR</b><br>EDITAR <sub>E</sub> |
|                        |                                                        |                                            |                                                     |               | <b>BORRAR</b>                        |

**Fig. 43: Diseño de Interfaz – Listado de proveedores.** 

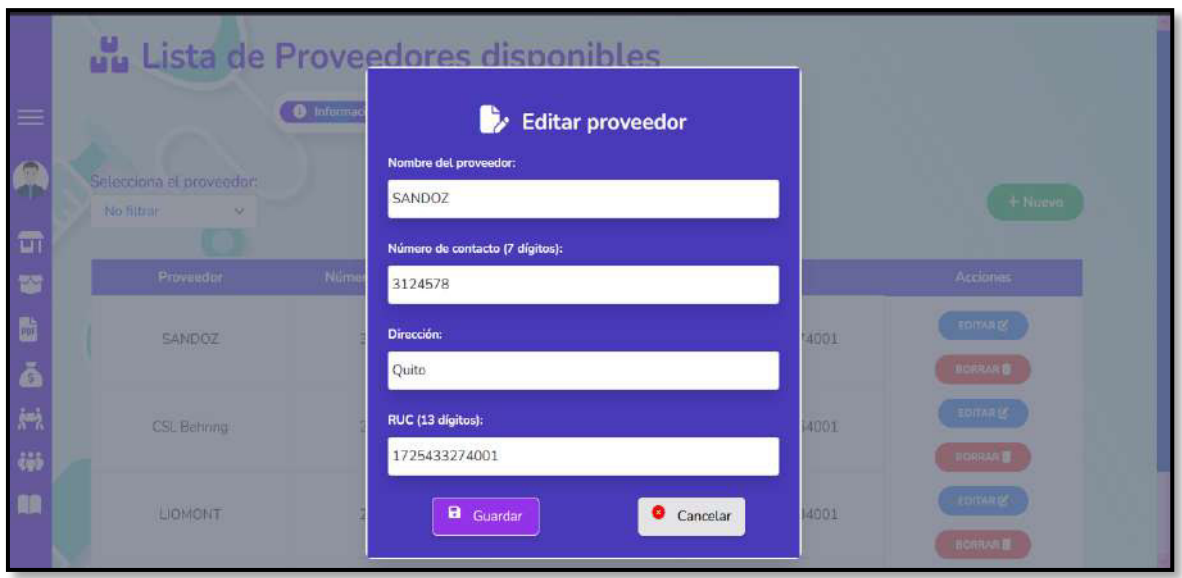

**Fig. 44: Diseño de Interfaz – Modal para editar un proveedor.** 

|                     | un Lista de F                               |                    | ¿Está seguro que desea eliminar este proveedor? |               |                                   |
|---------------------|---------------------------------------------|--------------------|-------------------------------------------------|---------------|-----------------------------------|
| $\bullet$           | Selecciona el proveedor:<br>No filtrar<br>v |                    | Cancetar<br>Aceptar                             |               | + Nuevo                           |
| $\blacksquare$<br>¥ | Proveedor                                   | Número de contacto | <b>Dirección</b>                                | <b>RUC</b>    | <b>Acciones</b>                   |
| 医<br>Ă              | SANDOZ                                      | 3124578            | Quito                                           | 1725433274001 | EDITAR IS<br>BORRAR <sup>®</sup>  |
| h.<br>iii           | CSL Behring                                 | 2411744            | Quito                                           | 1725466664001 | EDITAR LO<br><b>BORRAR</b>        |
| m                   | LIOMONT                                     | 2699859            | Quito                                           | 1725468884001 | <b>EDITAR IS</b><br><b>BORRAR</b> |

**Fig. 45: Diseño de Interfaz – Modal de confirmación para borrar un proveedor.** 

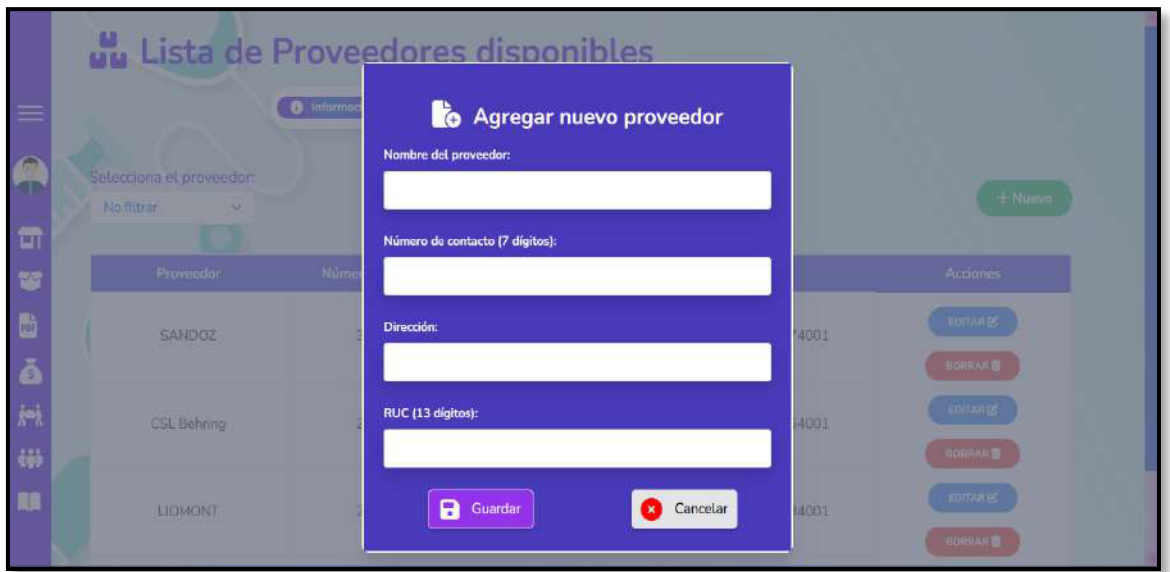

**Fig. 46: Diseño de Interfaz – Modal de añadir un proveedor.** 

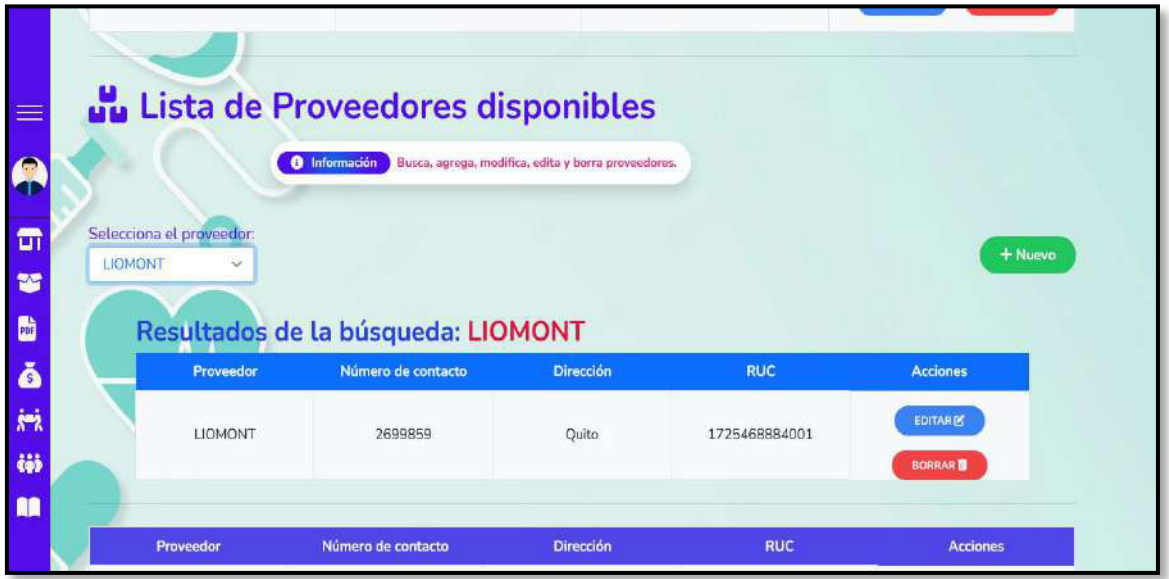

**Fig. 47: Diseño de Interfaz – Filtrado de proveedores.** 

|                | <b>FARMECC.</b>      |                          |                                                                                       |          |                     | Cerrar Sesión           |
|----------------|----------------------|--------------------------|---------------------------------------------------------------------------------------|----------|---------------------|-------------------------|
| $\equiv$       | Listado del personal |                          |                                                                                       |          |                     |                         |
| $\blacksquare$ |                      | <b>O</b> Información     | Visualiza a los empleados pertenecientes a cada sucursal. Busca según tu preferencia. |          |                     |                         |
| W              | Buscar:              |                          |                                                                                       |          |                     | Selecciona la sucursal: |
| b              | Nombre o Apellido    | Q                        |                                                                                       |          |                     | No filtrar<br>$\infty$  |
| ŏ              |                      |                          |                                                                                       |          |                     |                         |
| $\frac{1}{N}$  | <b>Nombre</b>        | Apellido                 | Usuario                                                                               | Telefono | Correo              | <b>Sucursal</b>         |
| 86             | Anthony              | Catota                   | anthony                                                                               | 4519852  | antonycc@gmail.com  | FARMECC 1               |
| m              | Luis                 | Guaman                   | luisg                                                                                 | 3285965  | aleguaman@gmail.com | <b>FARMECC Sucursal</b> |
|                |                      | <b>TOTAL DE PERSONAL</b> |                                                                                       |          | $\overline{2}$      |                         |

**Fig. 48: Diseño de Interfaz – Módulo personal.** 

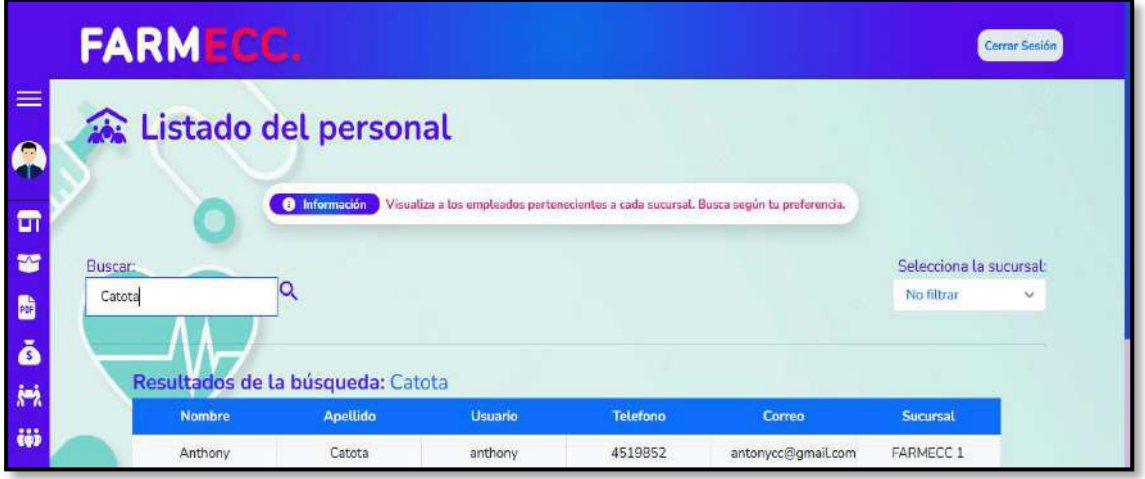

**Fig. 49: Diseño de Interfaz – Búsqueda de empleado.** 

| $\equiv$<br>A<br><b>Buscar:</b><br>Ġ | Nombre o Apellido | Listado del personal<br>Información<br>$\bullet$<br>Q<br>Lista del personal de: FARMECC Sucursal 2 |         |          | Visualiza a los empleados pertenecientes a cada sucursal. Busca según tu preferencia. | Selecciona la sucursal:<br><b>FARMECC Sucursal 2</b> |
|--------------------------------------|-------------------|----------------------------------------------------------------------------------------------------|---------|----------|---------------------------------------------------------------------------------------|------------------------------------------------------|
| b                                    | <b>Nombre</b>     | Apellido                                                                                           | Usuario | Telefono | Correo                                                                                | <b>Sucursal</b>                                      |
| Ă                                    | Luis              | Guaman                                                                                             | luisg   | 3285965  | aleguaman@gmail.com                                                                   | <b>FARMECC</b><br>Sucursal 2                         |
| $\mathbf{r}$                         |                   | <b>TOTAL DE PERSONAL</b>                                                                           |         |          |                                                                                       |                                                      |

**Fig. 50: Diseño de Interfaz – Filtrado de empleados por sucursal.** 

#### **Pruebas**

Posterior a la finalización de la codificación del sistema web se ha desarrollado la ejecución de pruebas unitarias, compatibilidad y de aceptación con la finalidad de comprobar la calidad del código y los módulos.

#### **Pruebas unitarias**

La **[Fig. 51](#page-80-0)** muestra la configuración del proyecto (archivo phpunit.xml) previa la ejecución de las pruebas unitarias de las principales funcionalidades del sistema web. Posteriormente, mediante la construcción de un test se crea una clase con funciones para cada uno de los módulos del sistema desarrollado, A continuación, desde la **[Fig. 52](#page-80-1)**  hasta la **[Fig. 69](#page-85-0)**, se presenta el proceso antes mencionado, junto con los resultados de cada una de las pruebas unitarias.

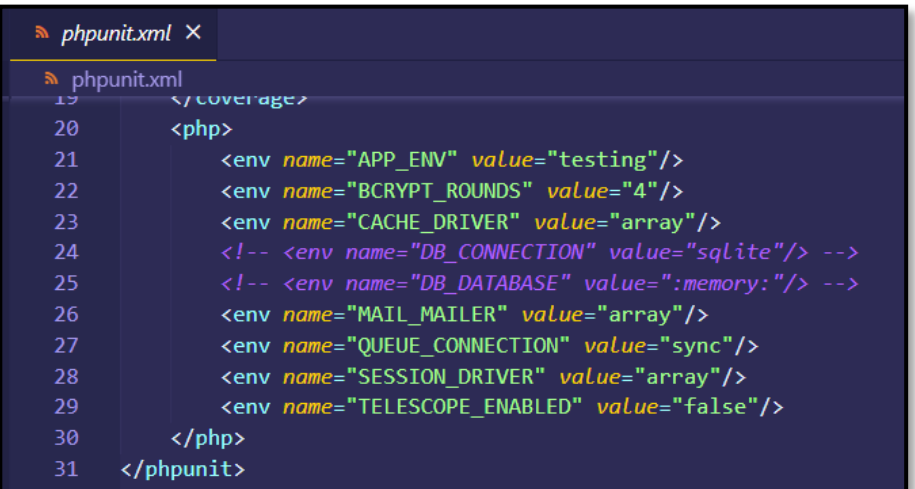

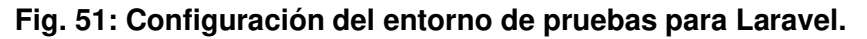

<span id="page-80-1"></span><span id="page-80-0"></span>

| ь  | use liluminate\Foundation\lesting\WithFaker;         |
|----|------------------------------------------------------|
| 7  | use Tests\TestCase;                                  |
| 8  | use Illuminate\Support\Facades\Http;                 |
| 9  |                                                      |
| 10 | class CatalogoTest extends TestCase                  |
| 11 | Ł                                                    |
| 12 | /**                                                  |
| 13 | * A basic feature test example.                      |
| 14 | *                                                    |
| 15 | * @return void                                       |
| 16 | $^*/$                                                |
| 17 | <i>public</i> function test vistacatalogo()          |
| 18 |                                                      |
| 19 | \$response = \$this->get('/listcatalogo');           |
| 20 | \$response->assertStatus(200);                       |
| 21 | \$response->assertSeeLivewire('principal.catalogo'); |
| 22 |                                                      |
|    |                                                      |

**Fig. 52: Prueba unitaria #1 del módulo catálogo de productos.** 

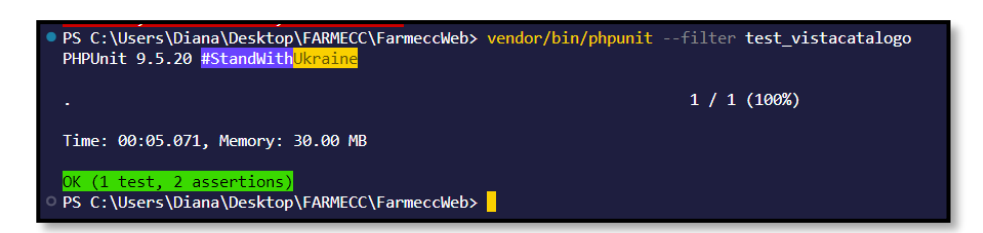

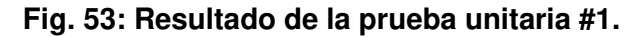

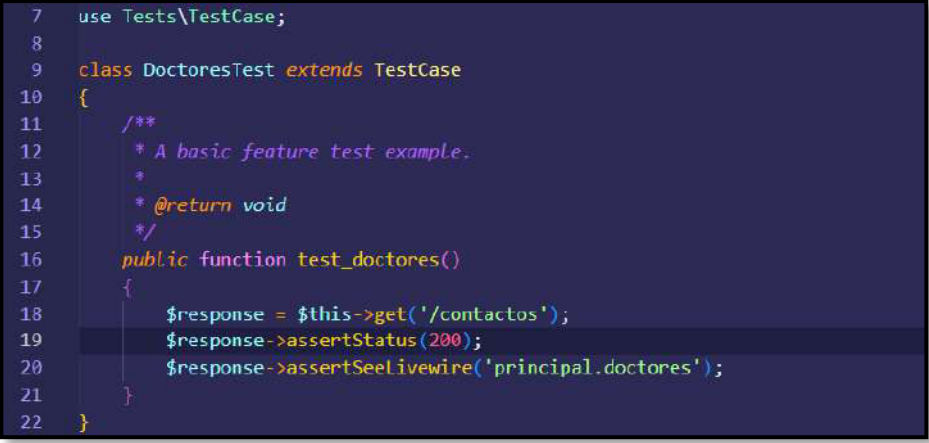

#### **Fig. 54: Prueba unitaria #2 del módulo doctores.**

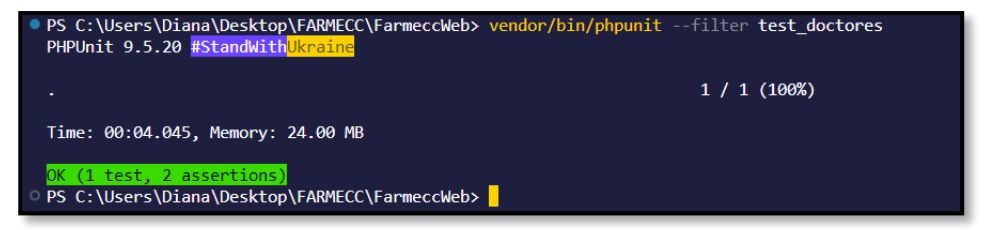

**Fig. 55: Resultado de la prueba unitaria #2.** 

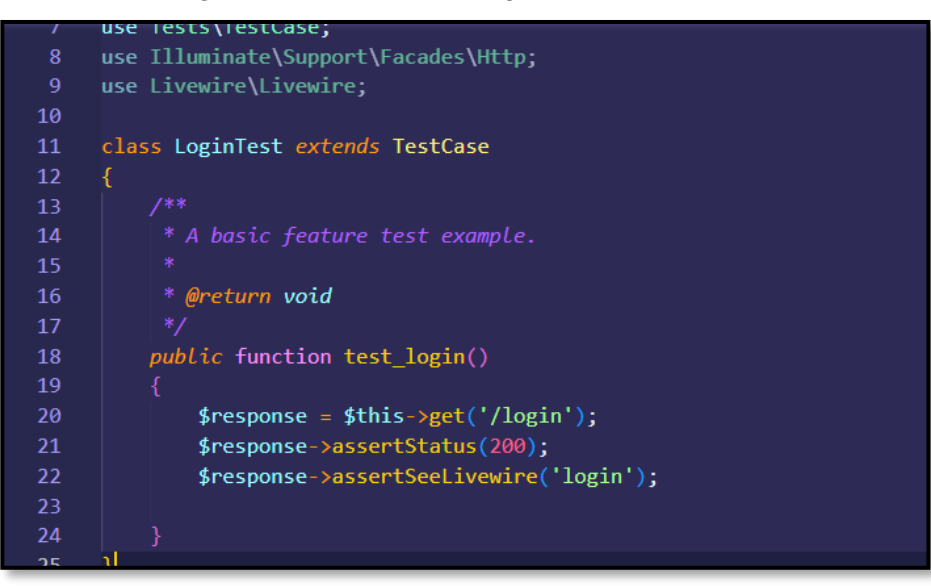

**Fig. 56: Prueba unitaria #3 del inicio de sesión.** 

| PS C:\Users\Diana\Desktop\FARMECC\FarmeccWeb> vendor/bin/phpunit --filter test login<br>PHPUnit 9.5.20 #StandWithUkraine |           |
|----------------------------------------------------------------------------------------------------|-----------|
|                                                                                                    | 1/1(100%) |
| Time: 00:00.731, Memory: 24.00 MB                                                                                        |           |
| OK (1 test, 2 assertions)<br>O PS C:\Users\Diana\Desktop\FARMECC\FarmeccWeb> 0                                           |           |

**Fig. 57: Resultado de la prueba unitaria #3.** 

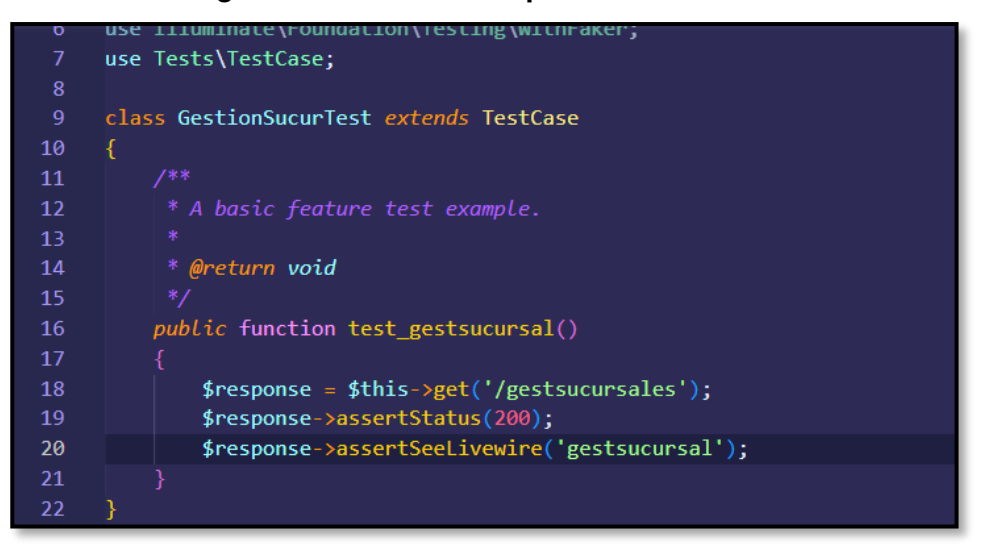

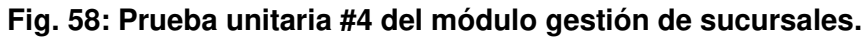

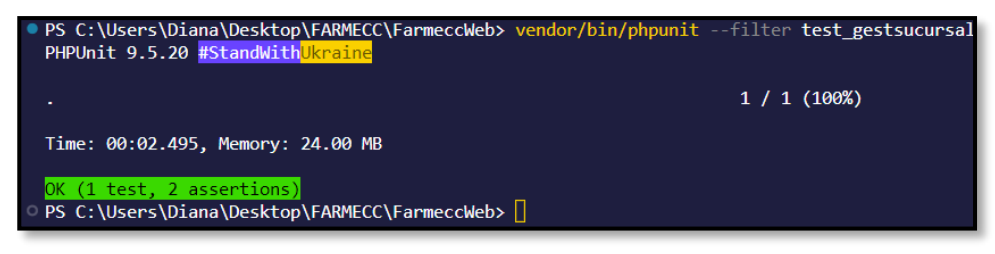

**Fig. 59: Resultado de la prueba unitaria #4.** 

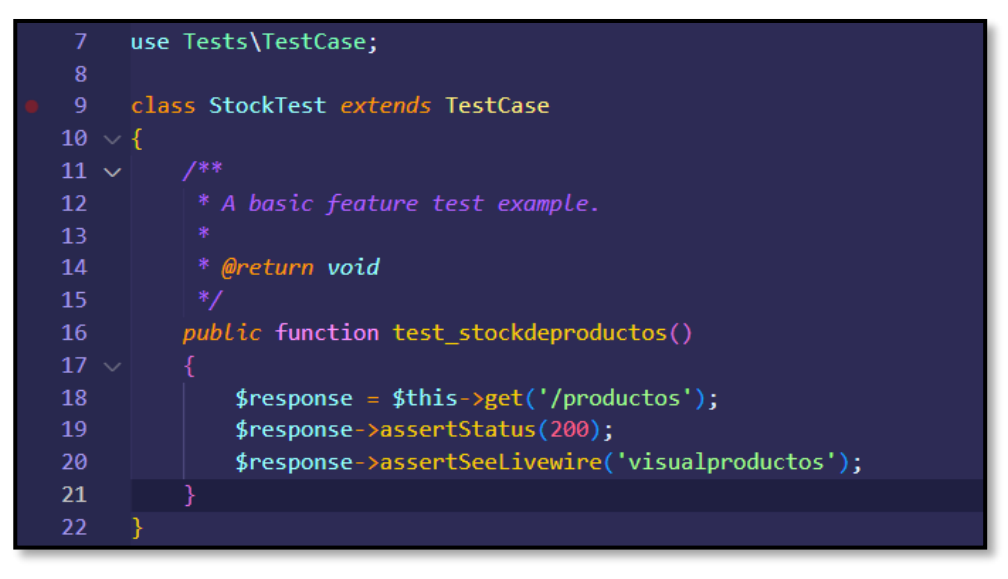

**Fig. 60: Prueba unitaria #5 del módulo stock de productos.** 

| PHPUnit 9.5.20 #StandWithUkraine                                           | PS C:\Users\Diana\Desktop\FARMECC\FarmeccWeb> vendor/bin/phpunit --filter test stockdeproductos |
|----------------------------------------------------------------------------|-------------------------------------------------------------------------------------------------|
|                                                                            | 1/1(100%)                                                                                       |
| Time: 00:04.940, Memory: 26.00 MB                                          |                                                                                                 |
| OK (1 test, 2 assertions)<br>PS C:\Users\Diana\Desktop\FARMECC\FarmeccWeb> |                                                                                                 |

**Fig. 61: Resultado de la prueba unitaria #5.** 

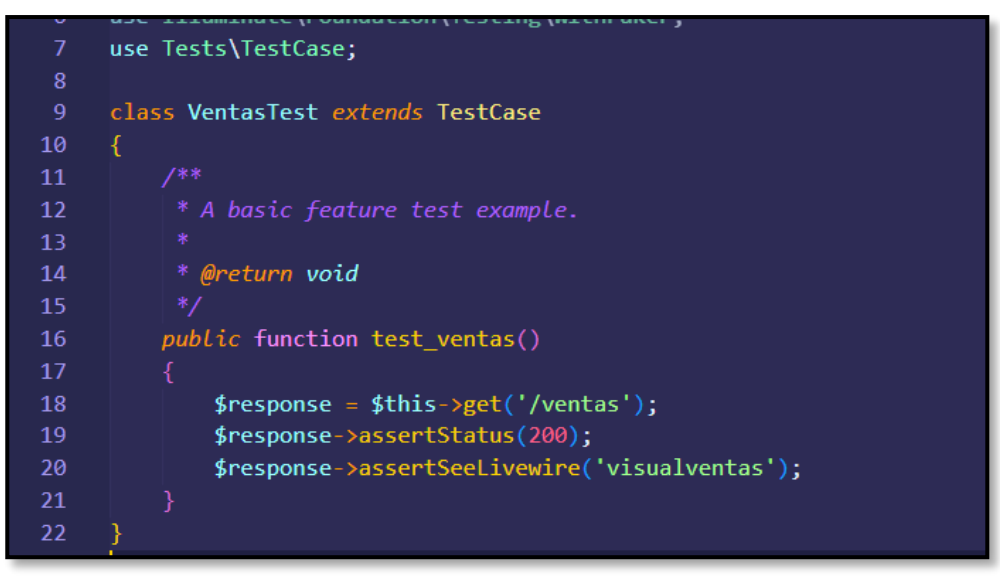

**Fig. 62: Prueba unitaria #6 del módulo ventas.** 

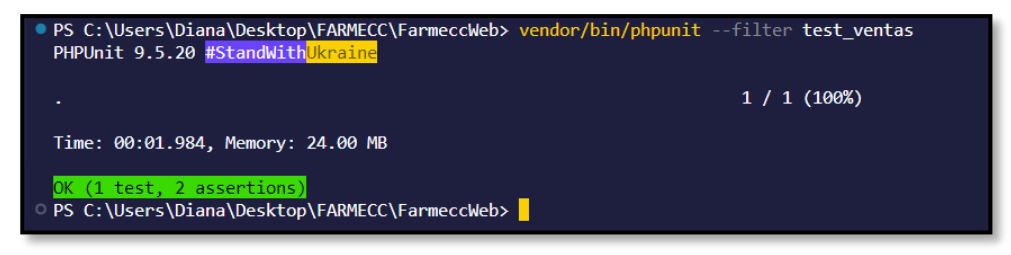

**Fig. 63: Resultado de la prueba unitaria #6.** 

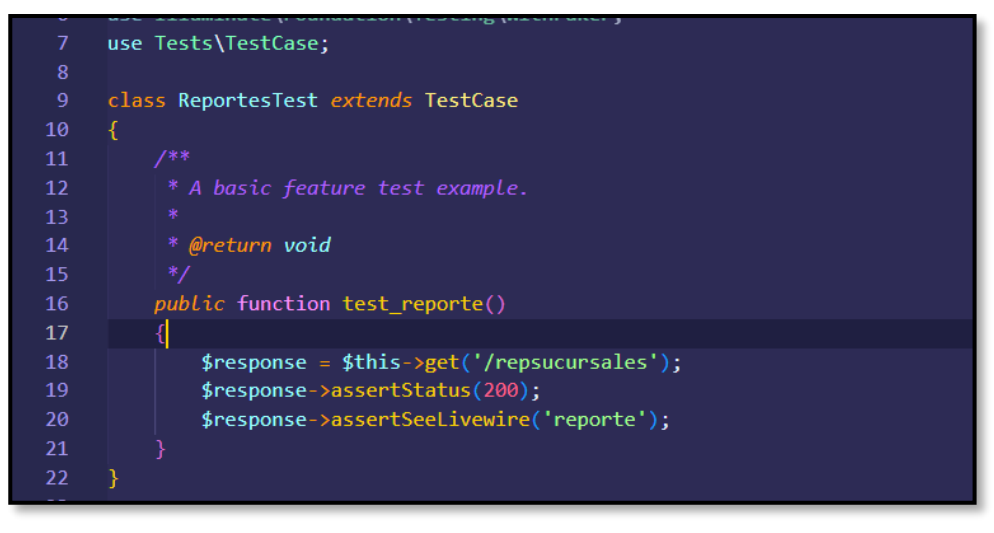

**Fig. 64: Prueba unitaria #7 del módulo reportes de ventas.** 

| ● PS C:\Users\Diana\Desktop\FARMECC\FarmeccWeb> vendor/bin/phpunit --filter test reporte<br>PHPUnit 9.5.20 #StandWithUkraine |           |
|----------------------------------------------------------------------------------------------------|-----------|
|                                                                                                    | 1/1(100%) |
| Time: 00:01.770, Memory: 24.00 MB                                                                                            |           |
| OK (1 test, 2 assertions)<br>PS C:\Users\Diana\Desktop\FARMECC\FarmeccWeb>                                                   |           |

**Fig. 65: Resultado de la prueba unitaria #7.** 

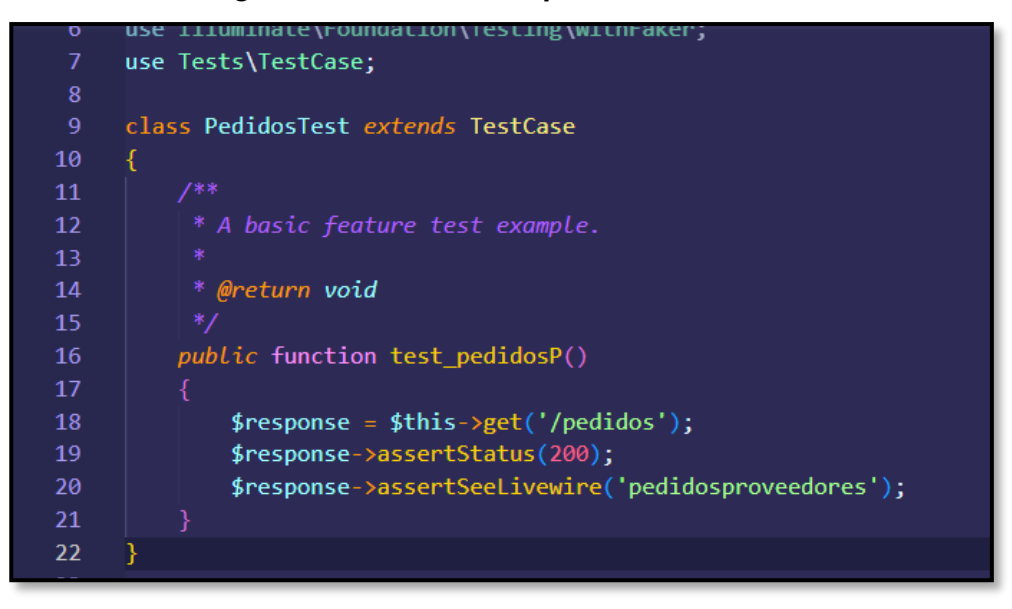

**Fig. 66: Prueba unitaria #8 del módulo pedidos a proveedores.** 

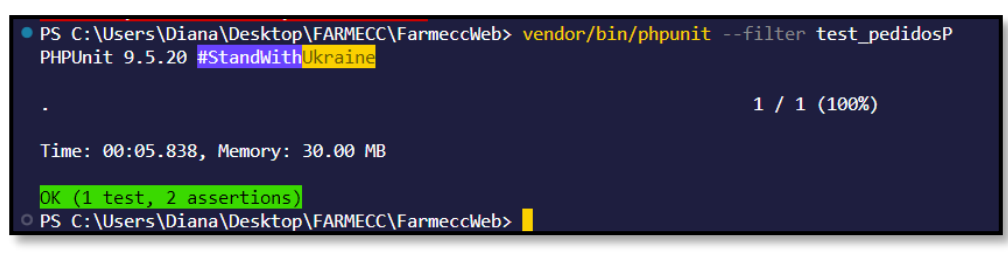

**Fig. 67: Resultado de la prueba unitaria #8.** 

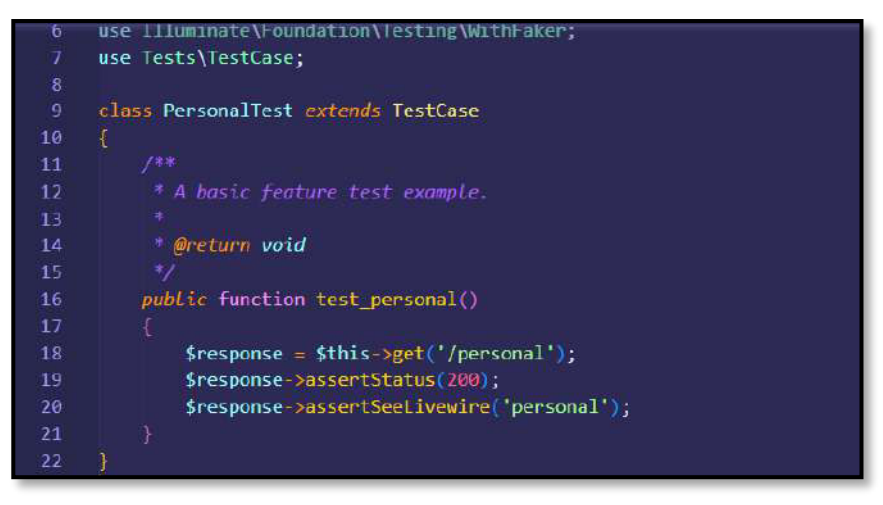

**Fig. 68: Prueba unitaria #10 del módulo personal.** 

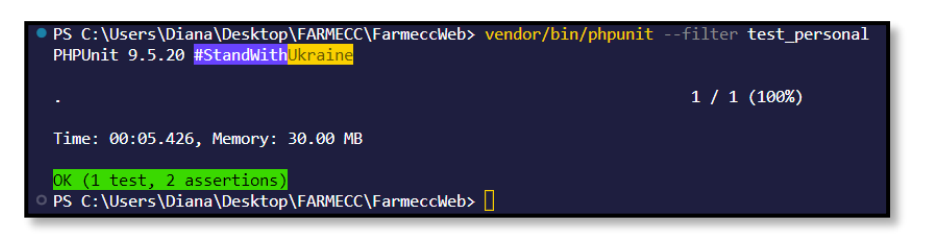

**Fig. 69: Resultado de la prueba unitaria #10.** 

#### <span id="page-85-0"></span>**Pruebas de compatibilidad**

Para esta sección se verifica la correcta funcionalidad del sistema web en distintos navegadores con el fin de detectar posibles fallas y si existen cambios en la presentación del sistema. A continuación, desde la **[Fig. 70](#page-85-1)** hasta la **[Fig. 87](#page-94-0)** se presentan los resultados obtenidos en los navegadores web.

<span id="page-85-1"></span>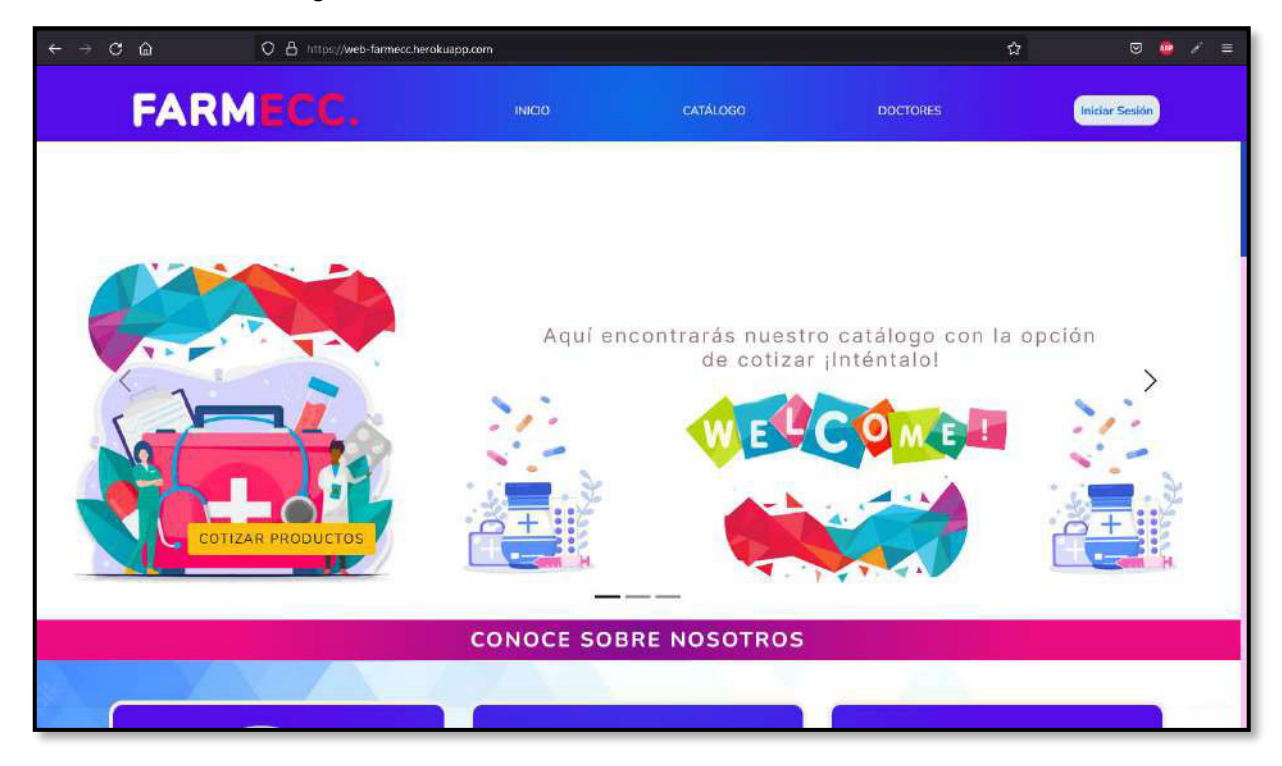

**Fig. 70: Página principal con información general vista desde el navegador Mozilla Firefox.** 

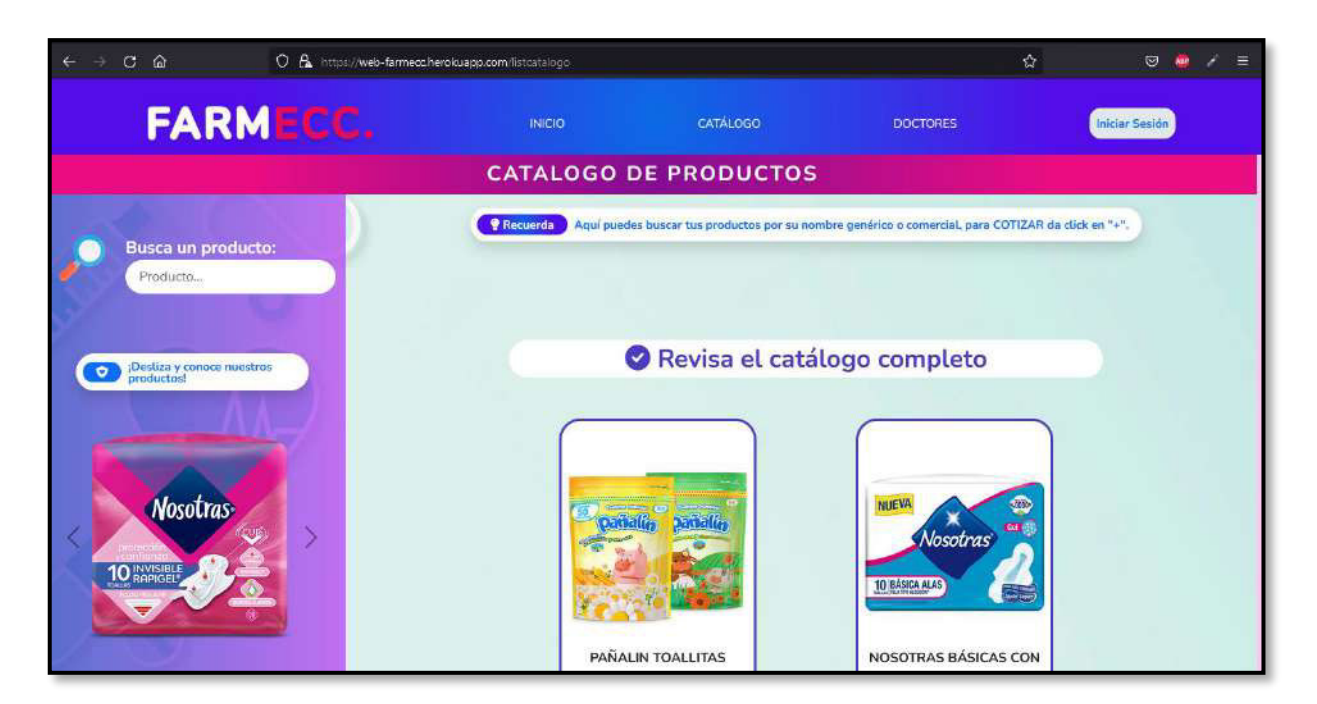

**Fig. 71: Módulo catálogo de productos visto desde el navegador Mozilla Firefox.**

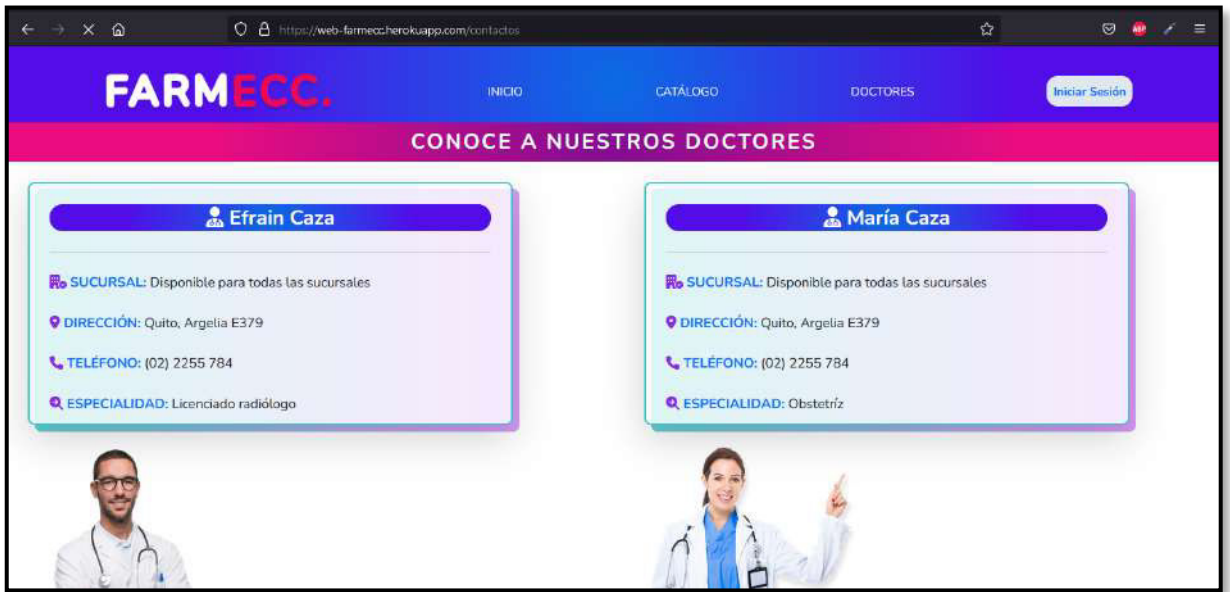

**Fig. 72: Módulo doctores visto desde el navegador Mozilla Firefox.** 

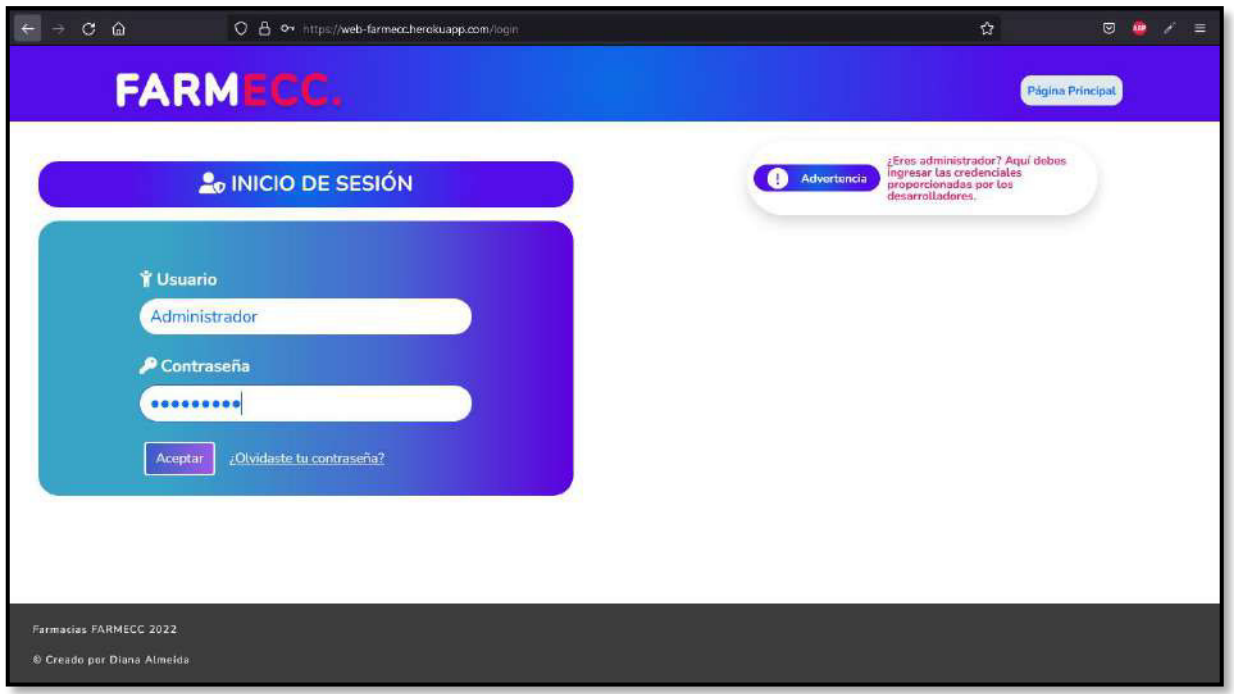

**Fig. 73: Página de inicio de sesión vista desde el navegador Mozilla Firefox.**

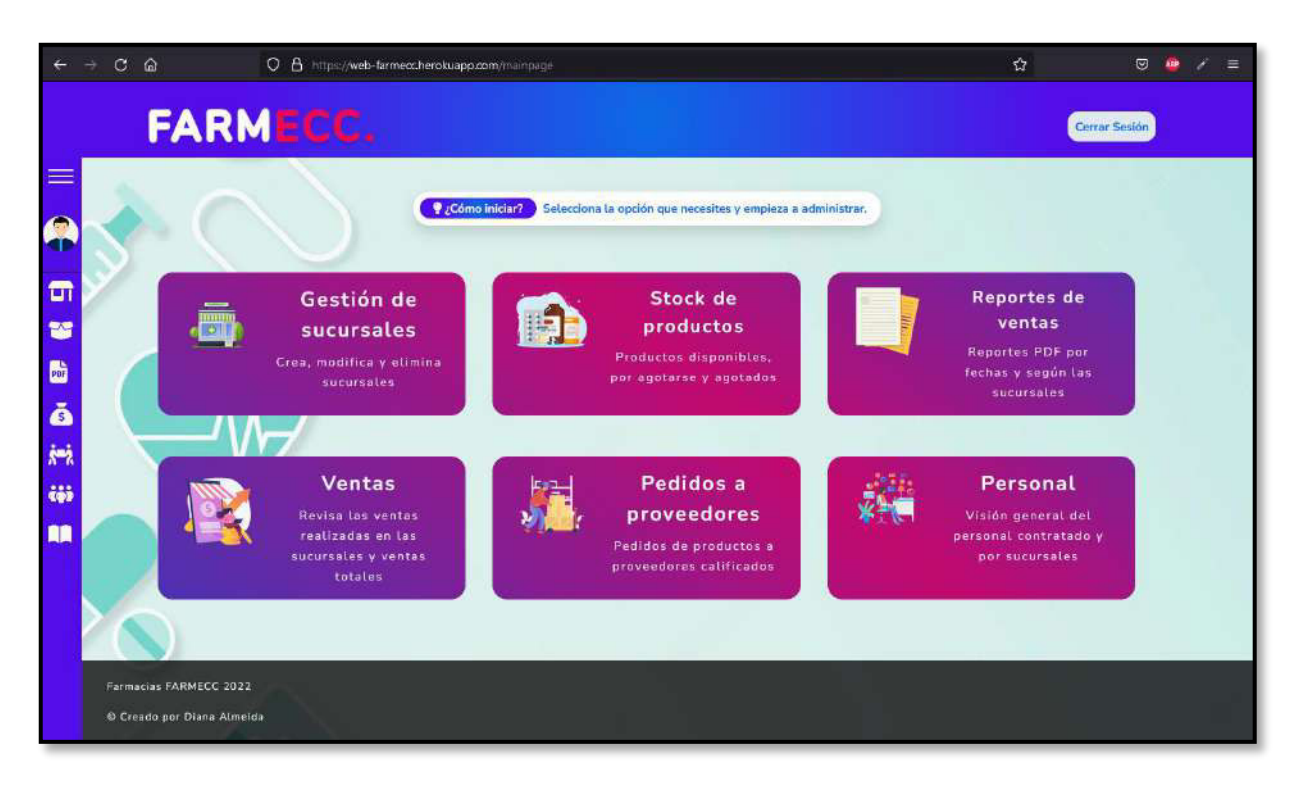

**Fig. 74: Página inicial de módulos vista desde el navegador Mozilla Firefox.** 

| $C \quad \hat{\omega}$<br>$\rightarrow$ |                                                 | O 8 https://web-farmeccherokuapp.com/gestsucursales    |                                                                               |                     | 目台                                   | ø             |
|-----------------------------------------|-------------------------------------------------|--------------------------------------------------------|-------------------------------------------------------------------------------|---------------------|--------------------------------------|---------------|
|                                         | FARMECC.                                        |                                                        |                                                                               |                     |                                      | Cerrar Sesión |
| $\equiv$<br>A<br>$\blacksquare$<br>寶    | Selecciona la sucursal:<br>No filtrar<br>$\sim$ | <b>B</b> Gestión de sucursales<br><b>O</b> Información | Aquí puedes crear, modificar, editar y borrar sucursales. LLena el formulario |                     | $+$ Nuevo                            |               |
| b)<br>ă                                 | <b>Sucursal</b>                                 | Ciudad                                                 | <b>Telefono</b>                                                               | <b>Dirección</b>    | <b>Acciones</b>                      |               |
| 鹧<br>äö                                 | FARMECC 1                                       | Quito                                                  | 4518525                                                                       | Camino de los Incas | <b>EDITAR OF</b><br><b>BORRAR</b>    |               |
| 鵳                                       | FARMECC Sucursal 2                              | Quito (sur)                                            | 4518952                                                                       | Av. Simón Bolívar   | <b>EDITAR IS</b><br><b>BORRAR</b>    |               |
|                                         | <b>FARMECC RECREO</b>                           | QUITO                                                  | 3121467                                                                       | <b>RECREO</b>       | EDITAR <sub>E</sub><br><b>BORRAR</b> |               |
|                                         |                                                 |                                                        |                                                                               |                     |                                      |               |

**Fig. 75: Módulo gestión de sucursales visto desde el navegador Mozilla Firefox.**

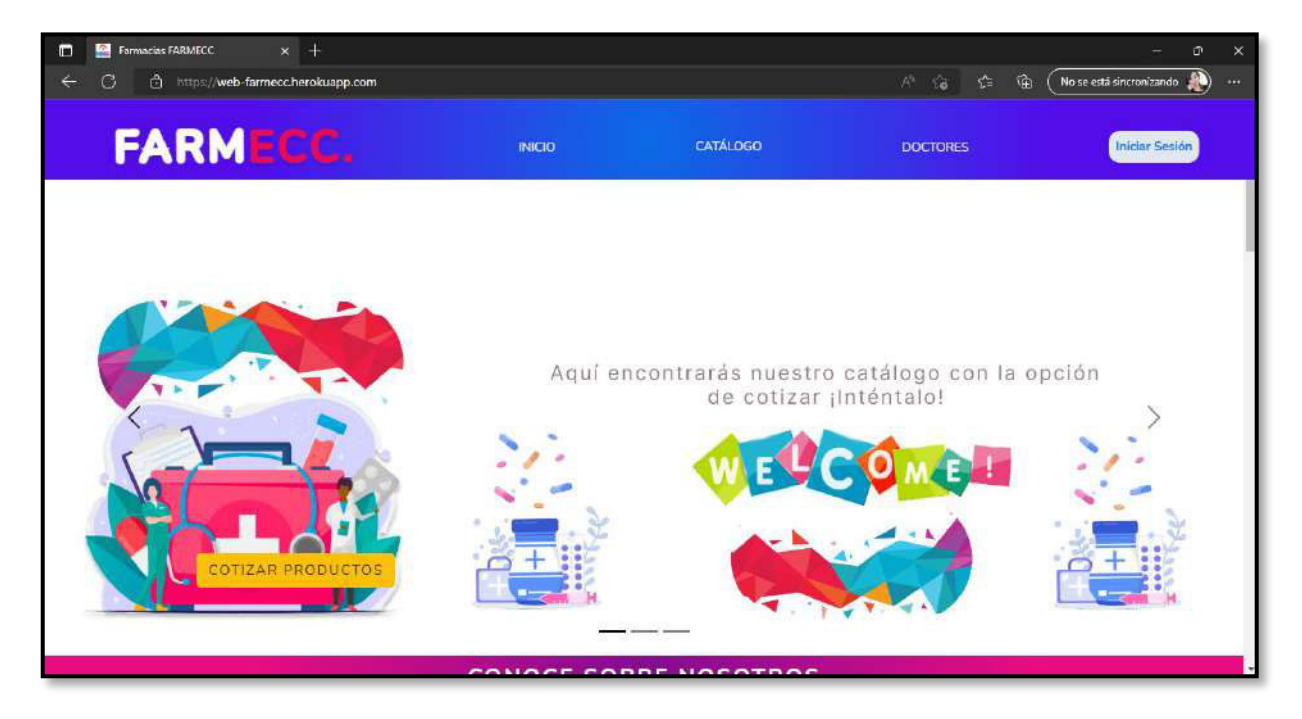

**Fig. 76: Página principal vista desde el navegador Microsoft Edge.**

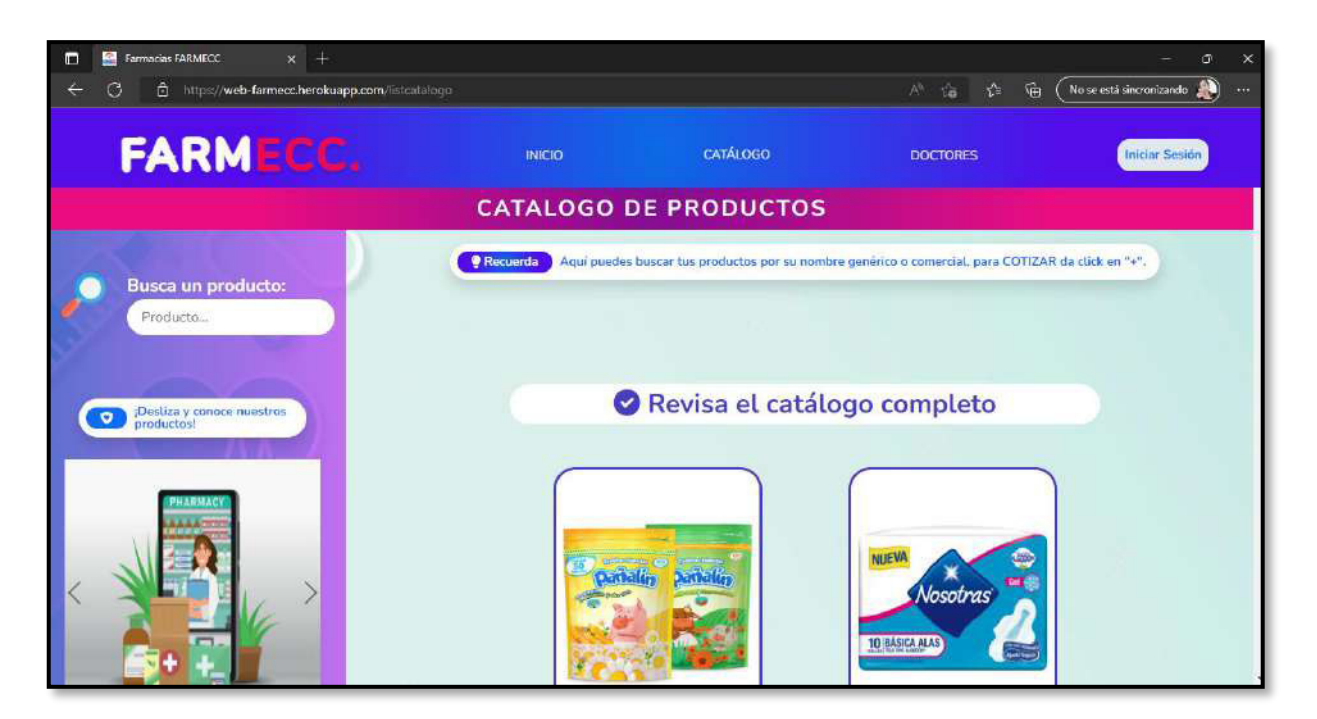

**Fig. 77: Módulo de catálogo de productos visto desde el navegador Microsoft Edge.** 

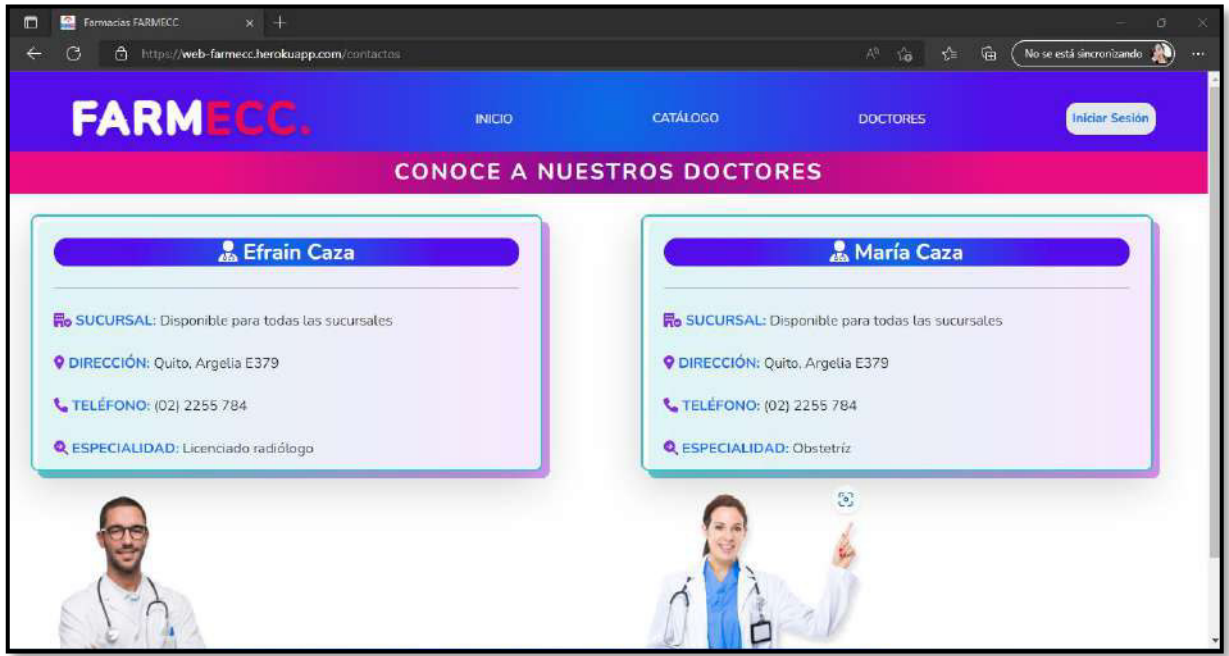

**Fig. 78: Módulo doctores visto desde el navegador Microsoft Edge.** 

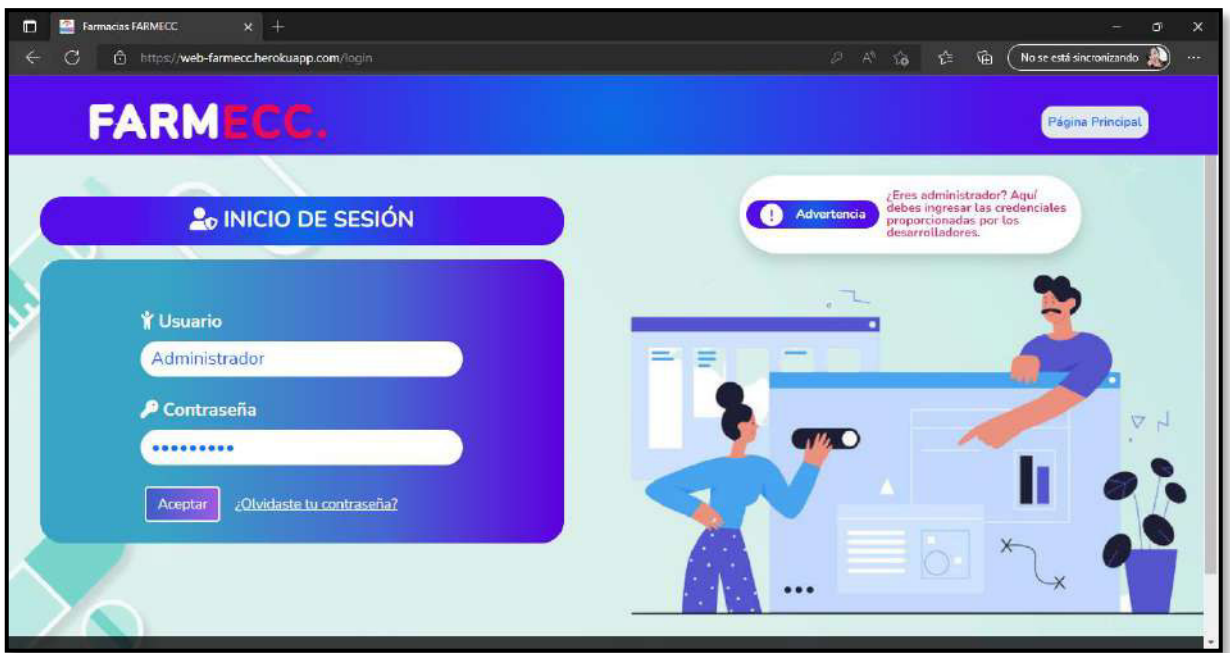

**Fig. 79: Página de inicio de sesión vista desde el navegador Microsoft Edge.** 

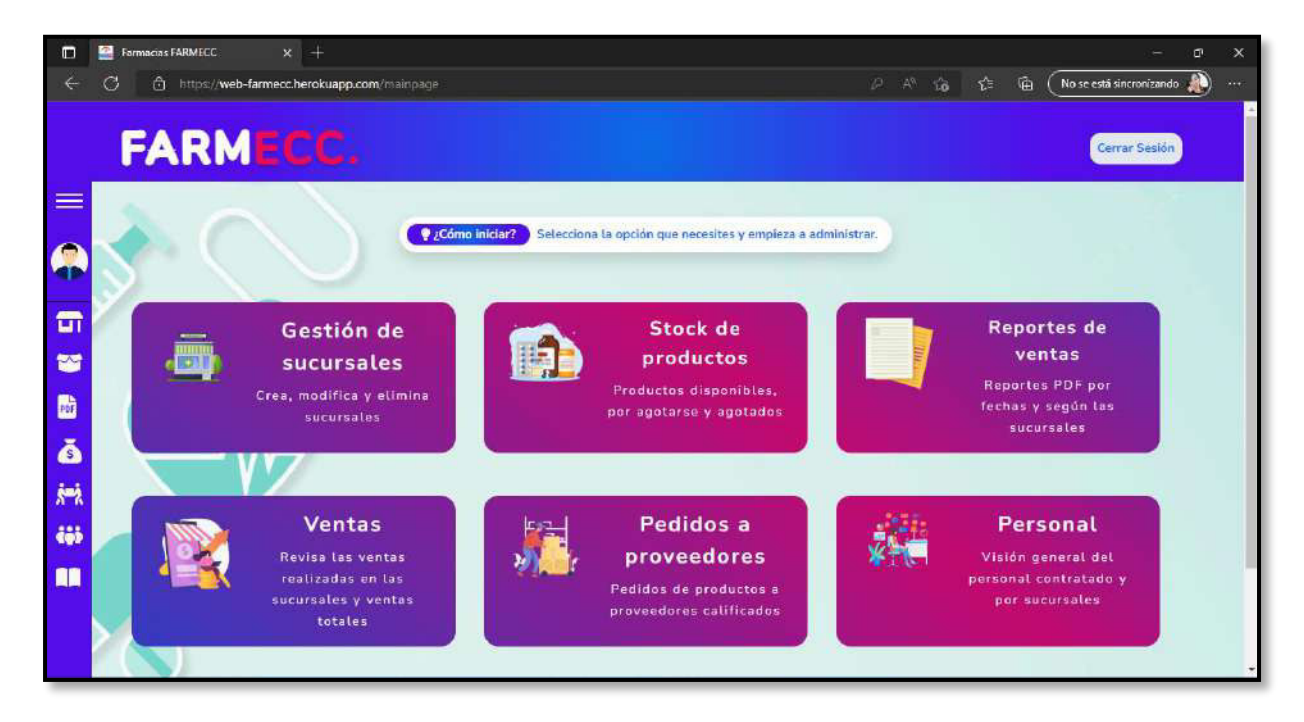

**Fig. 80: Página inicial de módulos vista desde el navegador Microsoft Edge.**

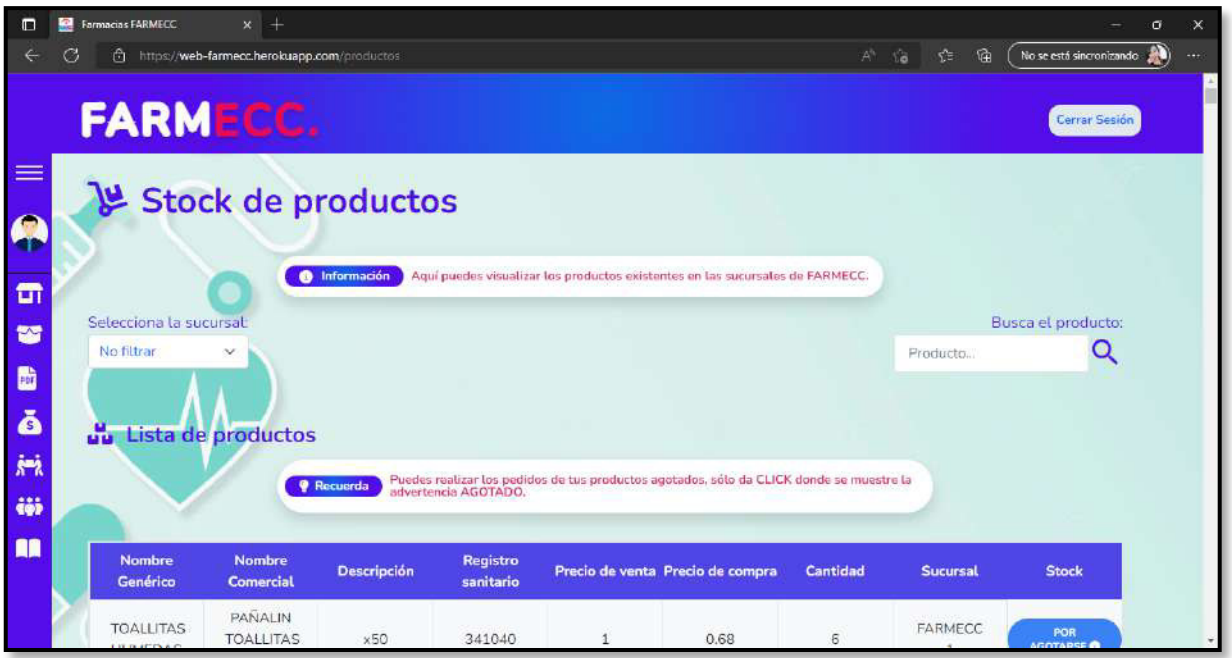

**Fig. 81: Módulo stock de productos visto desde el navegador Microsoft Edge.** 

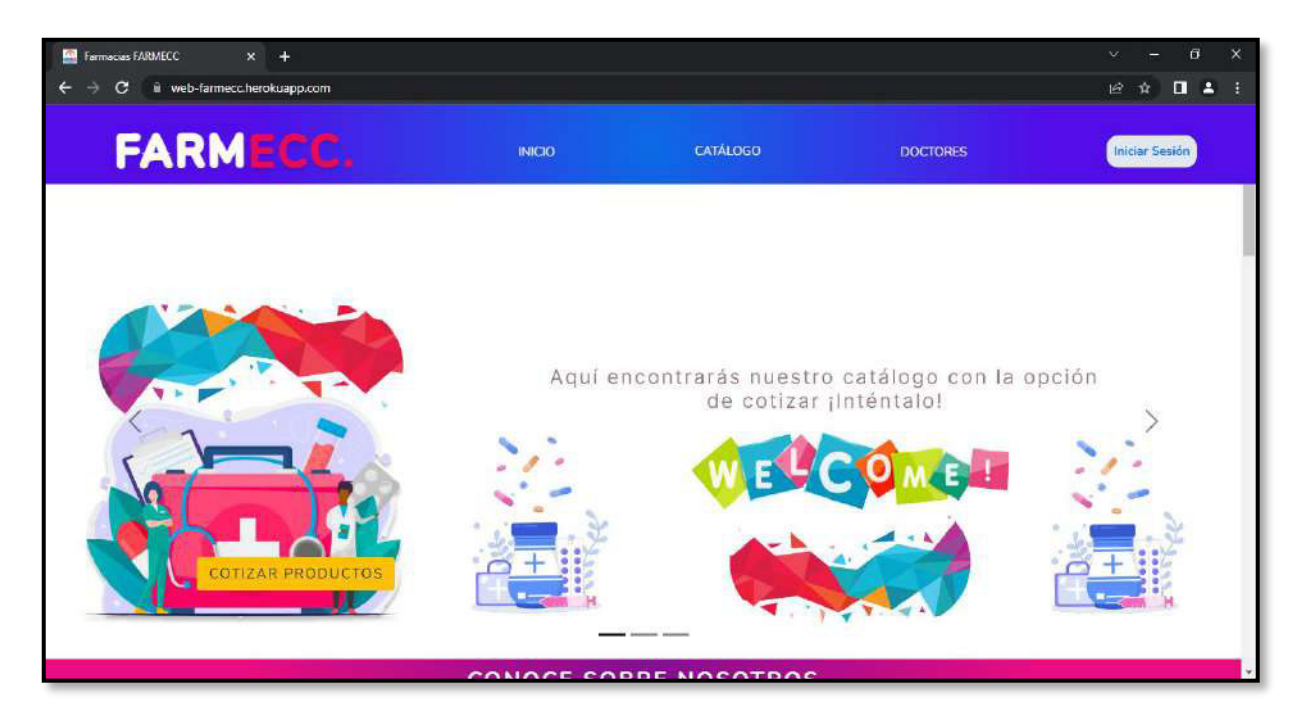

**Fig. 82: Página principal vista desde el navegador Google Chrome.**

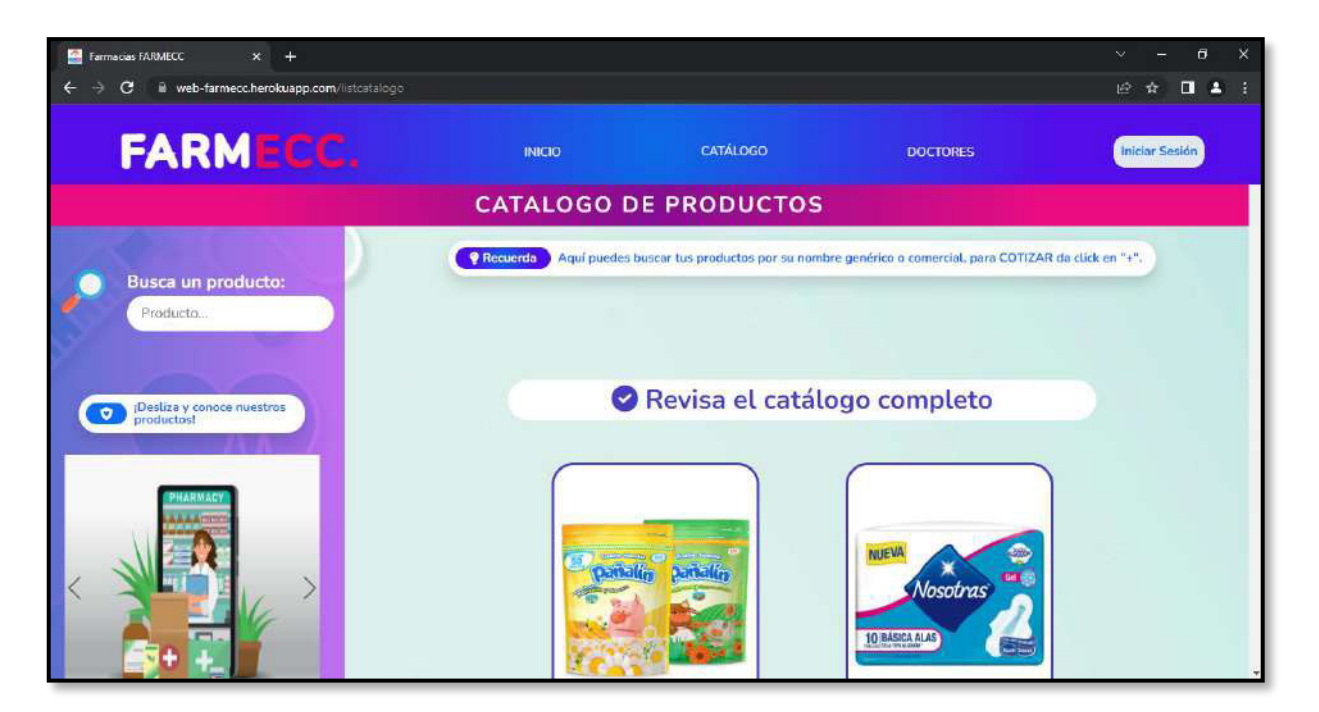

**Fig. 83: Módulo catálogo de productos visto desde el navegador Google Chrome.**

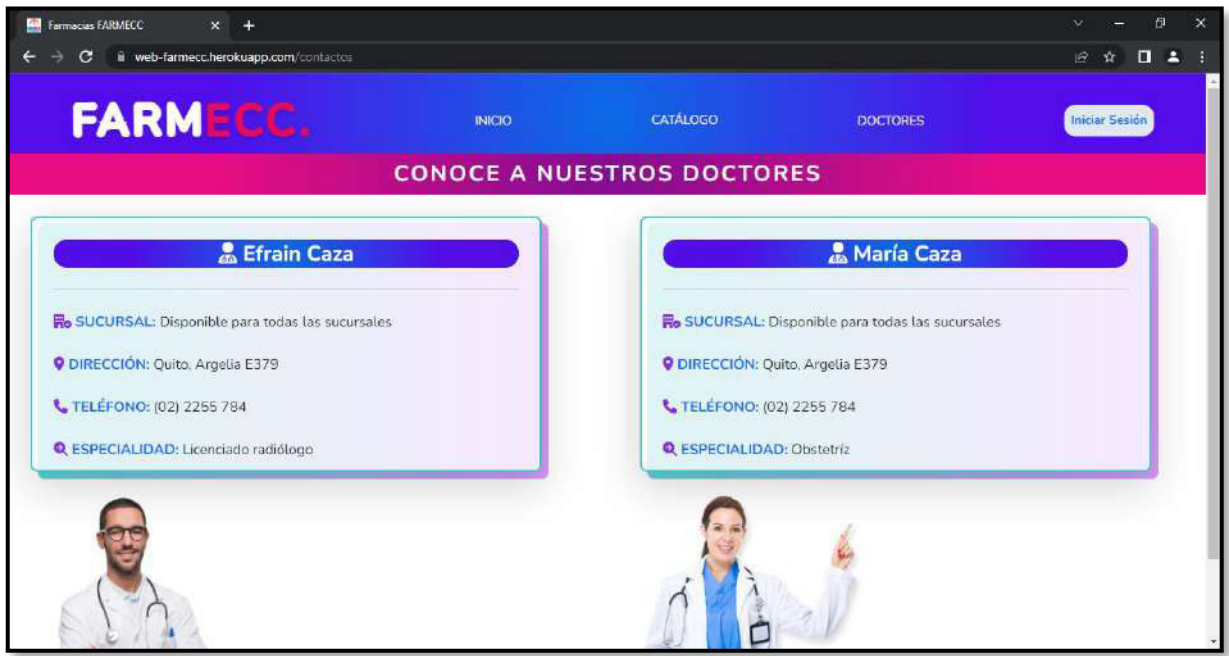

**Fig. 84: Módulo doctores visto desde el navegador Google Chrome.** 

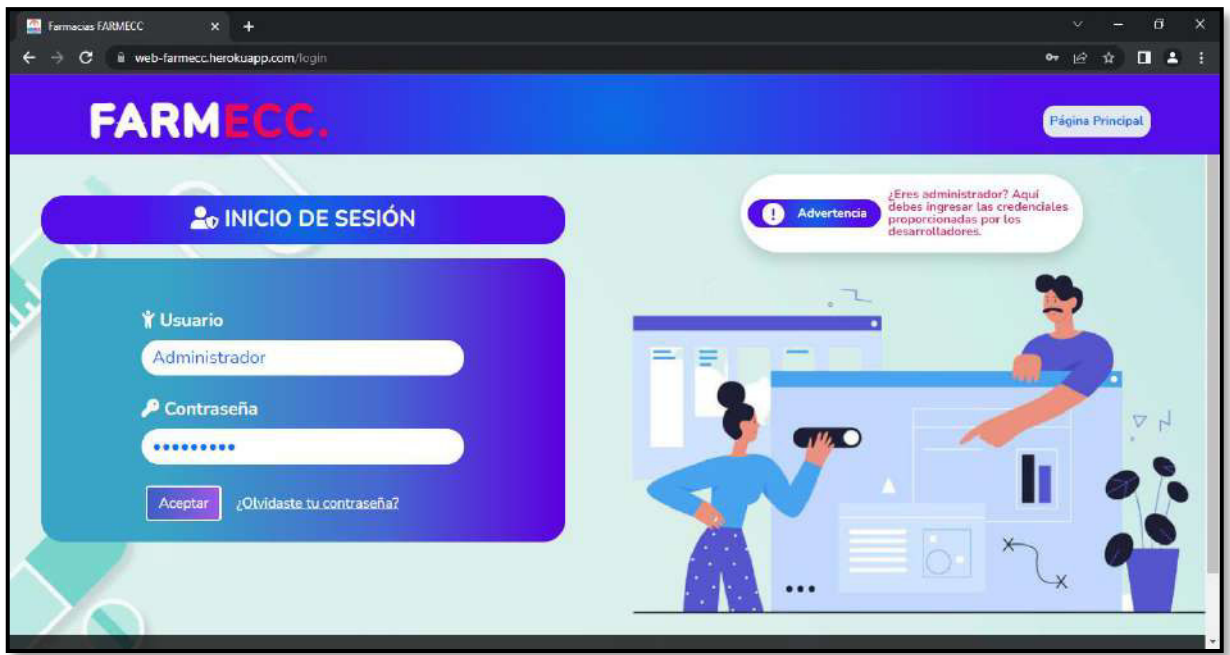

**Fig. 85: Página de inicio de sesión visto desde el navegador Google Chrome.** 

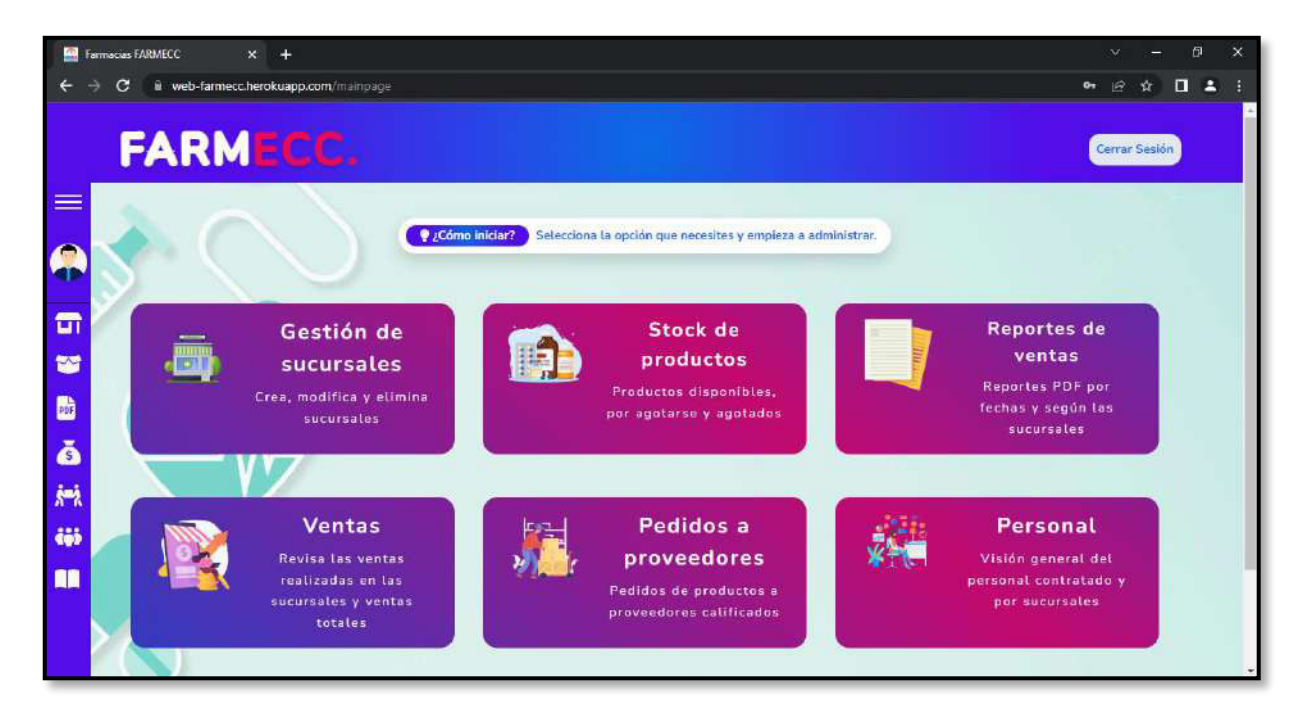

**Fig. 86: Página inicial de módulos vista desde el navegador Google Chrome.** 

| Farmacias FARMECC  | $\times$ +                                             |                         |                                      |                                                                         |                 | $\theta$<br>$\times$ |
|--------------------|--------------------------------------------------------|-------------------------|--------------------------------------|-------------------------------------------------------------------------|-----------------|----------------------|
| C                  | ii web-farmecc.herokuapp.com/ventas                    |                         | $\Box$ $\angle$<br>$\mathbb{R}$<br>☆ |                                                                         |                 |                      |
|                    | <b>FARMECC.</b>                                        |                         |                                      |                                                                         |                 | Cerrar Sesión        |
| $\equiv$<br>Q      |                                                        | Ventas a nivel nacional |                                      |                                                                         |                 |                      |
| 雷<br>¥             | Selecciona la sucursal<br>No filtrar<br>$\checkmark$   | Ħ<br>Información        |                                      | Aqui puedes visualizar las ventas por sucursales. Realiza tus búsquedas |                 | ¿GENERAR REPORTE?    |
| D<br>ŏ             | <b>Ventas totales</b><br>я                             |                         |                                      |                                                                         |                 |                      |
| $\dot{\mathbf{r}}$ | <b>Medicamento</b>                                     | Registro sanitario      | Cantidad                             | Fecha de venta                                                          | Precio de venta | Estado               |
| iij                | FLOR CLÁSICO                                           |                         | 1                                    | $2021 - 11 - 05$                                                        | 51              | MUY POCO CONSUMIDO   |
| m                  | <b>JABON PROTEX</b>                                    |                         | $\mathbf{1}$                         | $2021 - 11 - 05$                                                        | S <sub>1</sub>  | MUY POCO CONSUMIDO   |
|                    | <b>NOSOTRAS</b><br><b>INVISIBLES</b><br><b>RAPIGEL</b> |                         | $\overline{2}$                       | $2021 - 11 - 05$                                                        | S3.3            | MUY POCO CONSUMIDO   |
|                    | on a form                                              |                         |                                      |                                                                         |                 |                      |

**Fig. 87: Módulo de ventas visto desde el navegador Google Chrome.**

#### <span id="page-94-0"></span>**Pruebas de aceptación**

A continuación, desde la **[TABLA XXIII](#page-94-1)** hasta la **[TABLA XXXI](#page-101-0)**, se presentan las 9 Pruebas de aceptación restantes. Cabe mencionar que cada prueba expone los procedimientos especificados para cada rol de usuario y su adecuada interacción, ejecución, verificación y aprobación de las mismas.

### <span id="page-94-1"></span>**TABLA XXIII: Prueba de Aceptación N°2 – Consumir varios endpoints para iniciar sesión y cerrar sesión.**

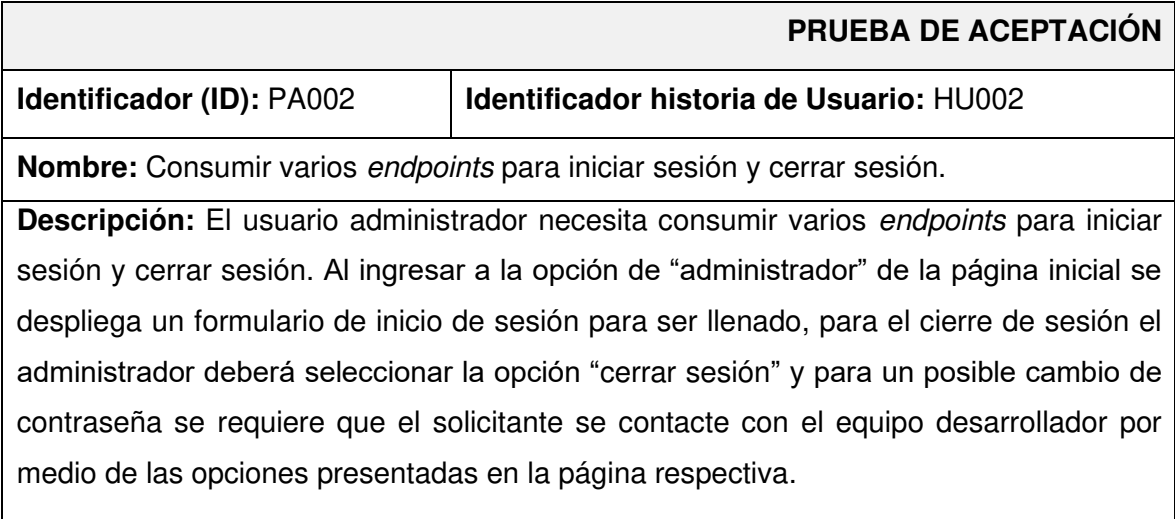

#### **Pasos de ejecución:**

- Dirigirse a la URL del sistema web en el navegador.
- Seleccionar "Iniciar sesión", en el panel superior.
- Digitar usuario y contraseña de Administrador de acuerdo a las credenciales proporcionadas por el equipo desarrollador.
- Para cambiar la contraseña, seleccionar "Olvidaste la contraseña" y en la siguiente pantalla indicar un medio de contacto con el equipo de desarrollo.

#### **Resultado deseado:**

El sistema web permite iniciar sesión al usuario de rol administrador y contactarse para un posible cambio de contraseña.

#### **Evaluación de la prueba:**

El cliente aprueba al 100% con la verificación de los resultados esperados.

# **TABLA XXIV: Prueba de Aceptación N°3 – Consumir varios endpoints para**

#### **gestionar sucursales.**

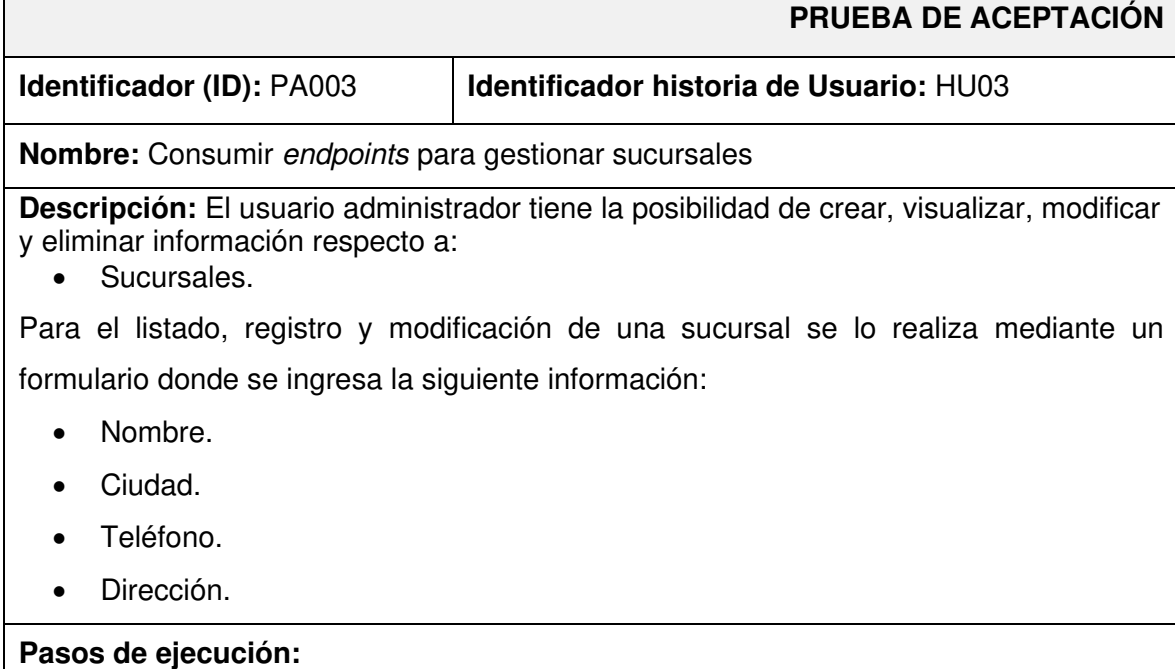

- Previo el inicio de sesión del usuario del rol administrador, en la página de módulos seleccionar "Gestión de sucursales".
- Se visualiza el listado de sucursales con su respectiva información.
- Seleccionar "Nuevo" para registrar una nueva sucursal, a través de un formulario.
- Seleccionar "Editar" en la sucursal que se desea modificar y llenar el formulario.
- Seleccionar "Borrar" en la sucursal que se desea eliminar y confirmar.
- Seleccionar una de las opciones de filtrado para buscar la información de una de las sucursales.

#### **Resultado deseado:**

El sistema web permite visualizar las sucursales de la cadena de farmacias FARMECC con la opción de editar y actualizar información sobre las mismas, además de añadir nuevas sucursales.

#### **Evaluación de la prueba:**

El cliente aprueba al 100% con la verificación de los resultados esperados.

# **TABLA XXV: Prueba de Aceptación N°4 – Consumir varios endpoints para visualizar productos.**

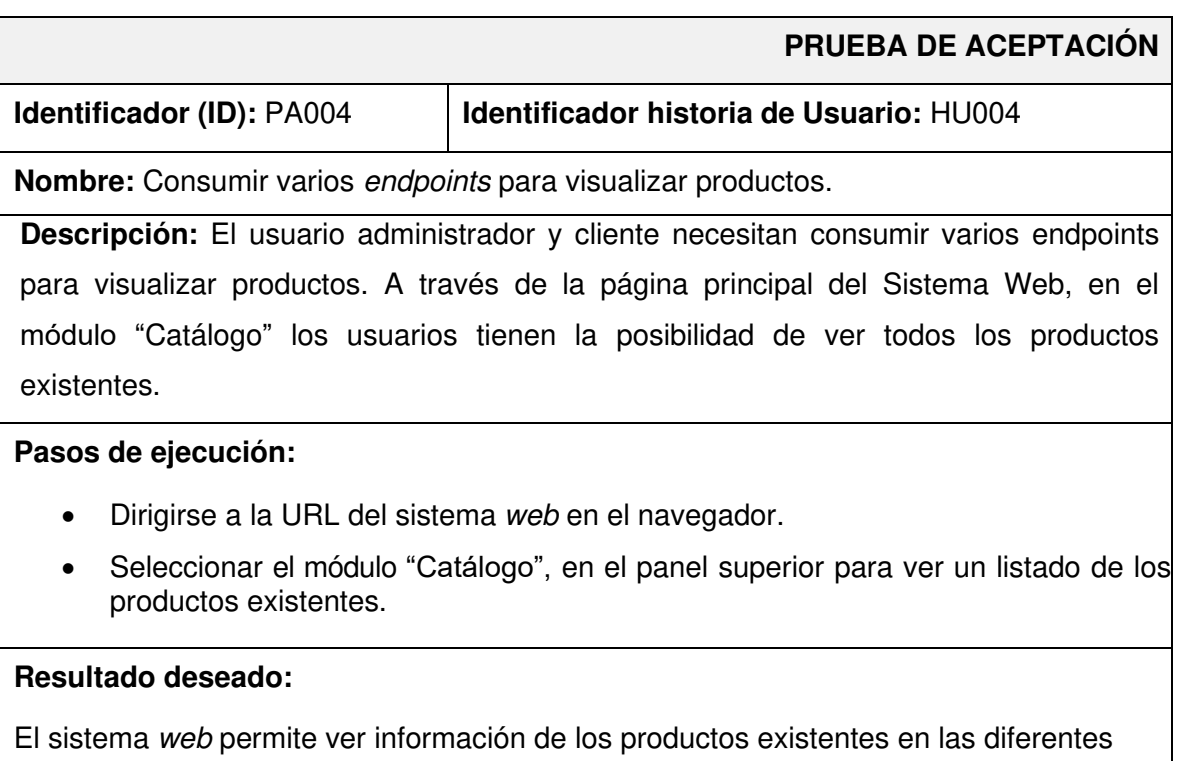

sucursales, verificando su estado y resumen de cantidades.

#### **Evaluación de la prueba:**

El cliente aprueba al 100% con la verificación de los resultados esperados.

# **TABLA XXVI: Prueba de Aceptación N°5 – Consumir varios endpoints para visualizar reportes de sucursales.**

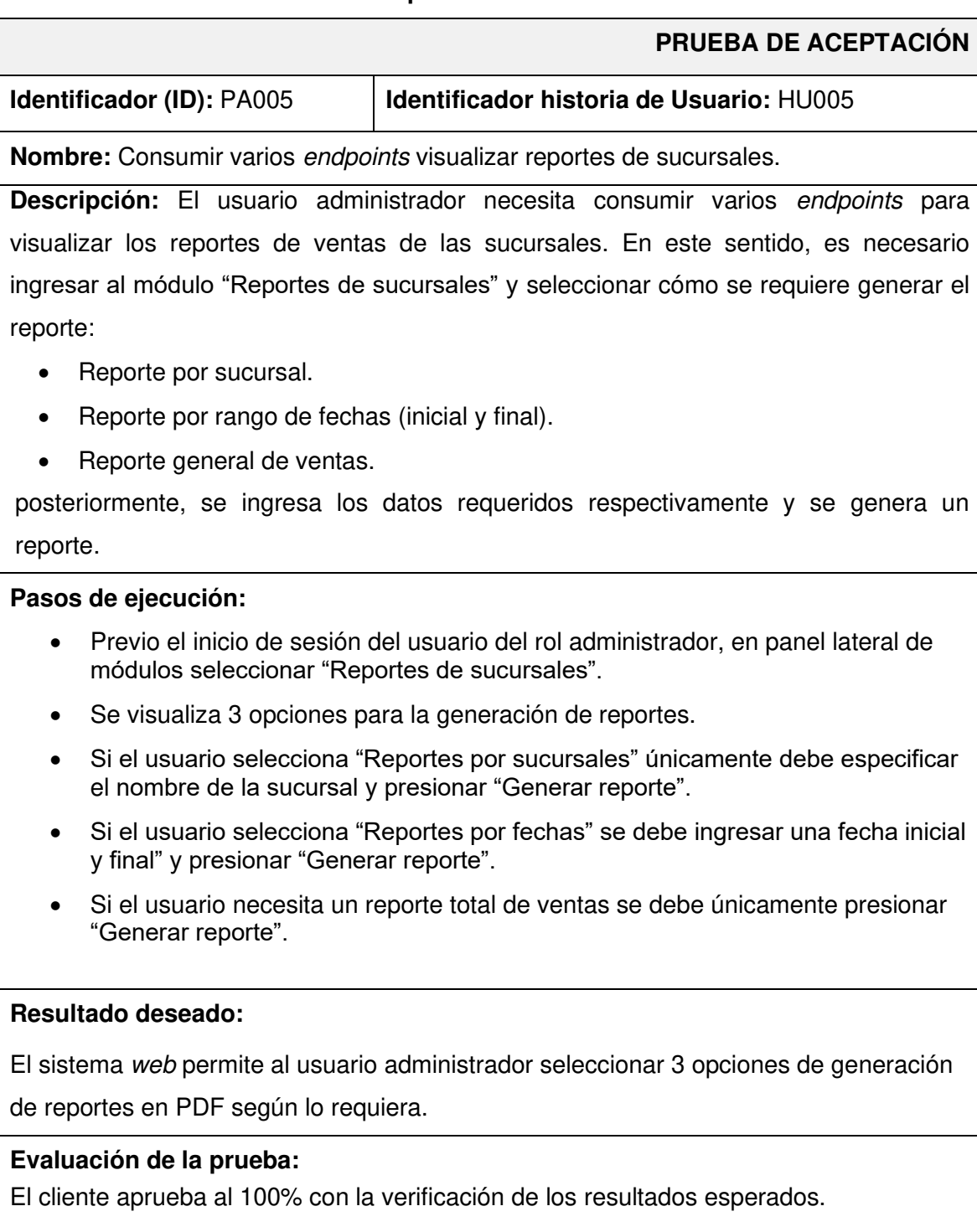

# **TABLA XXVII: Prueba de Aceptación N°6 – Consumir varios endpoints para**

### **visualizar disponibilidad de stock de productos**

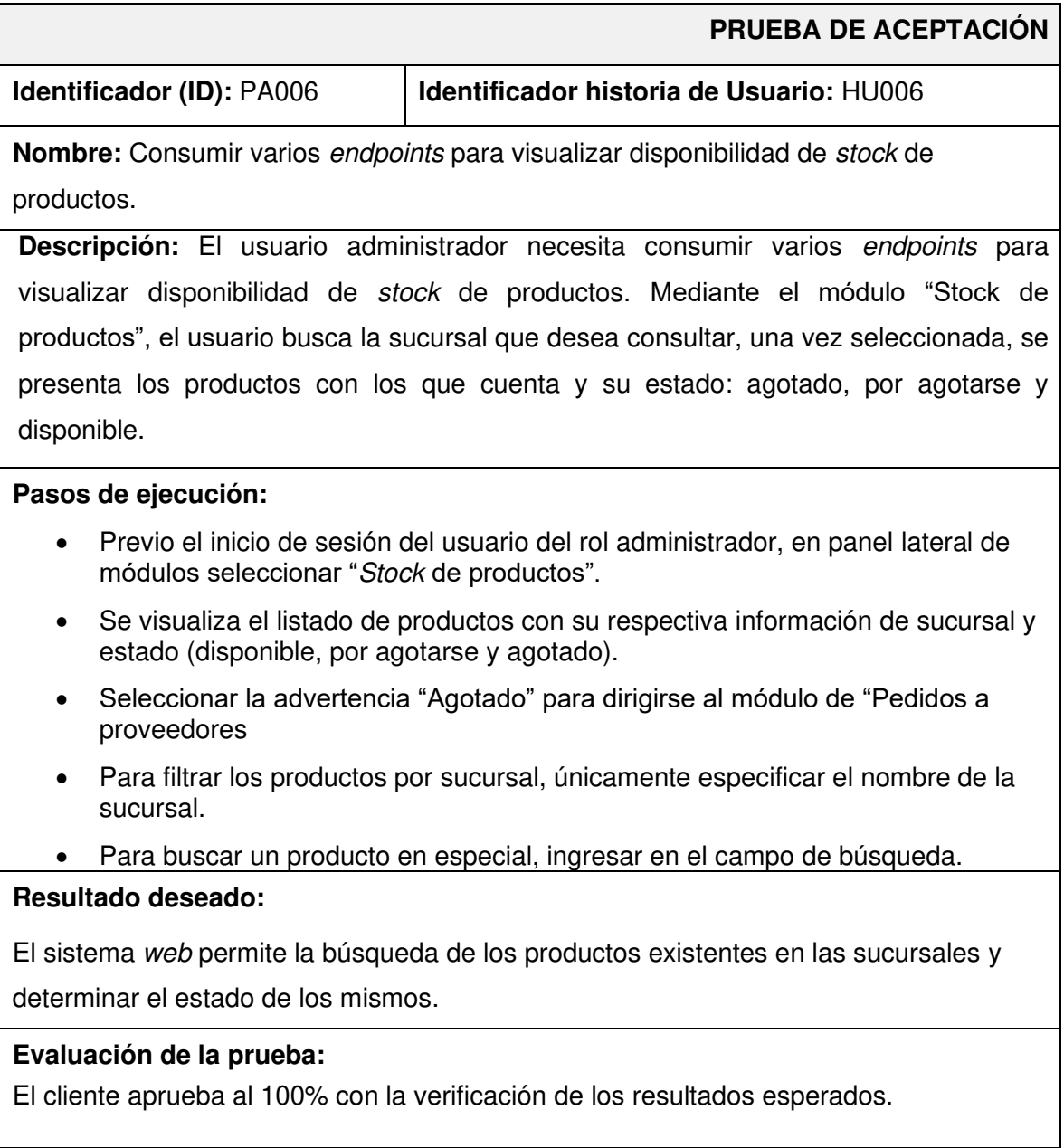

# **TABLA XXVIII: Prueba de Aceptación N°7 – Consumir varios endpoints para visualizar la venta por sucursales.**

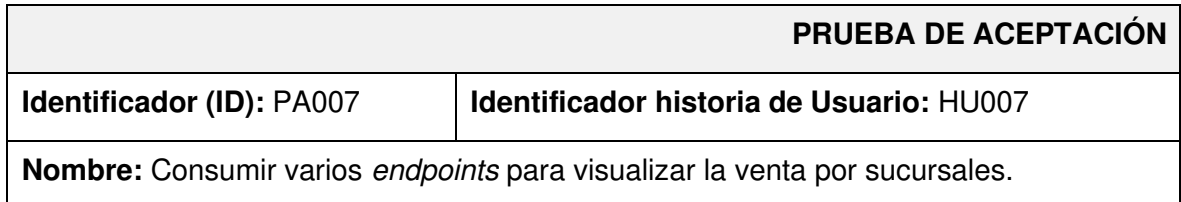

**Descripción:** El usuario administrador necesita consumir varios endpoints para visualizar la venta de sucursales. Mediante el módulo "Ventas", el usuario busca la sucursal que desea consultar, una vez seleccionada, se presenta una lista con las ventas realizadas junto con las descripciones de ventas, fechas, valores recaudados por factura o comprobante de venta y al final, un total de las ventas de la sucursal seleccionada.

#### **Pasos de ejecución:**

- Previo el inicio de sesión del usuario del rol administrador, en panel lateral de módulos seleccionar "Ventas".
- Se visualiza el listado de ventas totales a nivel nacional de todas las sucursales.
- Para filtrar, indicar la sucursal a la que se requiere conocer las ventas.
- Seleccionar "Generar reporte" en caso se desee redirigirse a la página de generación de reportes.

#### **Resultado deseado:**

El sistema web permite visualizar las ventas en tiempo real, junto con un estado de venta y las cantidades totales de las sucursales según se requiera.

#### **Evaluación de la prueba:**

El cliente aprueba al 100% con la verificación de los resultados esperados.

### **TABLA XXIX: Prueba de Aceptación N°8 – Consumir varios endpoints para gestionar pedidos con proveedores.**

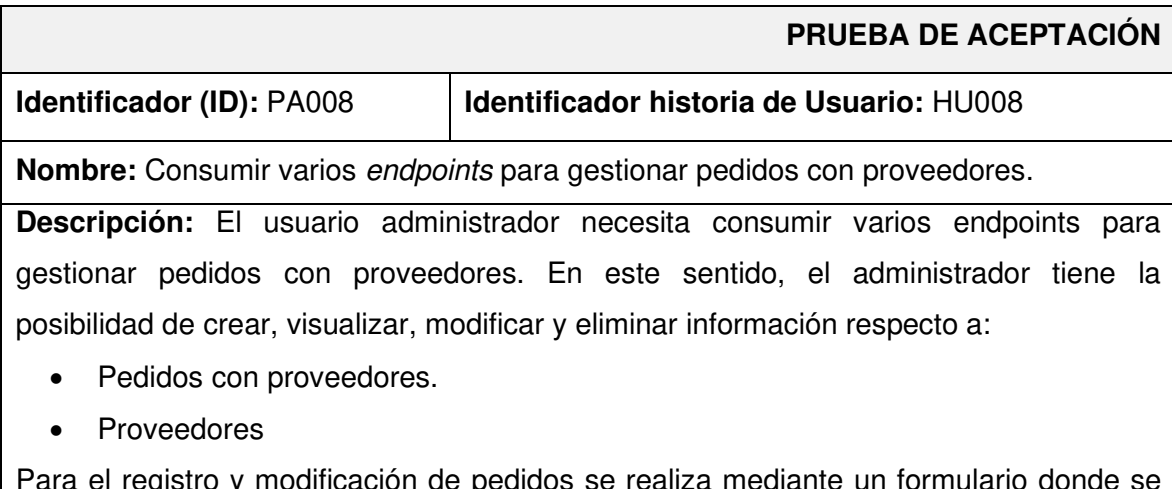

Para el registro y modificación de pedidos se realiza mediante un formulario donde se ingresa la siguiente información:

- Nombre del producto.
- Nombre del proveedor.

• Cantidad.

#### **Pasos de ejecución:**

- Previo el inicio de sesión del usuario del rol administrador, en panel lateral de módulos seleccionar "Pedidos a proveedores".
- Seleccionar "Nuevo" para agregar un pedido a través de un formulario.
- Seleccionar "Editar" para modificar un pedido.
- Seleccionar "Borrar" para eliminar un registro de pedido.
- Dirigirse a la parte inferior de la página para visualizar los proveedores disponibles.
- Seleccionar "Nuevo" de la sección para agregar un nuevo proveedor a través de un formulario.
- Seleccionar "Editar" para modificar un proveedor.
- Seleccionar "Borrar" para eliminar un registro de proveedor.

#### **Resultado deseado:**

El sistema web permite gestionar pedidos a proveedores (crear, modificar y eliminar) así como gestionar los proveedores disponibles.

#### **Evaluación de la prueba:**

El cliente aprueba al 100% con la verificación de los resultados esperados.

# **TABLA XXX: Prueba de Aceptación N°9 – Consumir varios endpoints para visualizar el personal.**

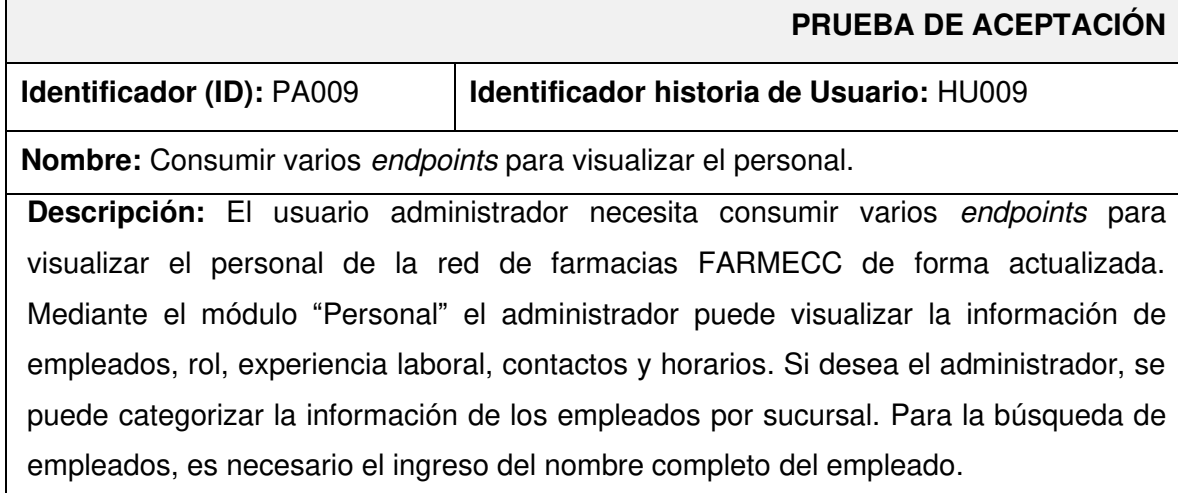

#### **Pasos de ejecución:**

- Previo el inicio de sesión del usuario del rol administrador, en panel lateral de módulos seleccionar "Personal".
- Para filtrar, indicar la sucursal a la que se quiere referirse.
- Para la búsqueda, simplemente llenar el campo de búsqueda.

#### **Resultado deseado:**

El sistema web permite visualizar a los empleados contratados en las distintas sucursales, además que permitir el filtrado por sucursal y nombre o apellido.

#### **Evaluación de la prueba:**

El cliente aprueba al 100% con la verificación de los resultados esperados.

### <span id="page-101-0"></span>**TABLA XXXI: Prueba de Aceptación N°10 – Consumir varios endpoints para realizar cotizaciones de productos.**

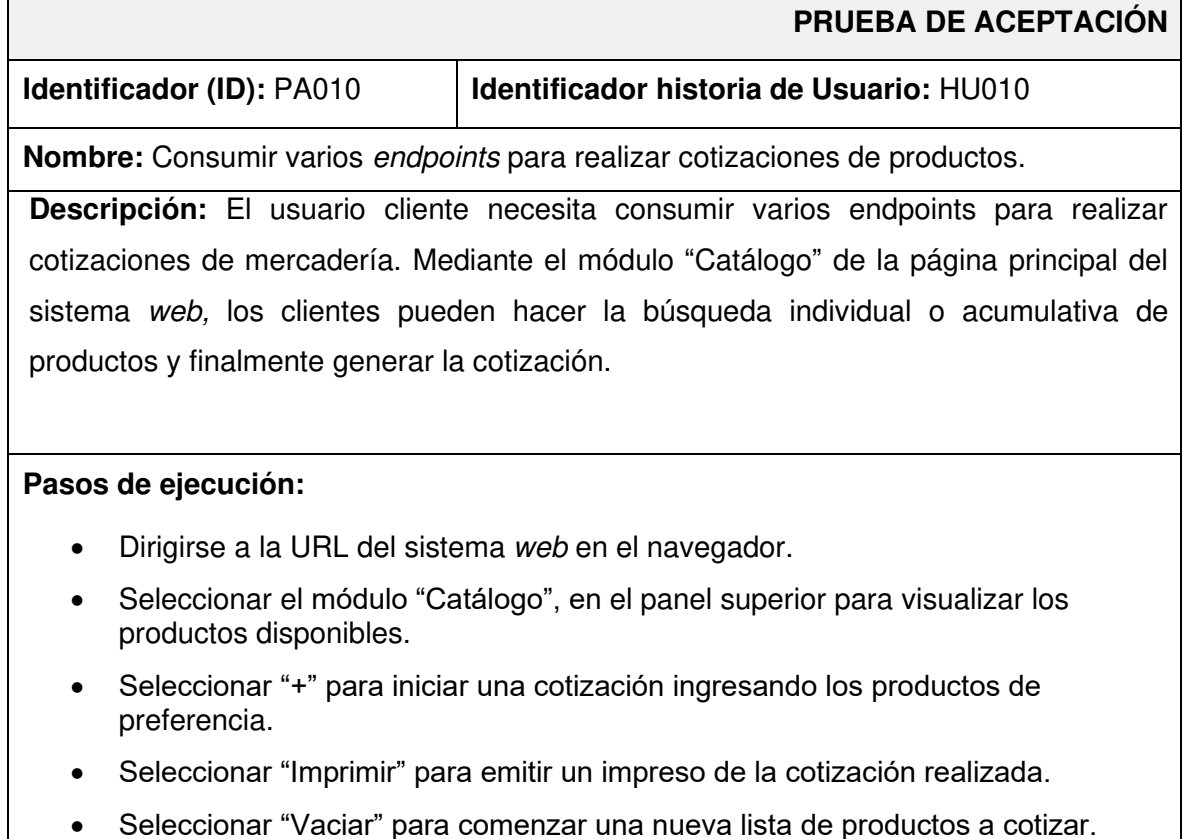

#### **Resultado deseado:**

El sistema web permite visualizar el cotizador web de la cadena de farmacias FARMECC con un módulo que genera una vista previa de Cotización productos así mismo la sumatoria de PVP de los productos seleccionados por el usuario consumidor.

#### **Evaluación de la prueba:**

El cliente aprueba al 100% con la verificación de los resultados esperados.

#### **Certificado de la cadena de farmacias FARMECC**

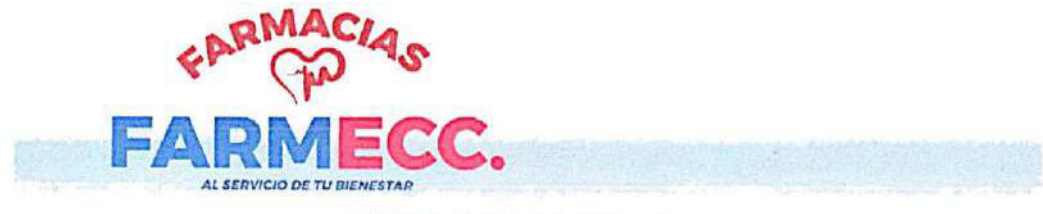

#### **FARMACIAS FARMECC.**

Quito, 20 de agosto del 2022

#### **CERTIFICADO**

Yo, Efrain Caza Chiluiza, con Cl. 1722656194, como gerente general de FARMACIAS FARMECC ubicada en Quito - Ecuador.

Por medio de la presente certifico:

Que el Srta. Diana Katherine Almeida Anchatuña con cédula de ciudadanía 1727369132, estudiante de la carrera de Desarrollo de Software, realizó su trabajo de integración curricular de desarrollo de un sistema para la gestión del inventario en FARMECC (sistema web), mismo que cumple con los requerimientos y funcionalidades definidas en las reuniones mantenidas.

Es todo en cuanto puedo mencionar en honor a la verdad pudiendo el interesado hacer uso de este documento como estime conveniente.

Atentamente:

**EFRAIN CAZA CHILUIZA** LICENCIADO RADIÓLOGO 0967676843

**FARMECC** 

# **ANEXO III**

El siguiente enlace, permite observar el Manual de Usuario, donde se detalla la información con respecto a las funcionalidades del sistema web, así como la participación de los perfiles en la interacción.

<https://youtu.be/v-SxqoxMKGE>

# **ANEXO IV**

A continuación, se especifica las credenciales de acceso para el sistema web, así como el enlace al repositorio en GitHub en donde se encuentra el código fuente y en el apartado de README los pasos para realizar la instalación de forma local.

#### **Credenciales de acceso para el sistema web**

Para acceder al sistema web en producción, ingresar a la siguiente URL:

<https://web-farmecc.herokuapp.com/>

Credenciales para el perfil administrador:

- **Usuario:** [Administrador](mailto:admin@hotmail.com)
- **Contraseña:** admin1234

# **Repositorio del código fuente del sistema web**

El código fuente de todo el proyecto, se encuentra alojado en el repositorio GitHub, el cualse puede acceder a través de la siguiente URL:

[https://github.com/AlmDiana/SistWeb\\_FARMECC.git](https://github.com/AlmDiana/SistWeb_FARMECC.git)